New!

# **OMRON**

# Programmable Controllers CP1

# **Multi-functionality Condensed into All-in-one Package PLCs, Including the New Low-cost CP1L PLC**

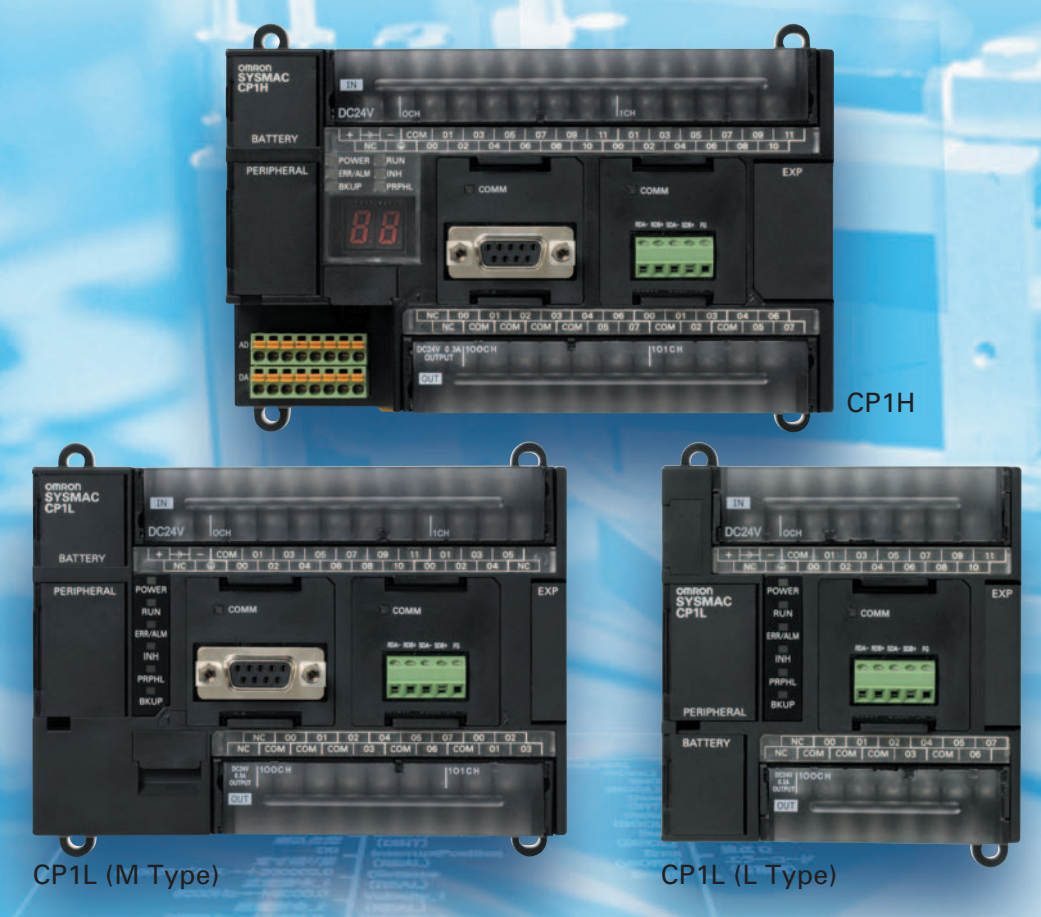

**Expanded Range of Applications with Built-in Pulse Outputs for 4 Axes, Analog I/O, Serial Communications, and a Standard-feature USB Port.**

realizing

A general-purpose USB cable keeps costs low, including the cable cost.

### **The Ultimate High-performance Package-type PLC**

Three types of CPU Unit are available to meet applications requiring advanced functionality:

- The CP1H-X with pulse outputs for 4 axes.
- The CP1H-Y with 1-MHz pulse I/O.
- The CP1H-XA with built-in analog I/O.

### **NEW**

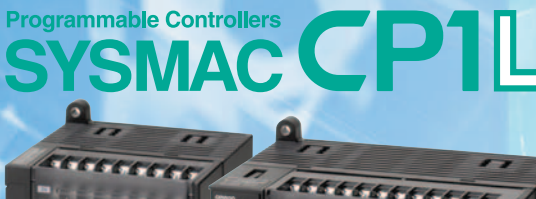

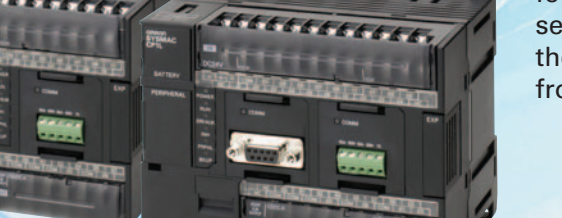

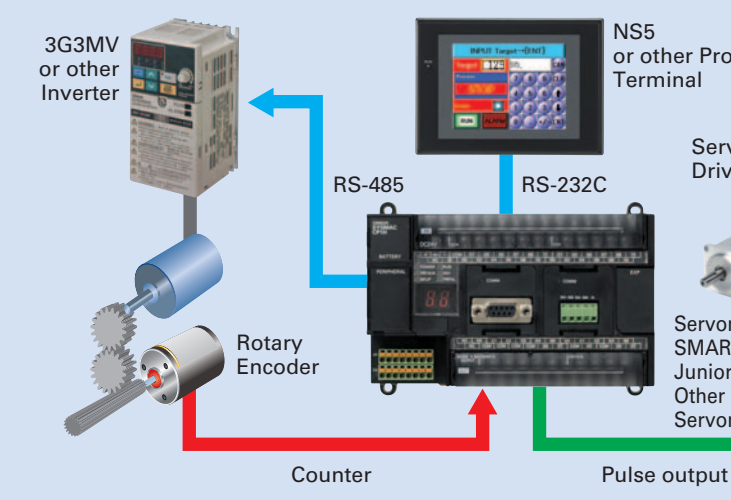

#### **A Standard Package-type PLC**

Complete with a standard-feature USB port, CP1L PLCs include CPU Units for applications with as few as 14 points. Whether you need simple sequence control or pulse I/O and a serial port, the CP1L PLCs give you an economical choice from among 14-, 20-, 30-, and 40-point CPU Units.

**All-in-one Package PLCs with Condensed Multi-functionality. A Wide Variety of Built-in Functions Expand Application Capabilities andShorten the Design Time Required for the Growing Number and Increasing Complexity of Ladder Programs**

**SYSMAC CP1H** 

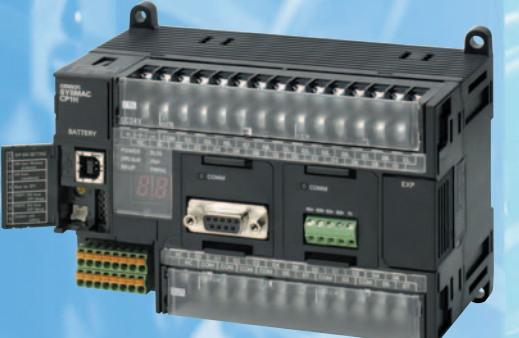

#### **Complete Pulse andSerial Functions for Servo and Inverter Applications and Applications UsingProgram mable Terminals**

**For positioning or com munications, simply enter the set values for the instructions. Even complicated functions can be easily program med using the OMRON Function Block (FB) Library.**

#### **USB Port Standard on all Models**

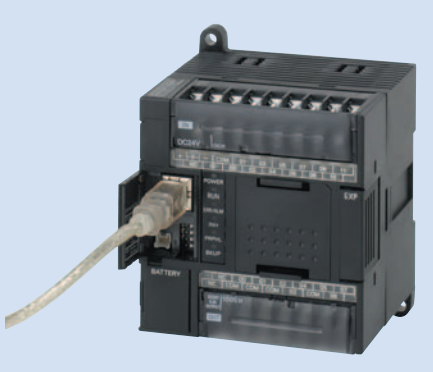

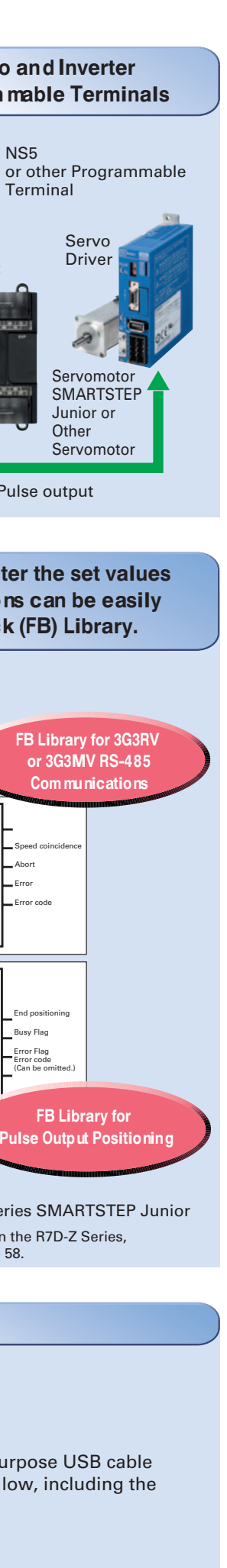

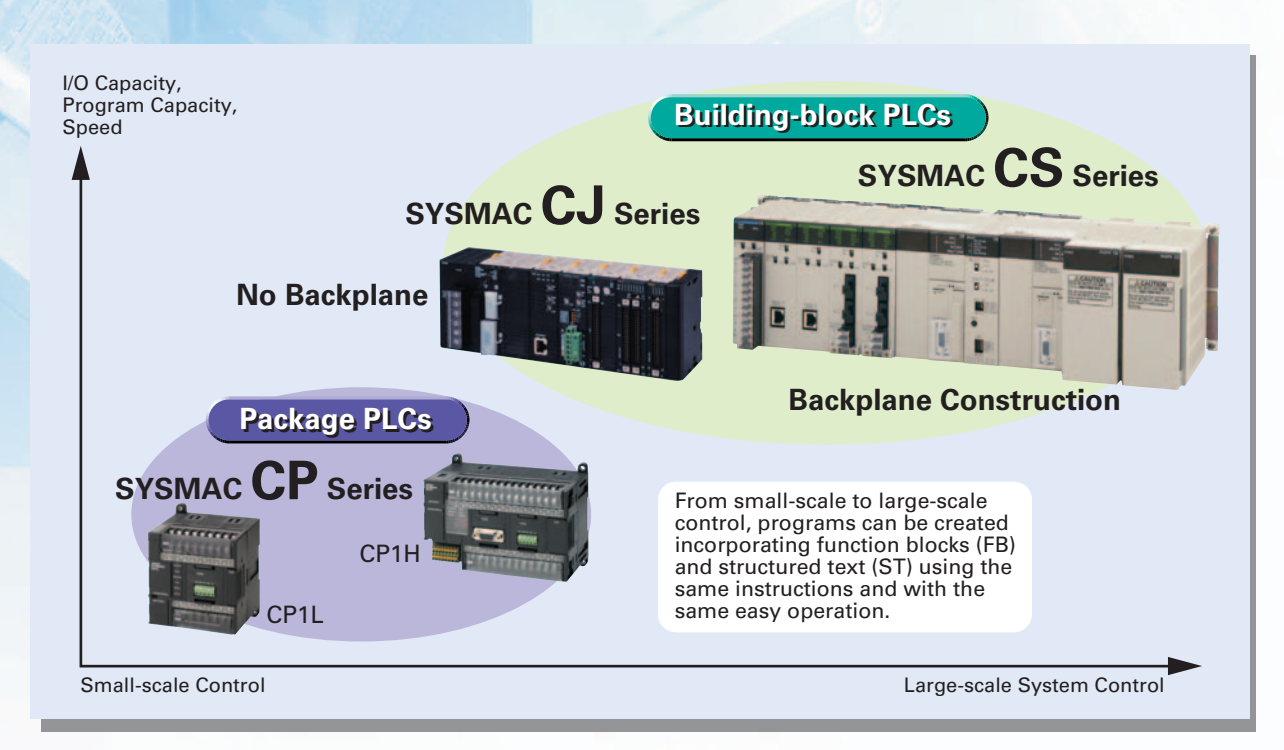

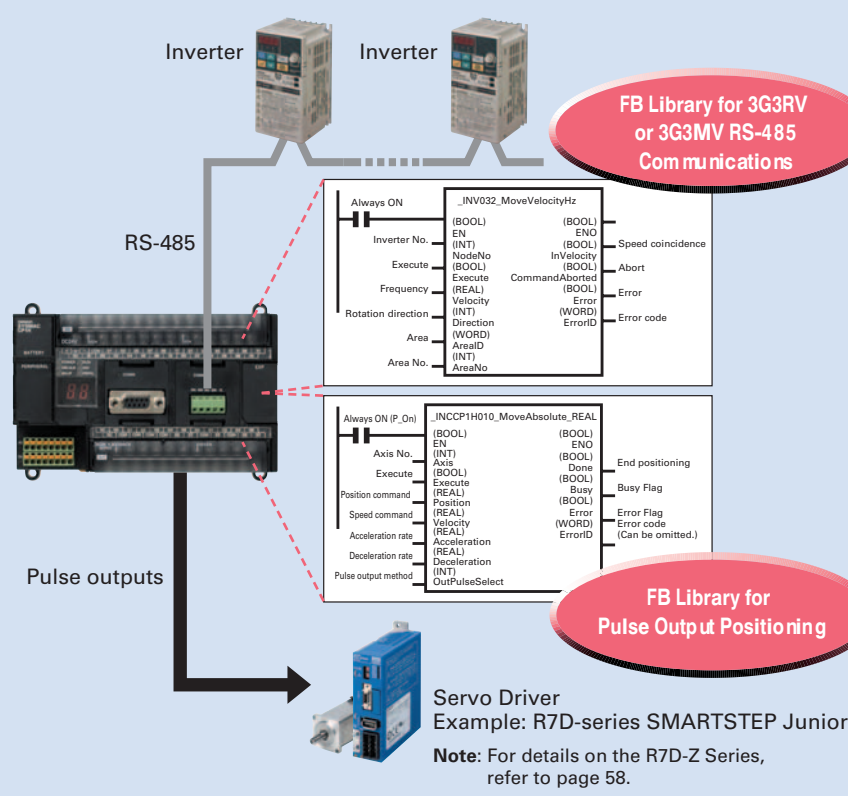

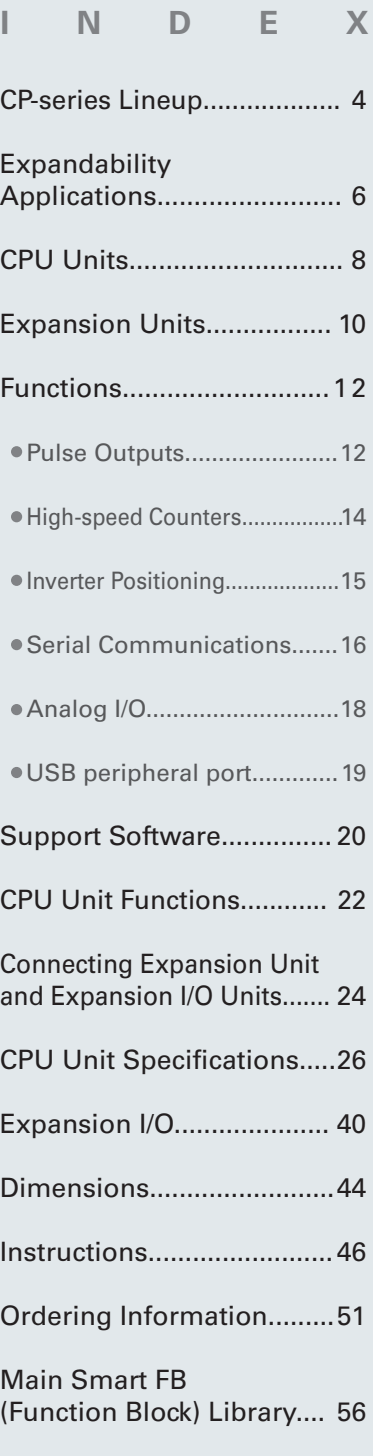

**CP-series Lineup** 

# **A Wide Range of CPU Units Allows You to Select the Ideal Model.**

**Pulse Outputs Four-axis control is a standard feature.**

> **USB Peripheral Port Another standard feature.**

**Serial Communications Two ports. Select Option Boards for either RS-232C or RS-485 communications.**

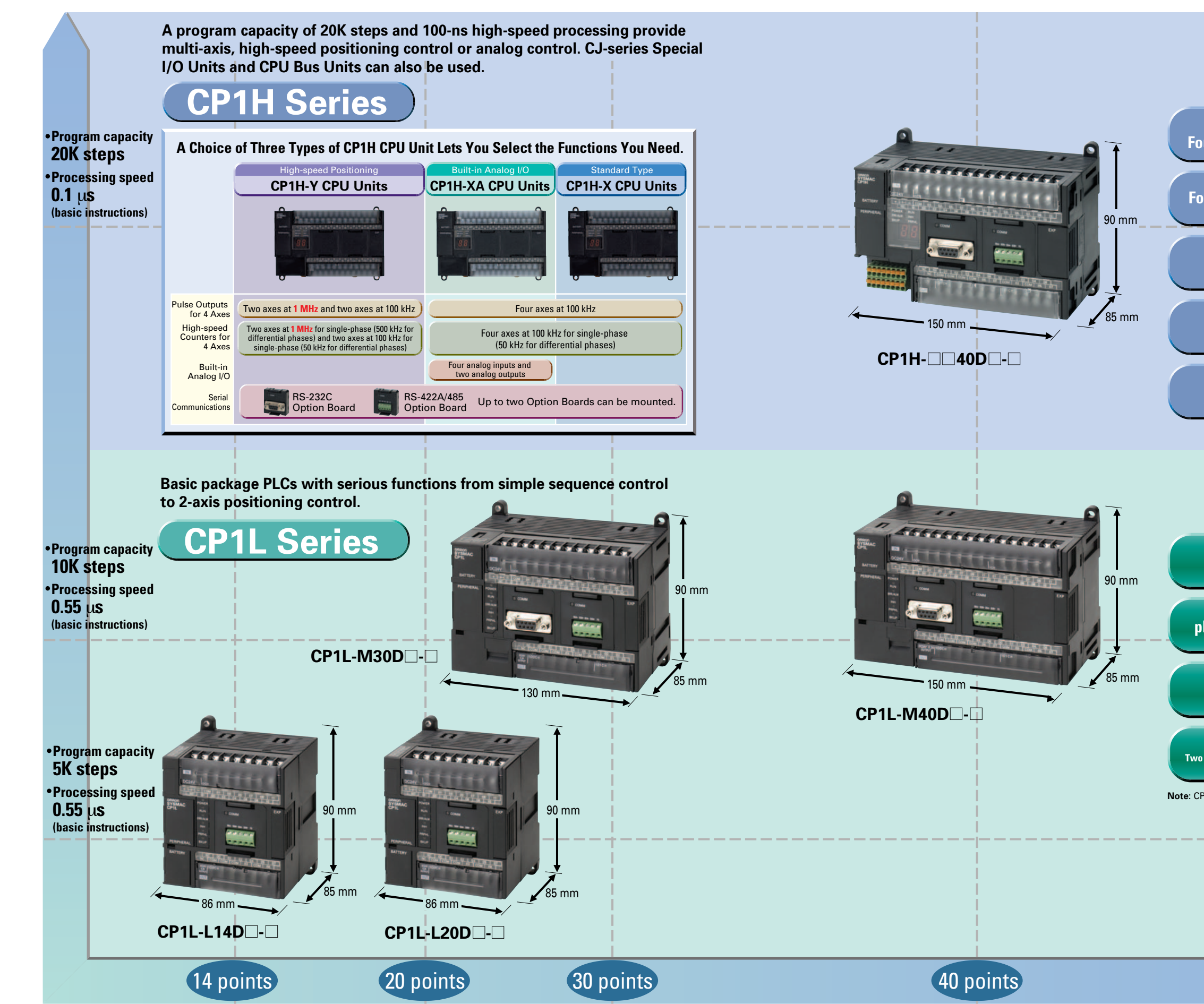

**Built-in Analog I/O XA CPU Units provide 4 input words and 2 output words.**

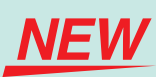

**Counters Four-axis differential-phase control is a standard feature.**

**Serial Communications Two ports (See note.). Select Option Boards for either RS-232C or RS-485 communications.**

**Counters with 2-axis differentialphase control are standard features. Single-phase: 4 axes at 100 kHz**

**Note**: CP1L-L CPU Units with 14 and 20 points support only one port.

**Pulse Outputs Two-axis control at 100 kHz is a standard feature.**

**USB Peripheral Port Another standard feature.** **Using Only CP1W Units with the CP1H**

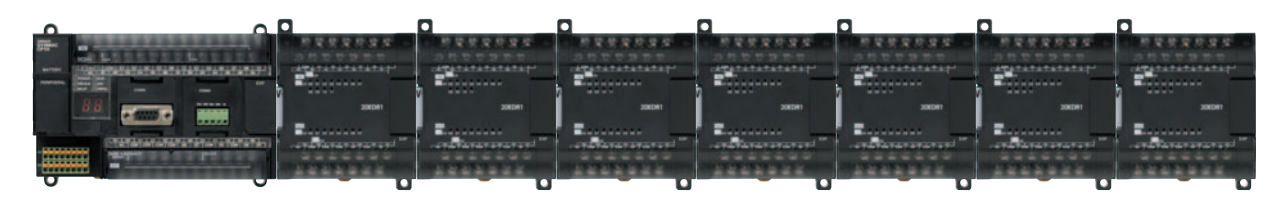

**Note**: Some Expansion Units and Expansion I/O Units have certain restrictions on use. (For details, refer to page 24.) Up to 7 CP1W/CPM1A Expansion Units and Expansion I/O Units can be connected.

#### **CP1H Application Examples**

**CP1L-M30D -/ CP1L-M40D -**

CP1W/CPM1A Expansion Units and Expansion I/O Units and CJ Units can be used simultaneously. CP1W-CN811 I/O Connecting Cable is required. Up to 7 CP1W/CPM1A Expansion Units and Expansion I/O Units can be connected.

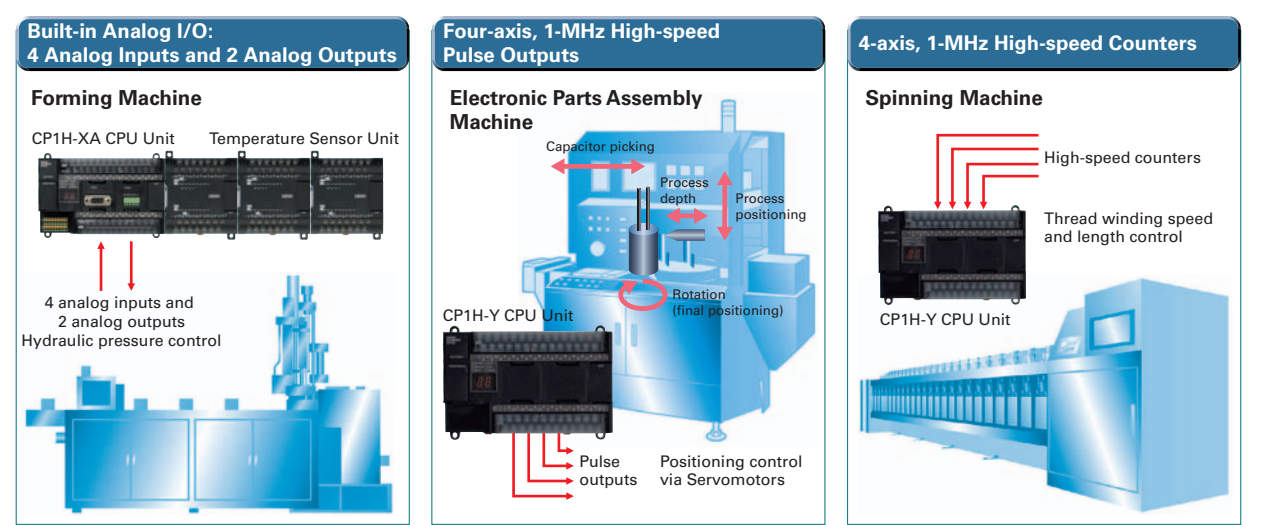

# Programmable Controllers CP1L

Up to two communications interface Option Boards (RS-232C or RS-422A/485) can be connected to the CP1H or CP1L CPU Units.

#### **CP1L Application Examples**

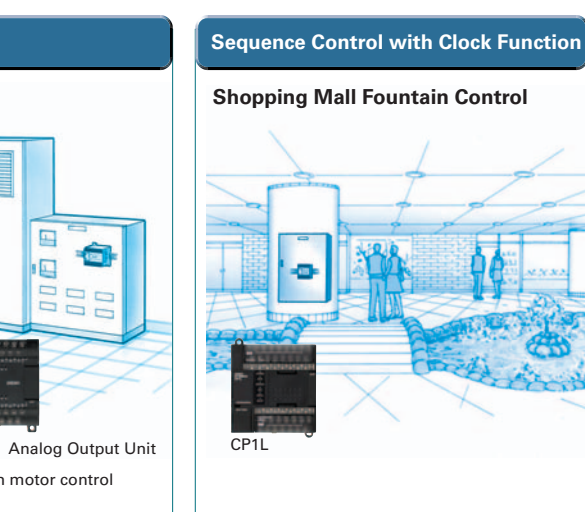

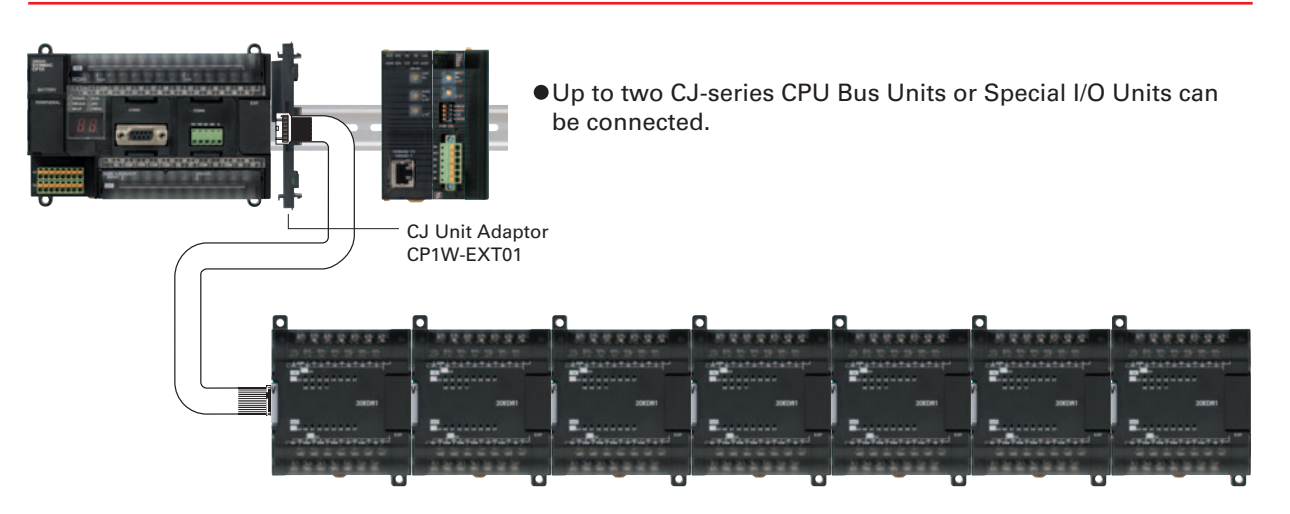

#### **Using CJ-series Special I/O Units, CJ-series CPU Bus Units, and CP1W Units with the CP1H**

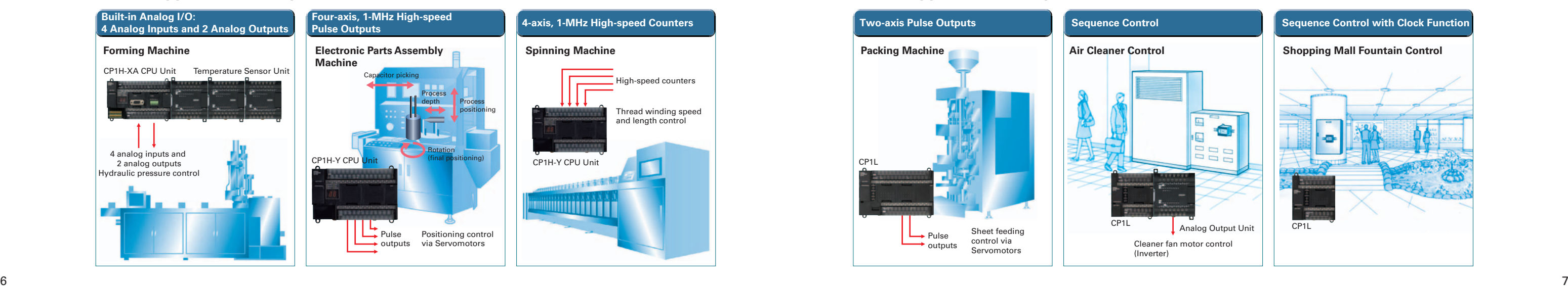

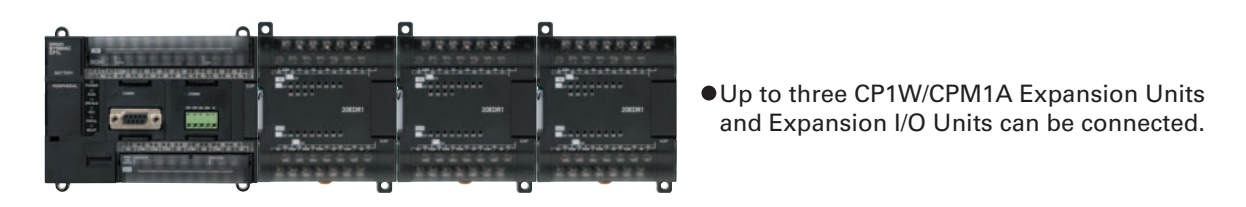

#### ● CP1L-L14D<sup>-</sup>-<sup>1</sup>/ CP1L-L20D<sup>-</sup>

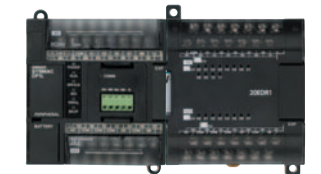

One CP1W/CPM1A Expansion Unit or Expansion I/O Unit can be connected.

#### **CP1H/CP1L Communications Interface Options**

# **Expansion Units Provide for a Wider Range of Applications.**

# **SYSMAC CP1H**

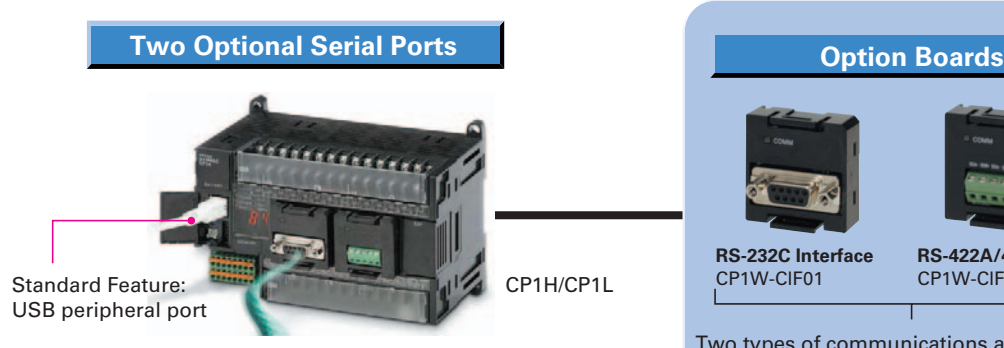

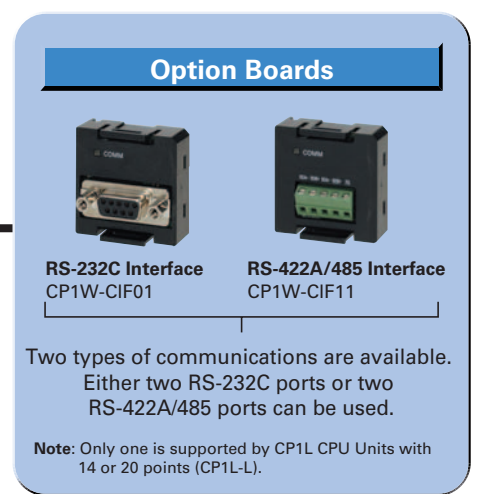

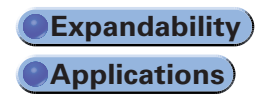

#### **CP1L**

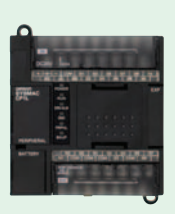

#### **14 Points**

**CP1L-L14DR-A** AC power supply, 8 DC inputs, 6 relay outputs

DC power supply, 18 DC inputs, DC power supply, 8 DC inputs, 6 transistor (sourcing) outputs 12 transistor (sourcing) outputs **CP1L-L20DT1-D**

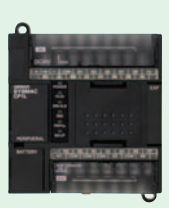

**CP1L-L14DR-D** DC power supply, 8 DC inputs, 6 relay outputs

**CP1L-L14DT-D** 6 transistor (sinking) outputs

**CP1L-L14DT1-D**

or 50 kHZ (differential phases) for two axes

**20 Points**

**CP1L-L20DR-A** AC power supply, 12 DC inputs, 8 relay outputs

**CP1L-L20DR-D** DC power supply, 12 DC inputs, 8 relay outputs

DC power supply, 12 DC inputs, DC power supply, 8 DC inputs, **CP1L-L20DT-D** 8 transistor (sinking) outputs

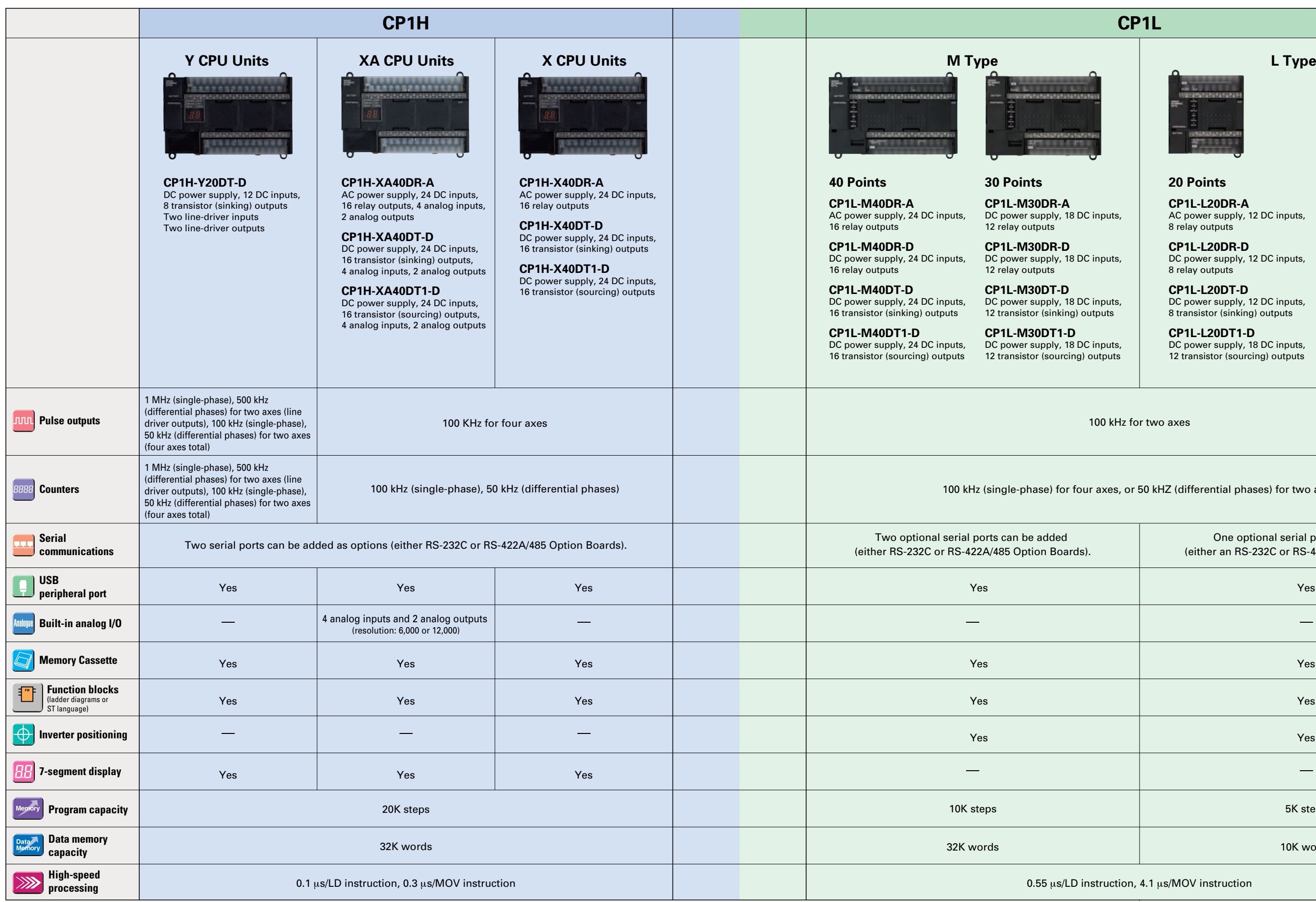

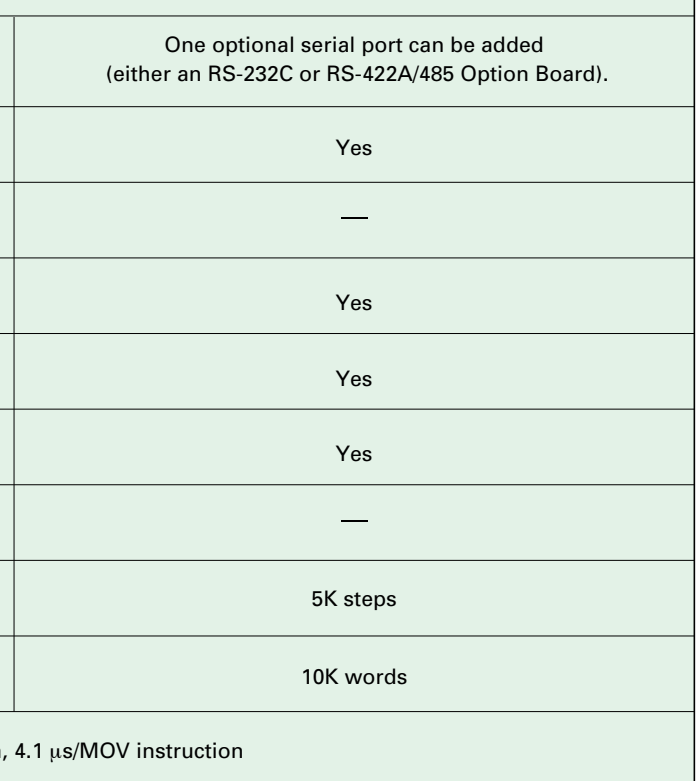

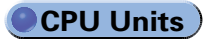

# **Maximize Efficiency by Selecting the Optimum CPU Unit for Your Applications.**

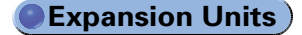

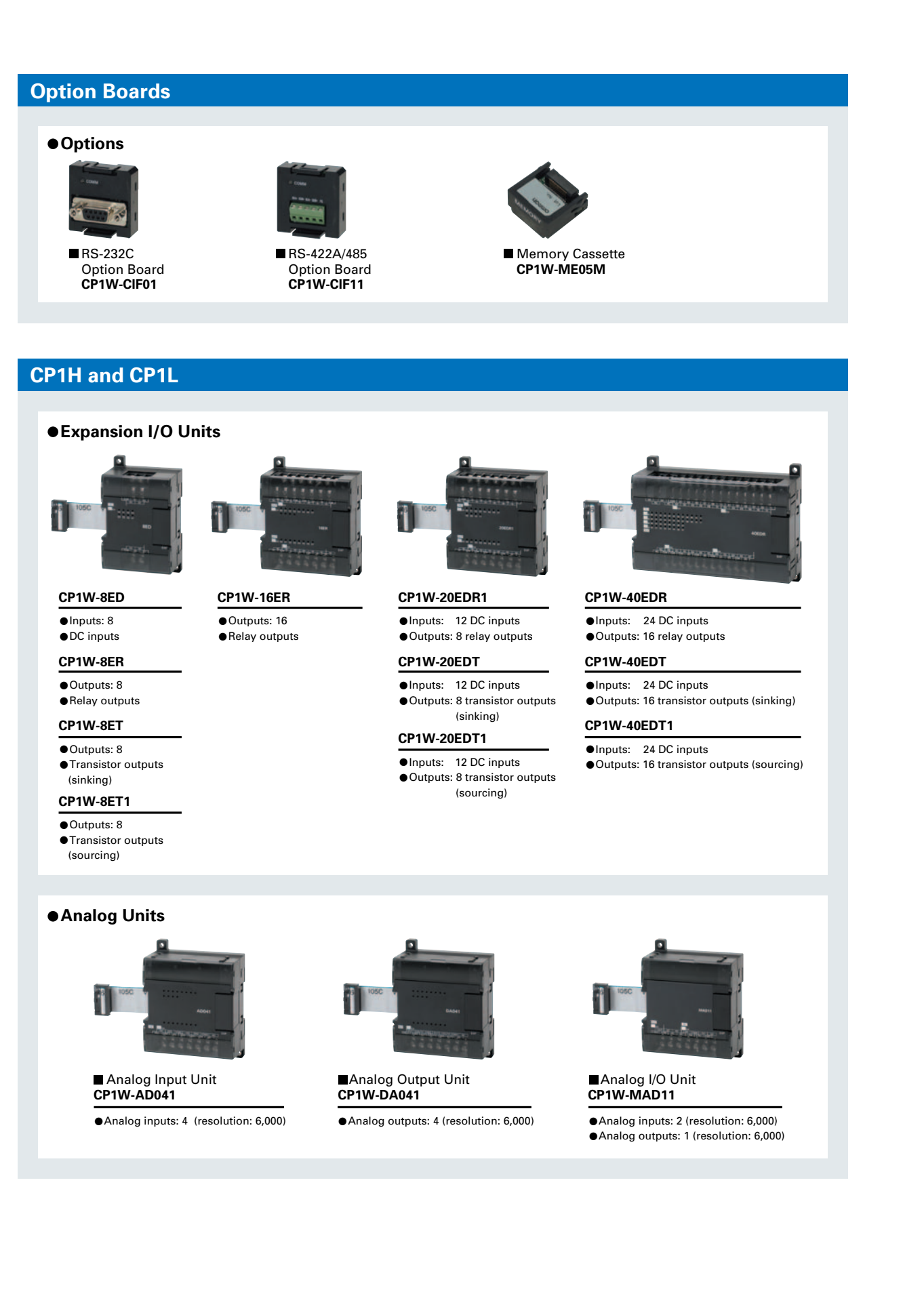

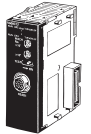

ID Sensor Units<br>CJ1W-V600C1⊏ (1 or 2 Heads)

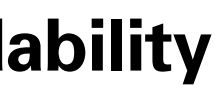

Up to two CJ-series Special I/O Units or CPU Bus Units can be connected by using a CJ Unit Adaptor. (Refer to page 25 for the Units that can be used. For details on CJ-series Units, refer to the CJ Series Catalog (Cat. No. P052).

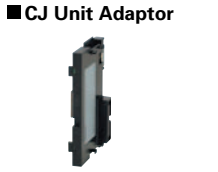

Position Control Units<br>CJ1W-NC□□□ (1 to 4 axes) **CPU Bus Units**

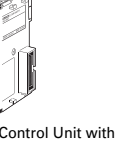

CP1W-EXT01 (with End Cover)

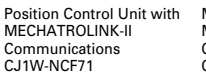

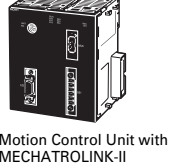

Communications CJ1W-MCH71

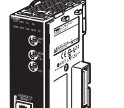

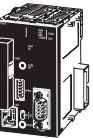

SYSMAC SPU High-speed Data Collection Unit CJ1W-SPU01

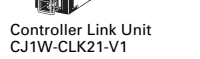

FL-Net Unit CJ1W-FLN22 (100Base-TX)

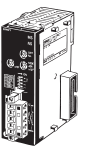

DeviceNet Unit CJ1W-DRM21

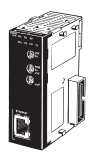

Ethernet Unit CJ1W-ETN21 (100Base-TX)

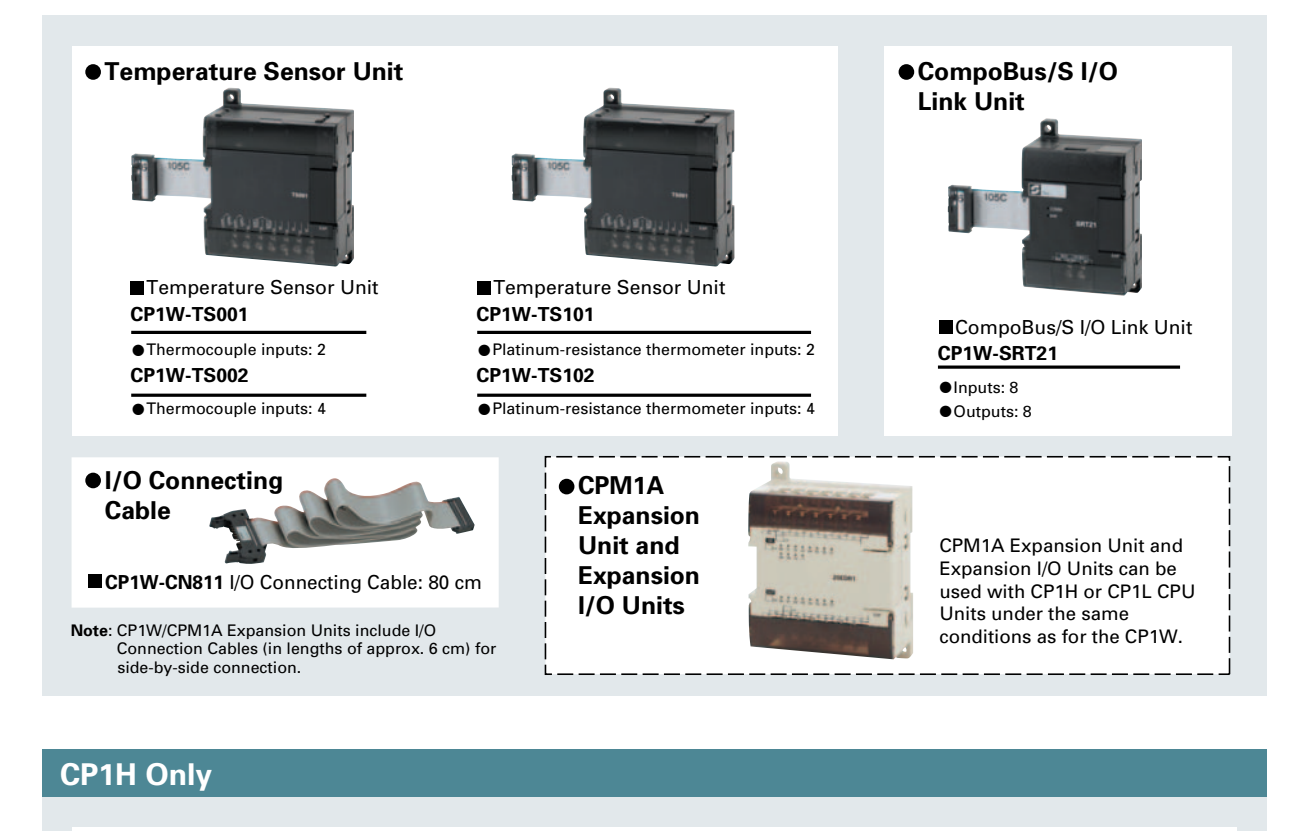

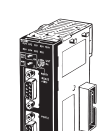

Serial Communications Units C 11W-SCU41-V1 (RS-232C and RS-422/485 ports) CJ1W-SCU21-V1 (Two RS-232C ports) CJ1W-SCU31-V1 (Two RS-422/485 ports)

High-speed Counter Unit CJ1W-CT021

(2 axes)

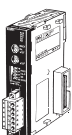

CompoBus/S Master Unit CJ1W-SRM21

Analog Output Units C 11W-DA021/041 CJ1W-DA021/041 (2, 4, or 8 points)

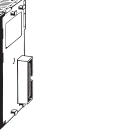

Analog Input Units CJ1W-AD041-V1 CJ1W-AD081-V1 (4 or 8 points)

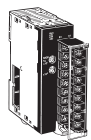

Analog I/O Unit CJ1W-MAD42 (4 analog inputs, 2 analog outputs)

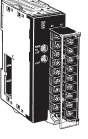

Process Input Units CJ1W-PTS51/52 CJ1W-PTS15/16 CJ1W-PDC15

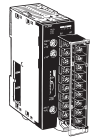

Temperature Control Units CJ1W-TC (4 or 2 loops)

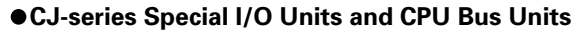

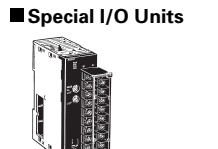

# **CP1W-series and CJ-series Units Can Be Use d for Maximum Expandability**

### **Pulse Outputs** lnnn **Up to Four Axes Are Standard. Advanced Power for High-precisionPositioning Control.**

**Positioning for Electronic Component ManufacturingEquipment**

### **A Full Range of Functions**

**Positioningwith Trapezoidal Acceleration and Deceleration (PLS2 Instruction)**

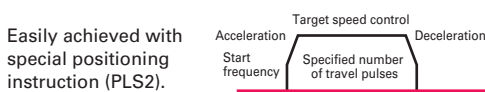

S-curve deceleration

**Origin Search Function (ORG Instruction)** Origin searches are possible with a single ORG instruction.

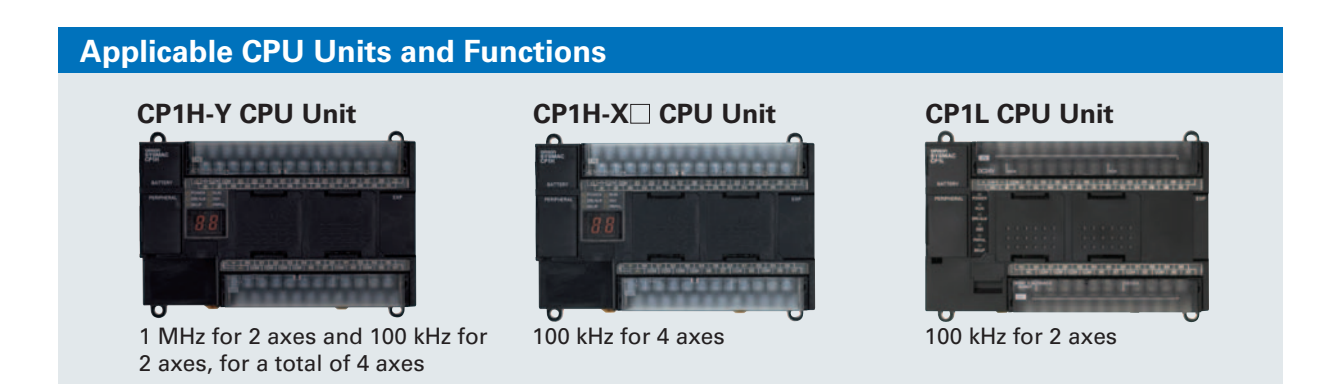

S-curve accelerationS-curve acceleration/ deceleration can be used to reduce vibration in high-speed positioning.

12

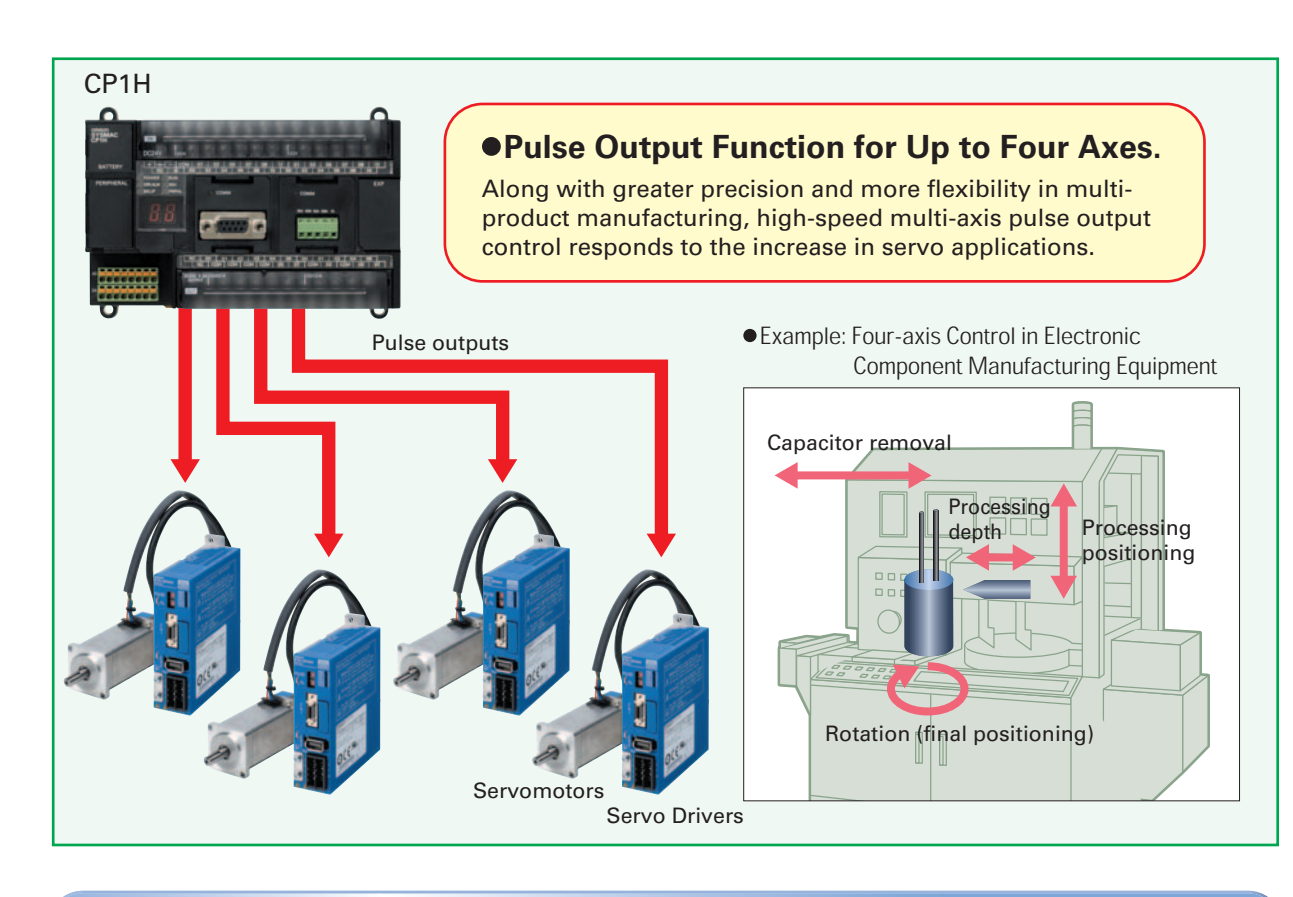

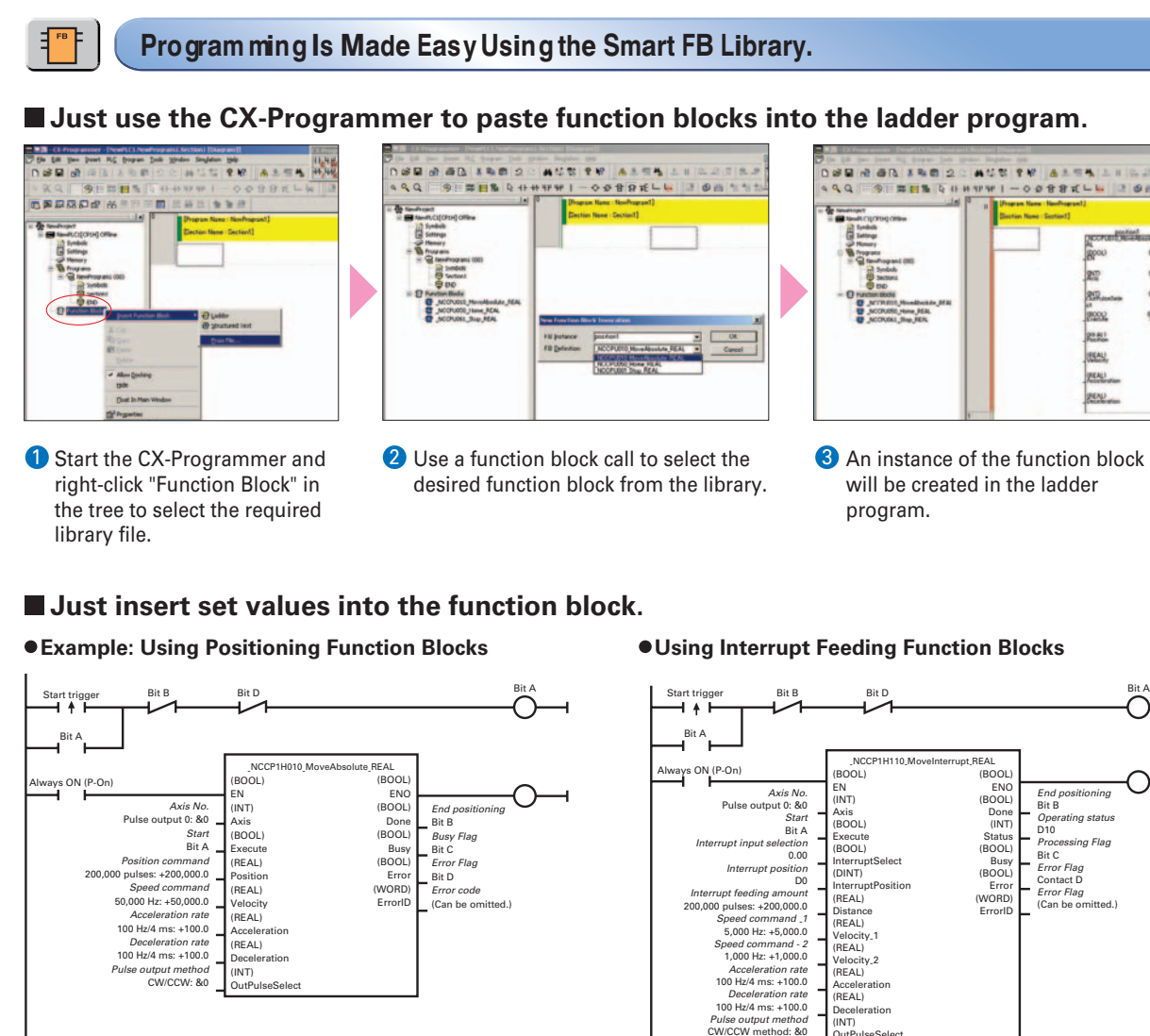

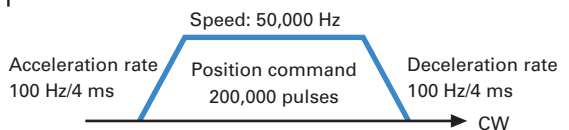

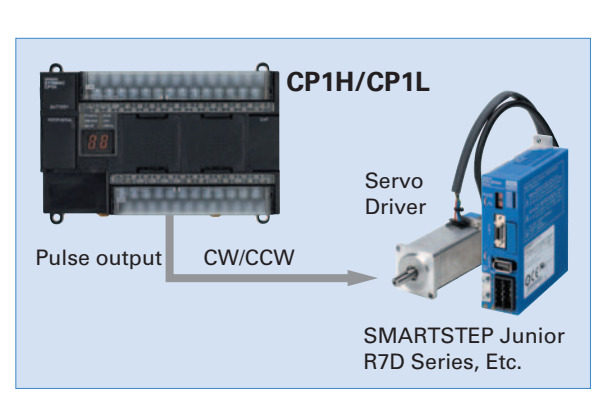

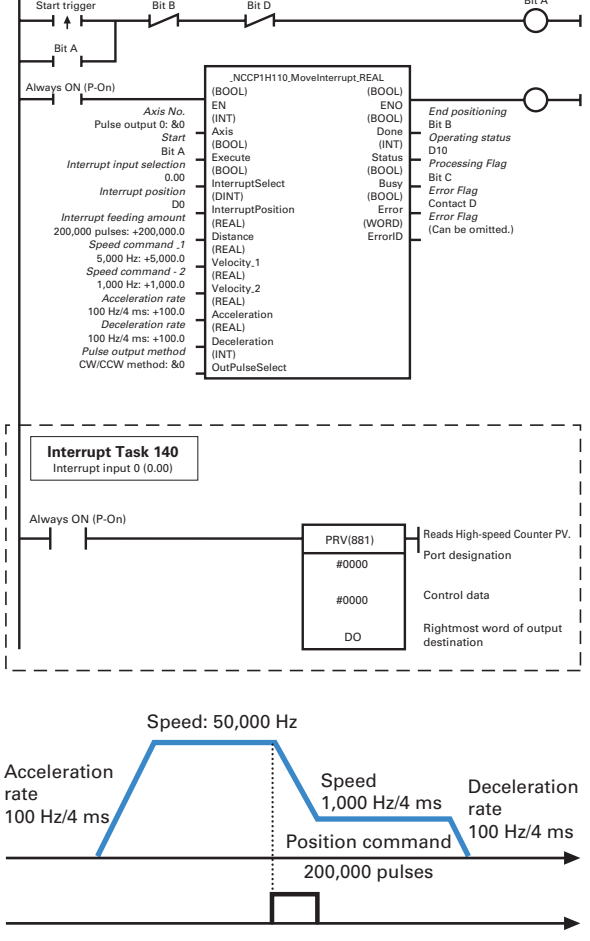

Interrupt input signal 00 (Input word 0, bit 00)

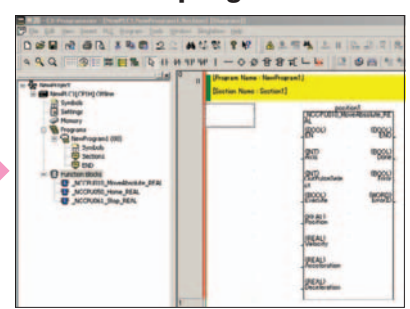

**An instance of the function block** will be created in the ladder program.

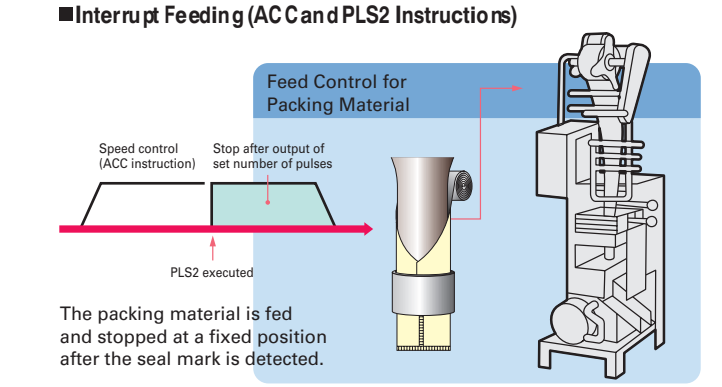

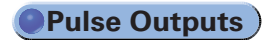

**Sheet Feeding for Vertical Pillow Packer**

#### **Using Interrupt Feeding Function Blocks**

The positioning function block library for the CP1H is used in the above application example. The positioning function block library for the CP1L is the same as the function block library for the CJ1M-CPU21/22/23.

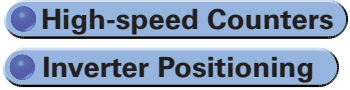

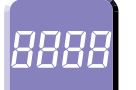

### **Differential Phases for Up to Four Axes Are Standard. Easily Handles Multi-axis Control with <sup>a</sup> Single Unit. High-speed Counters**

### **High-speed Positioning Operations Using Inverters Is Made Easy. Inverter Positioning**

Inverter spee Run/stop command Low speed command**The deceleration position must Previously be calculated from the stop <b>ACC** Now **position and the speed.** To avoid position error, positioning must be stopped from a low speed. Positioning becomes unreliable if stopped from a high speed. High-speed counter Calculations are made inthe ladder program based on high-speed counter values. Rotary encoderGeneralpurpose motor Inverter $I/\Omega$ 

#### ■Overview of Inverter Positioning

- PLC, but pulses can be output to the error counter according to the operand setting in the instruction (such as PLS2).
- **2** The amount of pulses input to the error counter is converted to a speed command and output to the inverter. A command to the inverter is created in the ladder program using this speed command (proportional to the pulses remaining in the error counter). When RS-485 communications are executed, ladder programming for communicating with the inverter is created. When analog outputs are executed, ladder programming for analog outputs is created.
- **3** When a run/stop command is executed for the inverter, the motor is rotated and feedback pulses (for the amount of movement) are output from the encoder to the CP1L. The error counter value is decremented by these feedback pulses. The CP1L continues sending commands to the inverter until positioning is completed. This enables accurate positioning to the position output by the first position command.

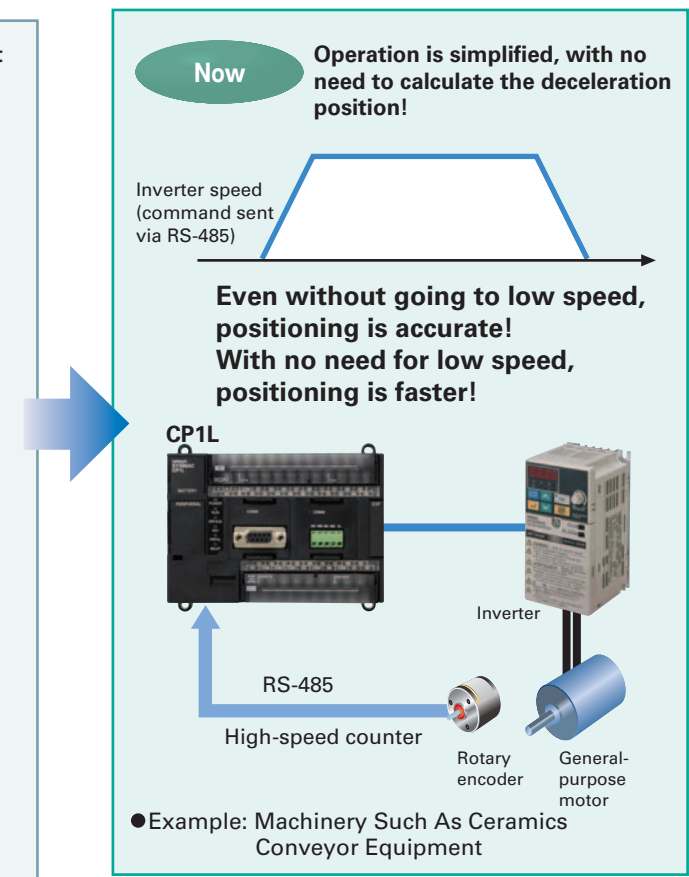

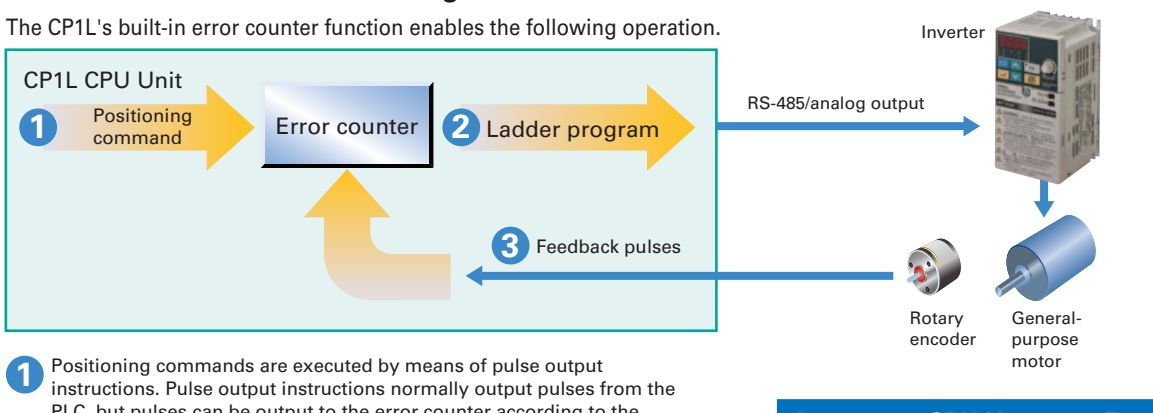

#### **Applicable CPU Units and Functions**

#### **CP1H-Y CPU Unit**

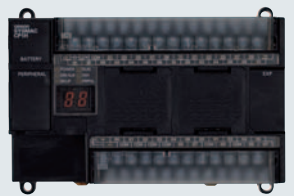

#### **CP1H-X CPU Unit CP1L CPU Unit**

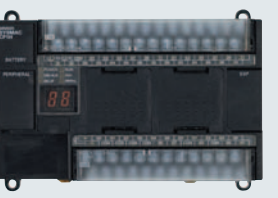

#### **Applicable CPU Units and Functions**

Inverter positioning function for two axes

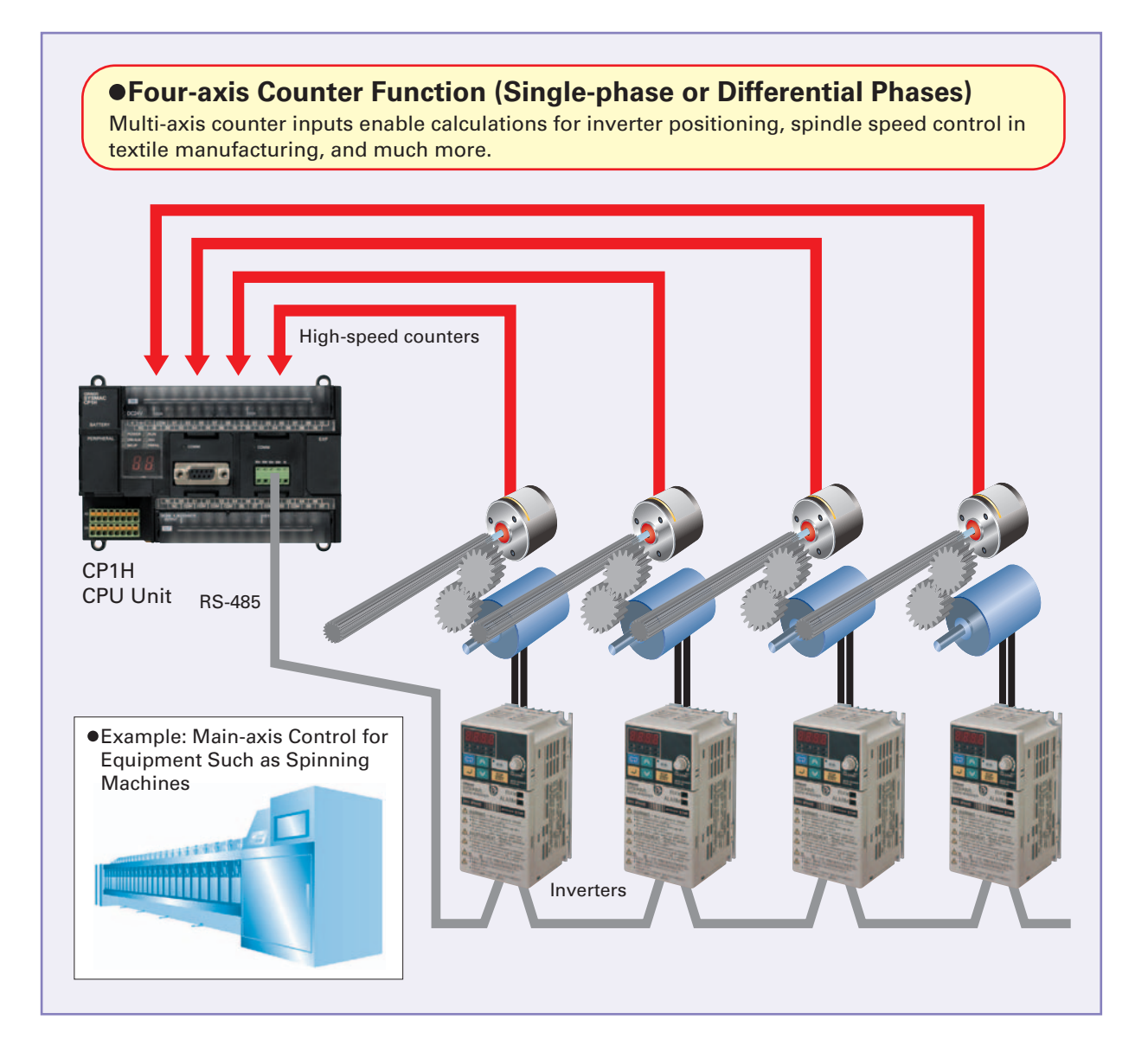

#### **CP1L CPU Unit**

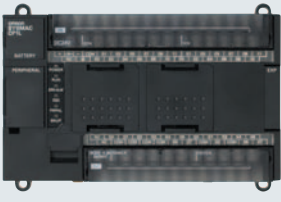

**Main-axis Control for Equipment Such as Textile**

Positioning Conveyance for Equipment Such as Building<br>Material Manufacturing Machinery and Stone-cutting Machinery

1 MHz (single-phase), 500 kHz (differential phases) for two axes, 100 kHz (single-phase), 50 kHz (differential phases) for two axes (four axes total)

100 kHz (single-phase), 50 kHz (differential phases) for four axes

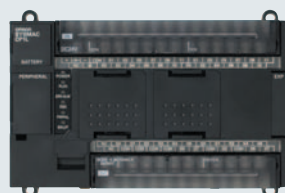

100 kHz (single-phase) for four axes, or 50 kHZ (differential phases) for two axes

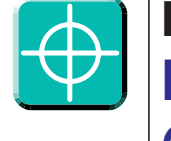

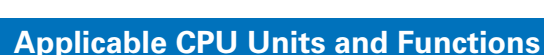

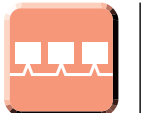

### **A Standard USB Port and Two Serial Ports Enable Connecti ons and Com munications with <sup>a</sup> Wide Range of Components. Serial Communications**

**Up to two Option Boards can be mounted for RS-232C or RS-422A/485 communications. A peripheral USB port has been added to connect to a personal computer for a total of three communications ports, making it easy to simultaneously connect to a PT, various components (such as Inverters, Temperature Controllers, and Smart Sensors), Serial PLC Link for linking to other PLCs, and a personal computer.**

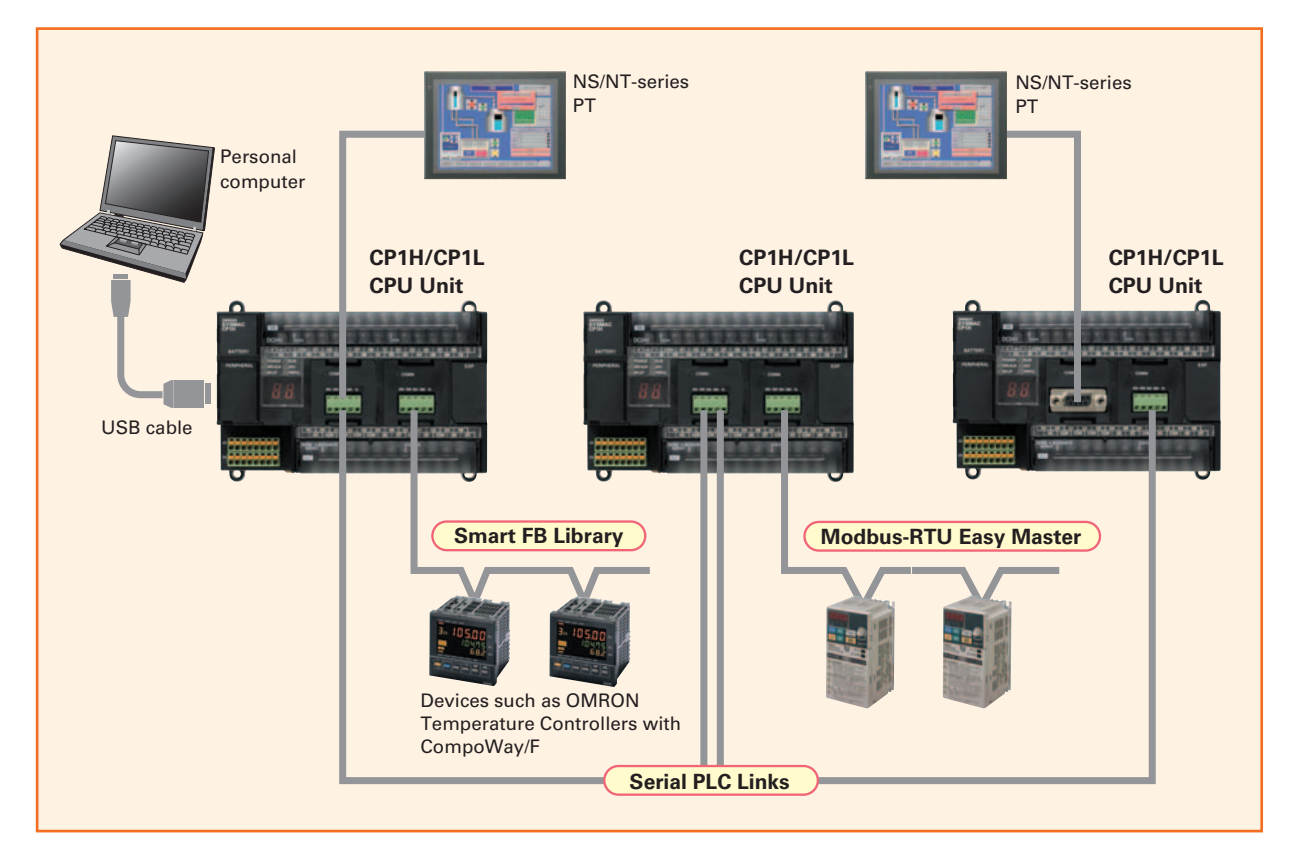

#### ■ The FB Library provides function **blocks for communicating with Inverters and Temperature Controllers.**

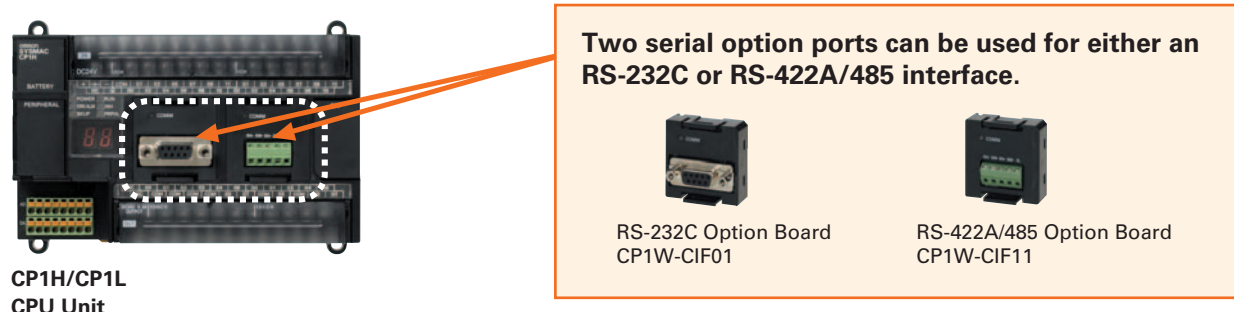

When multiple boilers are being controlled, up to 10 words/Unit of data for settings and monitoring can be exchanged using data links between up to nine CP1H, CP1L, and CJ1M CPU Units. Serial PLC Links can be used with either serial port 1 or serial port 2.

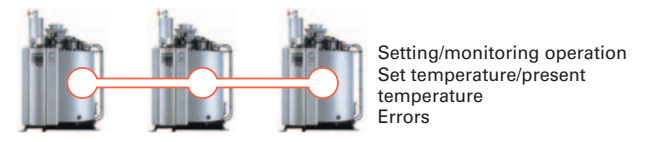

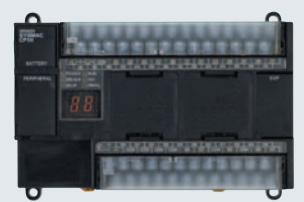

Serial Option Boards for two ports

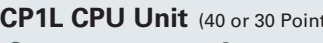

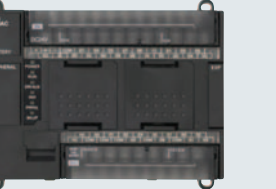

Serial Option Boards for two ports

#### **CP1L CPU Unit** (40 or 30 Points) **CP1L CPU Unit** (20 or 14 Points)

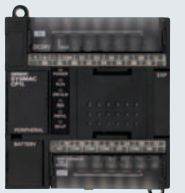

Serial Option Board for one port

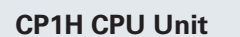

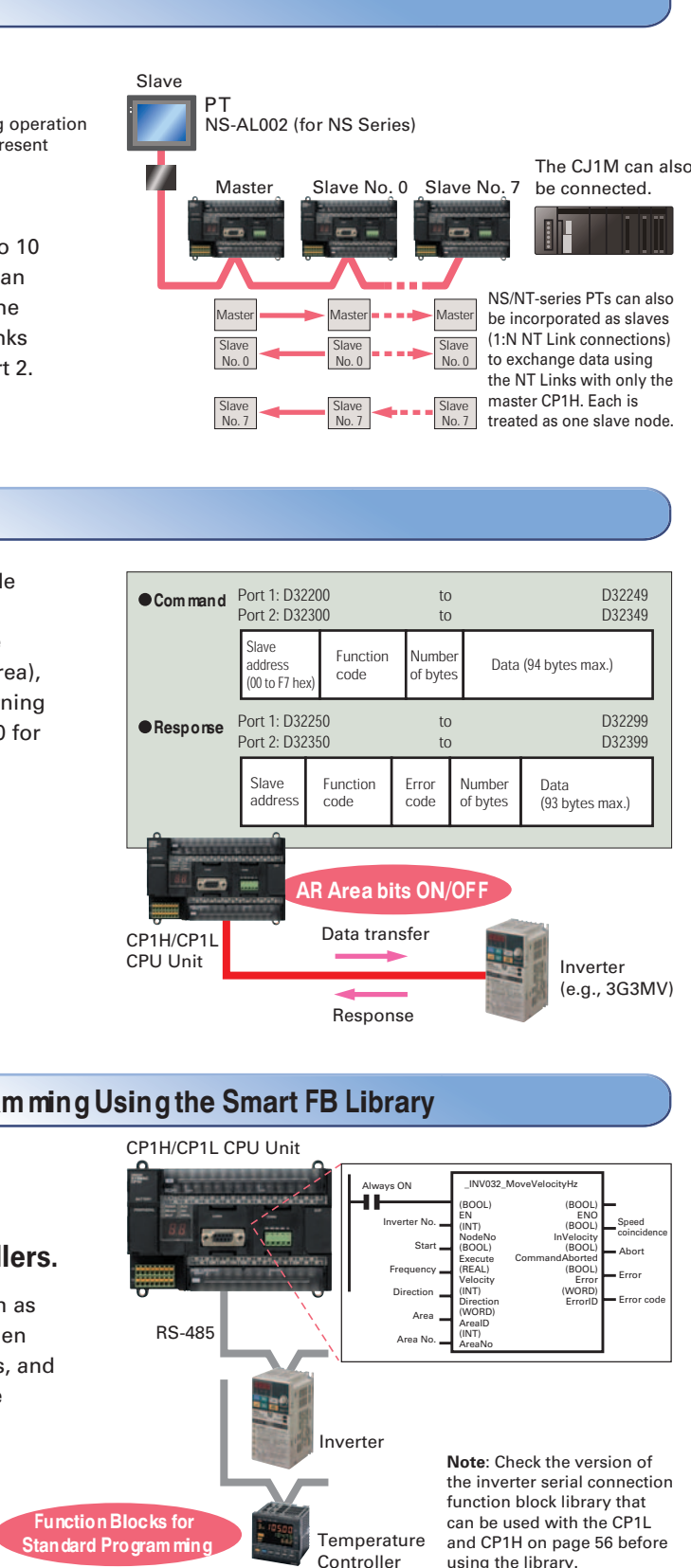

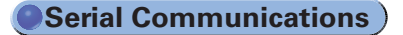

#### **Serial PLC Links**

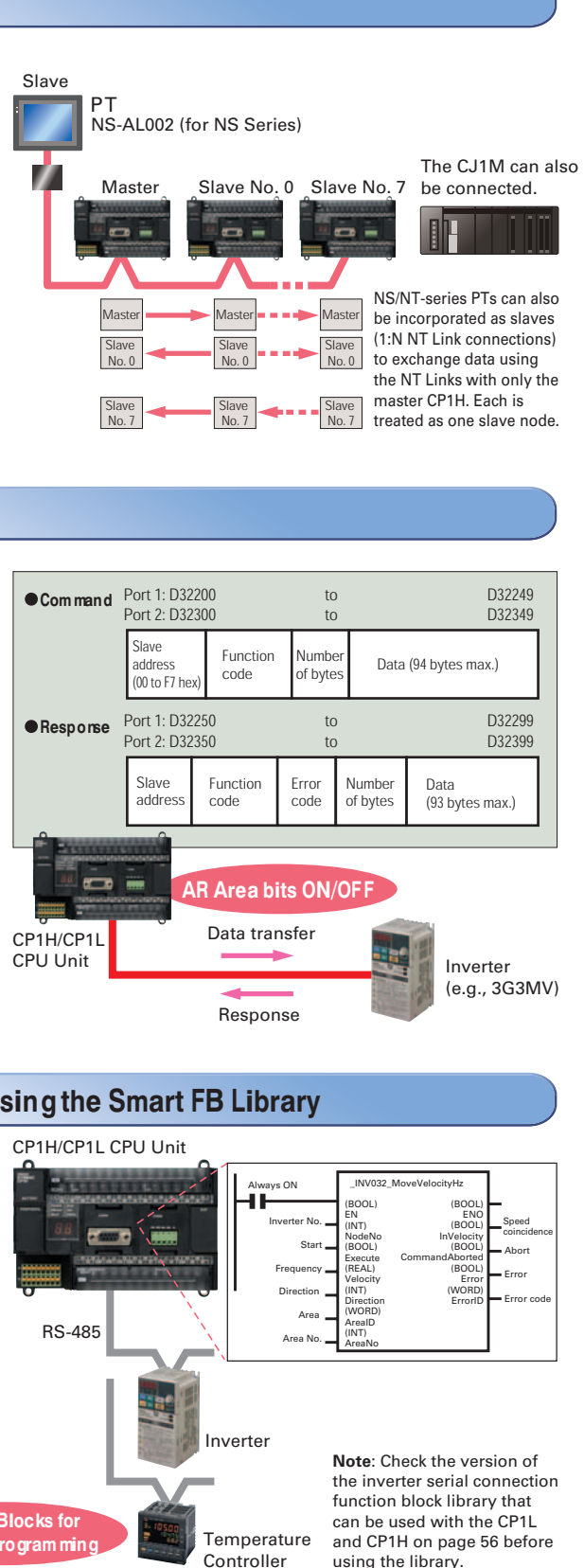

Connecting inverter speed control is made simple using the Modbus-RTU Easy Master. When the address, function, and data for a slave

device are preset in a fixed memory area (DM Area), a message can be sent or received simply by turning ON an AR Area bit (A640.00 for port 1 or A641.00 for port 2) in the PLC.

Function blocks are provided for operations such as run/stop, frequency settings, and monitoring when connected to Inverters by serial communications, and for setting SPs and reading PVs for Temperature Controllers.

#### **Modbus-RTU Easy Master**

#### **Easy Com munications Program ming Using the Smart FB Library**

### **Four Input Words and Two Output Words for XA CPU Units. Analog Control and Monitoringwith Only <sup>a</sup> Single CPU Unit**

### **Analog I/O**

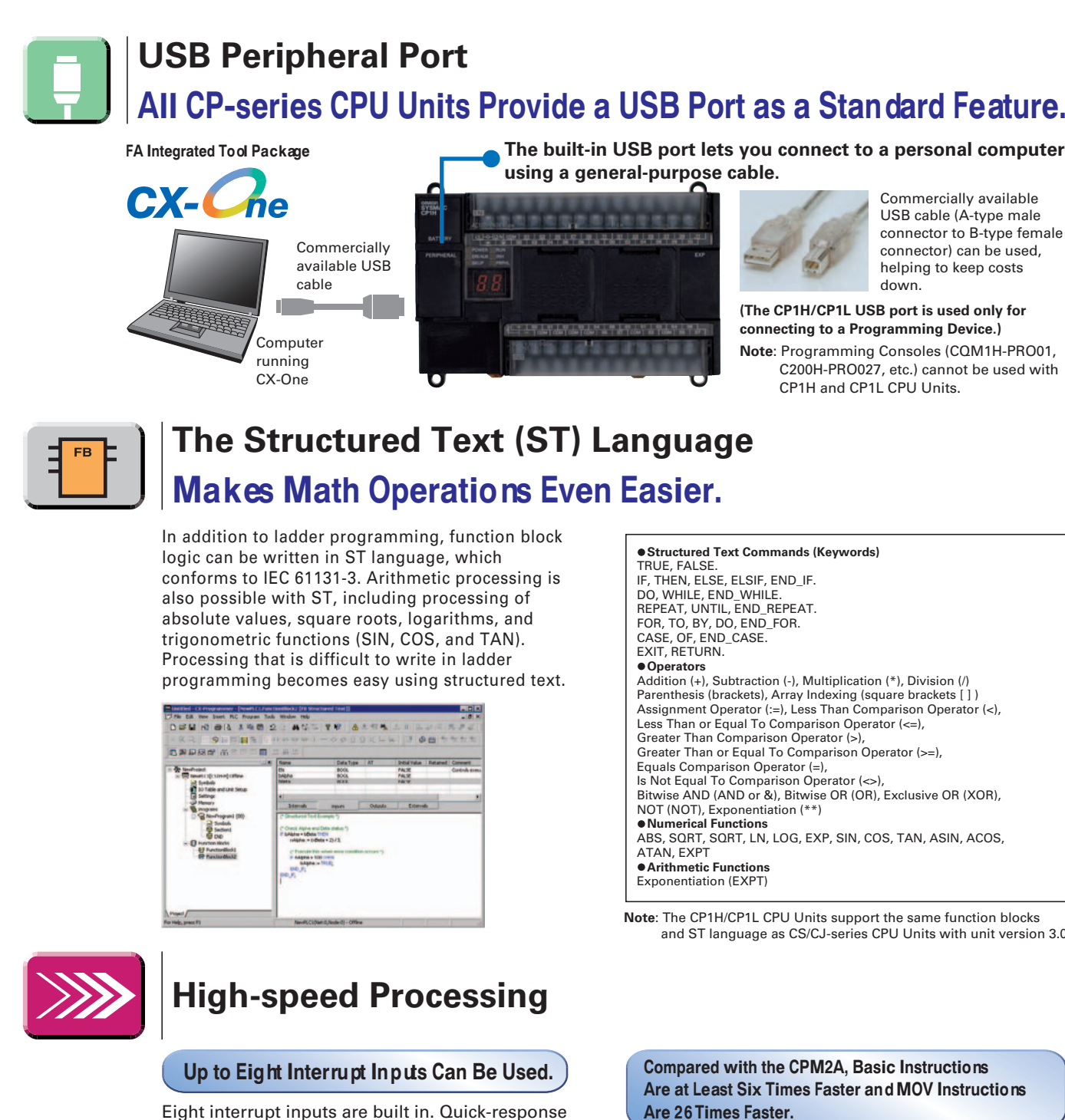

inputs for pulse widths of 50 µs. The interrupt inputs can also be used as counters. (Response frequency: 5 kHz total for 8 interrupt inputs)

The normal inputs can be set in the PLC Setup as interrupt, quickresponse, or counter inputs. (There are 8 normal inputs for the CP1H-X/XA, 6 for the CP1H-Y, 6 for the CP1L with 20, 30, or 40 points, and 4 for the CP1L with 14 points.)

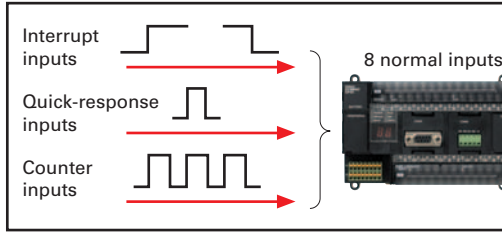

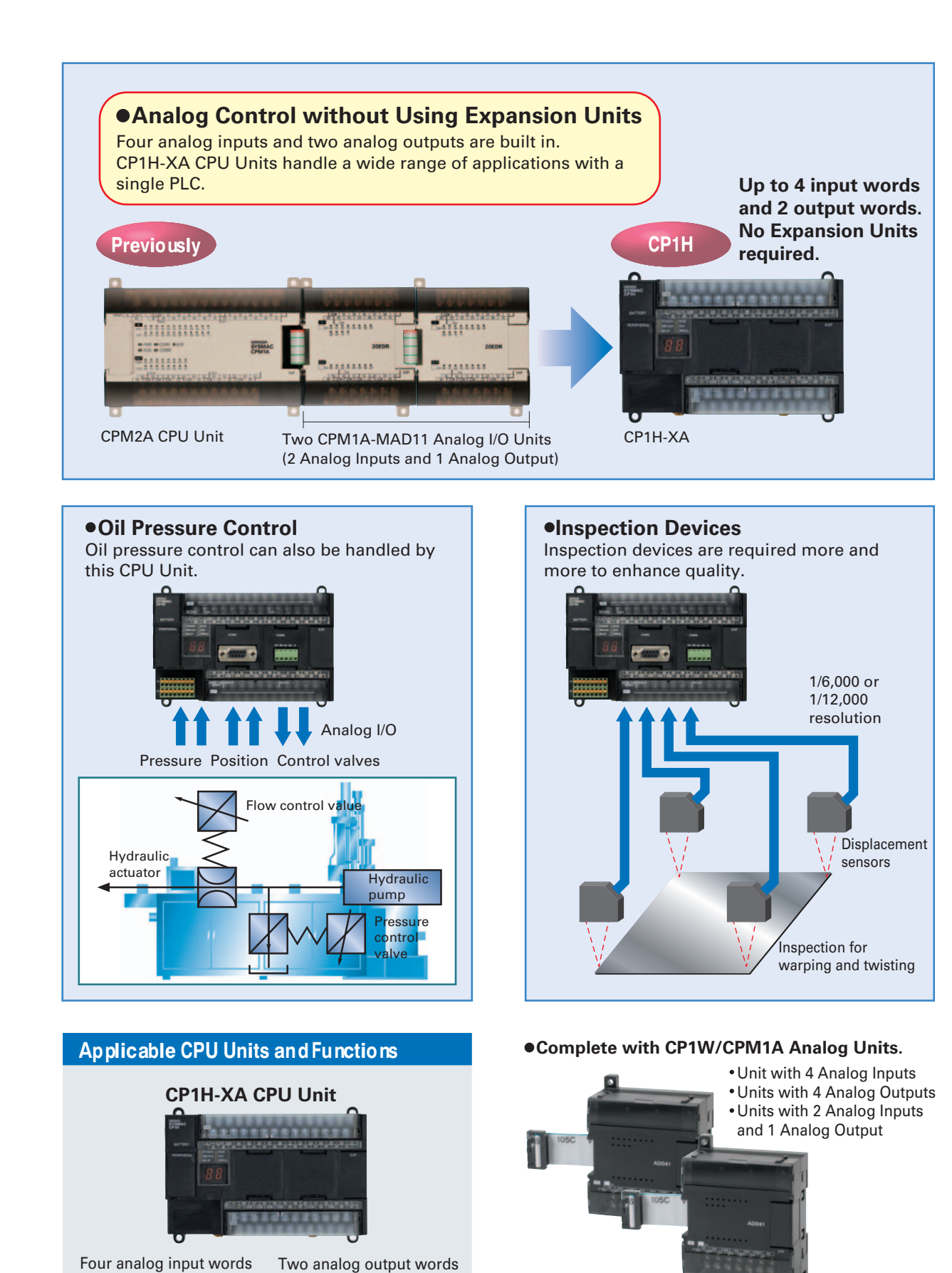

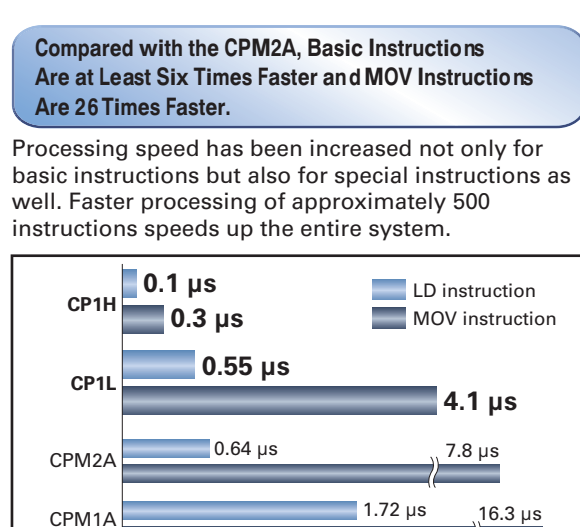

**The built-in USB port lets you connect to a personal computer using a general-purpose cable.**

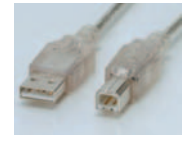

**(The CP1H/CP1L USB port is used only for connecting to a Programming Device.) Note**: Programming Consoles (CQM1H-PRO01, C200H-PRO027, etc.) cannot be used with CP1H and CP1L CPU Units.

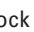

**Note**: The CP1H/CP1L CPU Units support the same function blocks and ST language as CS/CJ-series CPU Units with unit version 3.0.

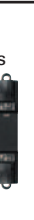

Commercially available USB cable (A-type male connector to B-type female connector) can be used, helping to keep costs down.

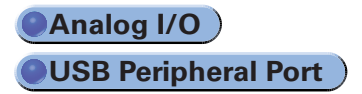

**Structured Text Commands (Keywords)** TRUE, FALSE. IF, THEN, ELSE, ELSIF, END\_IF. DO, WHILE, END\_WHILE. REPEAT, UNTIL, END\_REPEAT. FOR, TO, BY, DO, END\_FOR. CASE, OF, END, CASE. EXIT, RETURN. Addition (+), Subtraction (-), Multiplication (\*), Division (/) Parenthesis (brackets), Array Indexing (square brackets [ ]) Assignment Operator (:=), Less Than Comparison Operator (<), Less Than or Equal To Comparison Operator (<=), Greater Than Comparison Operator (>), Greater Than or Equal To Comparison Operator (>=), Equals Comparison Operator (=), Is Not Equal To Comparison Operator (<>) Bitwise AND (AND or &), Bitwise OR (OR), Exclusive OR (XOR), NOT (NOT), Exponentiation (\*\*)  **Numerical Functions** ABS, SQRT, SQRT, LN, LOG, EXP, SIN, COS, TAN, ASIN, ACOS,  **Arithmetic Functions**Exponentiation (EXPT)

**SurfaceInspections Using Inspection Devices**

**Mechanisms to Prevent Careless Mistakes in Cell Production Oil Pressure Control in Forming Machines**

**(Such as Forgetting to Tighten Screws)**

### **Shortened System Design and Startup. Increased Program Reusability.**

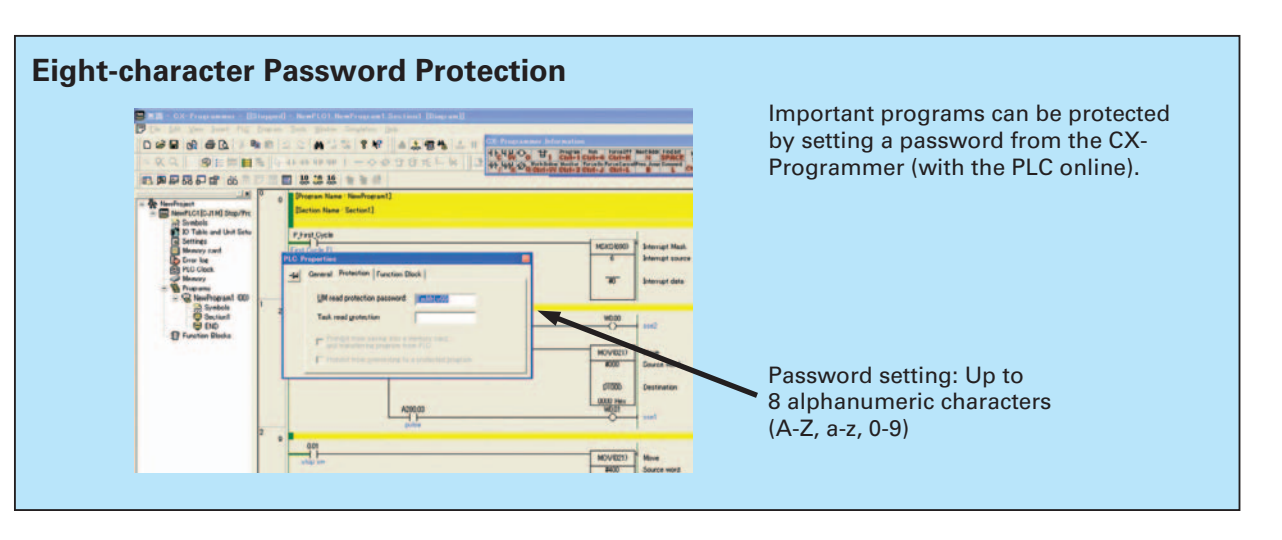

Pressing the  $\left(\overline{N}\right)$  Key (Next) jumps to the next input or output bit with the same address.

Pressing the  $\overline{B}$  Key (Back) jumps back to the previous input or output bit with the same address.

2 Trace Searches

Key Pressing the Space Bar with the cursor at an input bit jumps to the output bit with the same address. Pressing the Space Bar with the cursor at an output bit jumps to the input bit with the same address. **Cross-reference Popups 3**

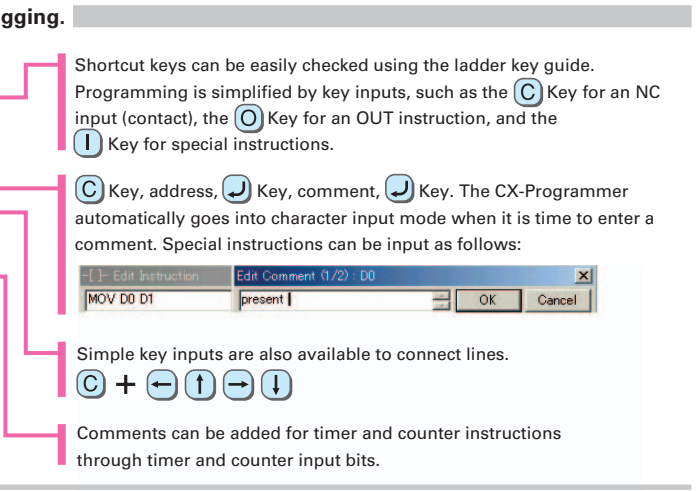

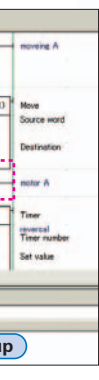

Cross-reference information can be displayed for the input or output bit at the cursor to show where the address of the input or output bit is used in the program. Just click a crossreference to jump to that location in the program.

#### **Consecutive Address Searches 1**

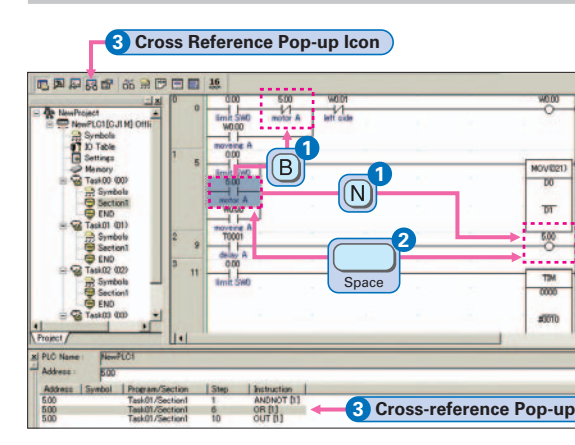

**Easy-to-use Programming Software.**

### ${\rm\bf CX}\text{-}\mathbf{Programmer}$  CP1L: Version 7.2 (CX-One version 2.1) or later

**Easy Operation Simplifies Programming and Debu** 

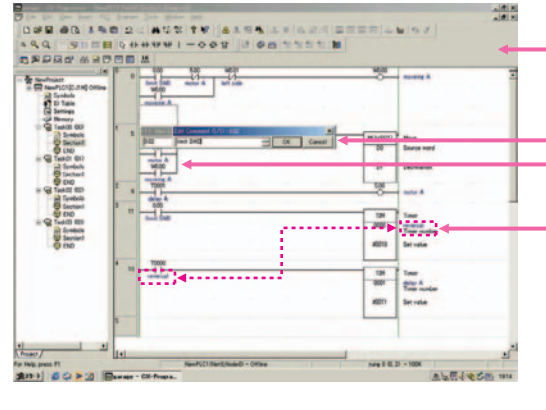

### **Programming with Function Blocks (Ladder Diagrams/ST Language) Is Also Standard.**

#### **Integrated OMRON PLCs and Component Support Software**

#### **Improved Functional Connectivity with HMI DesignSoftware and Integration of Component Software**

#### **The Password FunctionEnables Protecting Important Programs.**

**FA Integrated Tool Package**

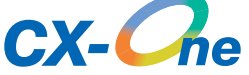

The CX-One is an FA Integrated Tool Package for connecting, setting, and programming OMRON components including PLCs. CP1H/CP1L programming and settings can be done with just the CX-Programmer alone, but CX-One is packaged with Support Software for setting and programming NS-series PTs, Temperature Controllers, and many other components. Using CX-One together with the CP1H/CP1L makes programming and setup easy, shortening the total lead time required for starting up machines and equipment.

**CX-One** 

#### **CX-Integrator**

#### **CX-Designer**

#### **CX-Thermo**

#### **CX-Simulator**

Settings and communications for devices such as other PLCs, NS-series PTs, and Temperature Controllers that are connected to a PLC can all be executed together from the CX-One CX-Integrator connected to the PLC.

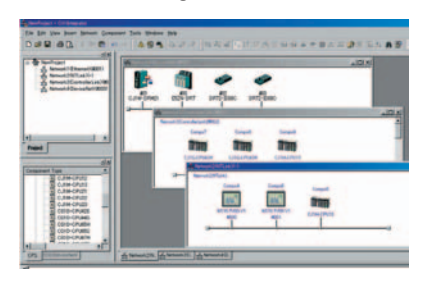

The CX-Designer can be started from the CX-Integrator's NT Link Window. It can be used to design HMI screens. In addition, the Smart Active Parts (SAP) Library is provided with the CX-Designer to enable easily creating setting screens for devices such as Temperature Controllers.

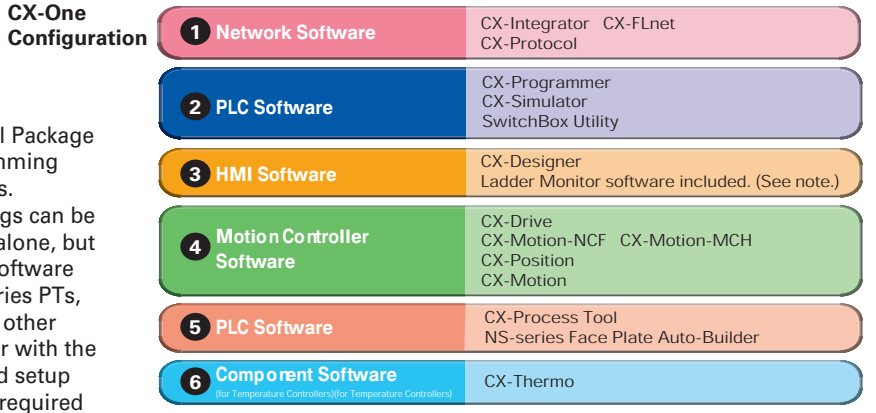

The Support Software for Temperature Controllers (CX-Thermo) can be started from the CX-Integrator's Serial Communications Window.

Online CP1H/CP1L CPU Unit operations, such as program monitoring, I/O memory manipulation, PV monitoring, force-setting/resetting memory bits, differential monitoring, data tracing, and online editing, can be executed without the actual PLC.

#### **Configured with an NS-series PT**

#### **Configured with a Temperature Controller**

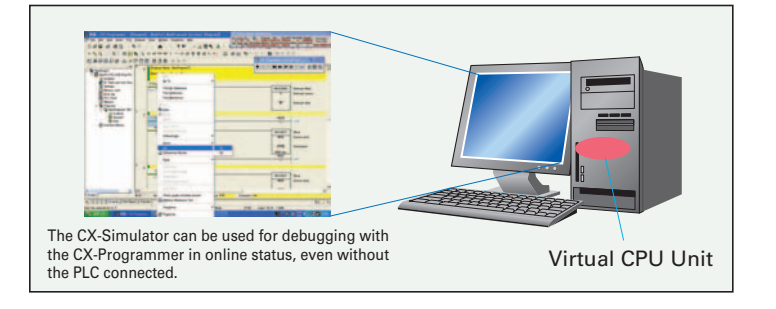

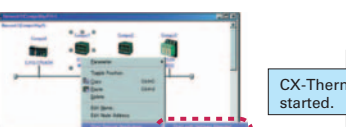

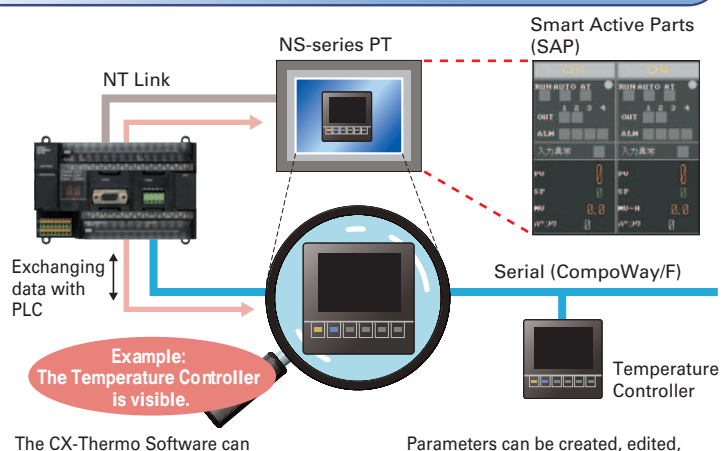

**Note**: The Ladder Monitor is required to monitor ladder programs running on CS/CJ-series PLCs from an NS-series PT.

CP1H: Version 6.2 (CX-One version 1.1) or later

 be started from a device in the CX-Integrator's serial communications (CompoWay/F) network.

Parameters can be created, edited, and transferred at the computer. The time required to make settings can be reduced when setting the same parameters in multiple devices.

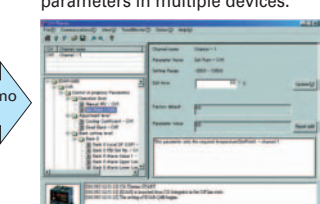

#### **Front**

**Front Back** Option Board Slot Terminal Block (Removable) **Battery** 30000000000000 Peripheral IN USB Port <u> O O O O O O O O O O O O O</u> L1 L2/N COM 01 03 05 07 09 11 01 03 05 07 09 11 00 02 04 06 08 10 00 02 04 06 08 10 Analog Control  $0000000$  $0000000$ 0 External Analog  $0.00000$  $0000000$  $\overline{\mathbb{E}}$ Settings Input Connector A{ 00 01 02 03 04 06 00 A| COM COM COM COM 05 07 COM 02 DIP Switch <u>apperanting a</u><br><u>Teles de la per</u> Memory Cassette Slot loJ

**Back**

**Note:**

### **CPU Unit Overview and Built-in Functions**

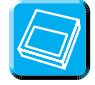

### **Memory Cassette Status Displayed on Temple on Status Displayed on Temple Display (CP1H only)**

### **Analog Inputs Are Made Simple.**

An analog adjustment and an external analog setting input connector are provided.

#### **External Analog Setting Input Connector**

This connector is used for an 0 to 10-V analog input with a 256 resolution. Each CP1H/CP1L CPU Unit has one of these connectors built in. A device, such as a potentiometer, can be connected to enable direct manual operation and control from a control panel. The maximum cable length is 3 meters. A connecting cable (1 m) is included with the CPU Unit.

#### **Battery-free Operation**

Example display: A memory error occurs in the UM (error code 80E1, error details 0001).

8.8. | **8.8.** | 8.8. | 8

**Analog Adjustment** The analog adjustment has a resolution of 256. Values are entered in A642 and can be used in the ladder program. When the

value is

changed, it is displayed (0 to FF) for three seconds on the 7-segment

display.

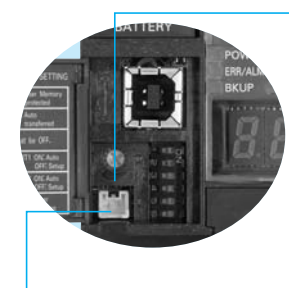

Shopping Mall Fountain Control

Controlling a Fountain for a Period of Time

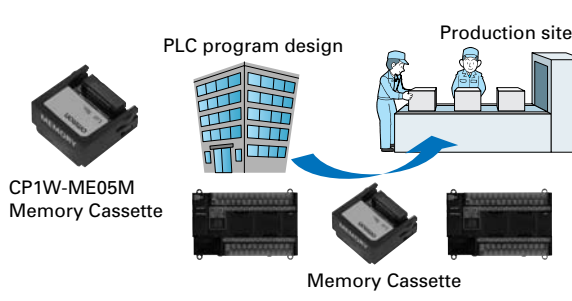

(Only CP1H CPU Units provide a 7-segment display.)

Data, such as programs and initial memory values, can be stored on a Memory Cassette (optional) and copied to other systems.

The Memory Cassette can also be used when installing new versions of application programs.

Production site

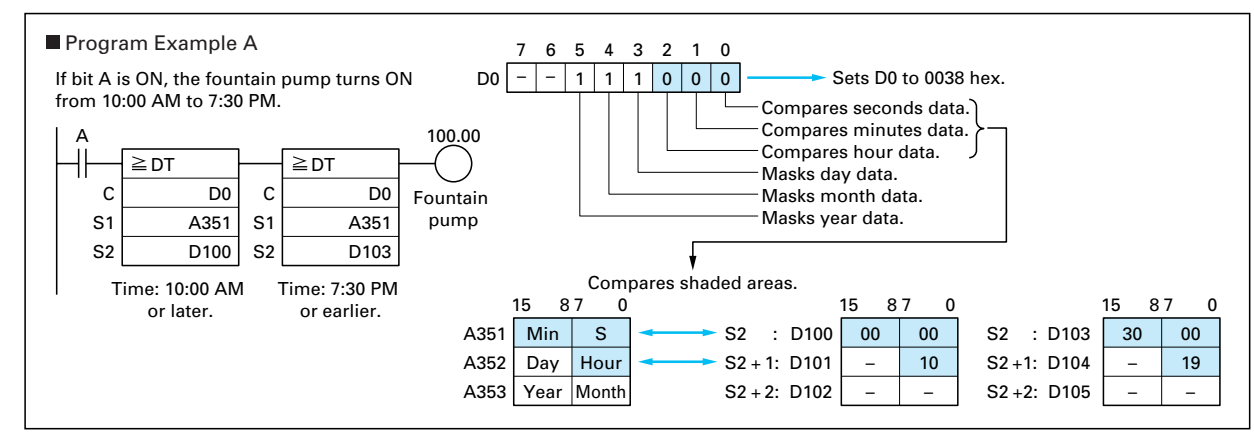

The 7-segment display provides two display digits. In addition to displaying error codes for errors detected by the PLC, codes can be displayed on the

System development

■ The 7-segment display is useful for maintenance as well, allowing problems that arise during system operation to be grasped without using any Support

> **That's a memory error.**

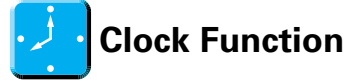

All CP1H/CP1L CPU Units have a built-in clock.

#### **CP1L CPU Units (M Type) with 40 Points**

#### **CP1L CPU Units (M Type) with 30 Points**

- The values in the DM Area (32K words) are saved in the CPU Unit's built-in flash memory as initial values, and can be read at startup.
- Battery-free operation can be used to enable saving production data and machine parameters in the DM Area, turning OFF the power, and then using then same data again for the next production run. (This is ideal for machinery that is only used seasonally.)

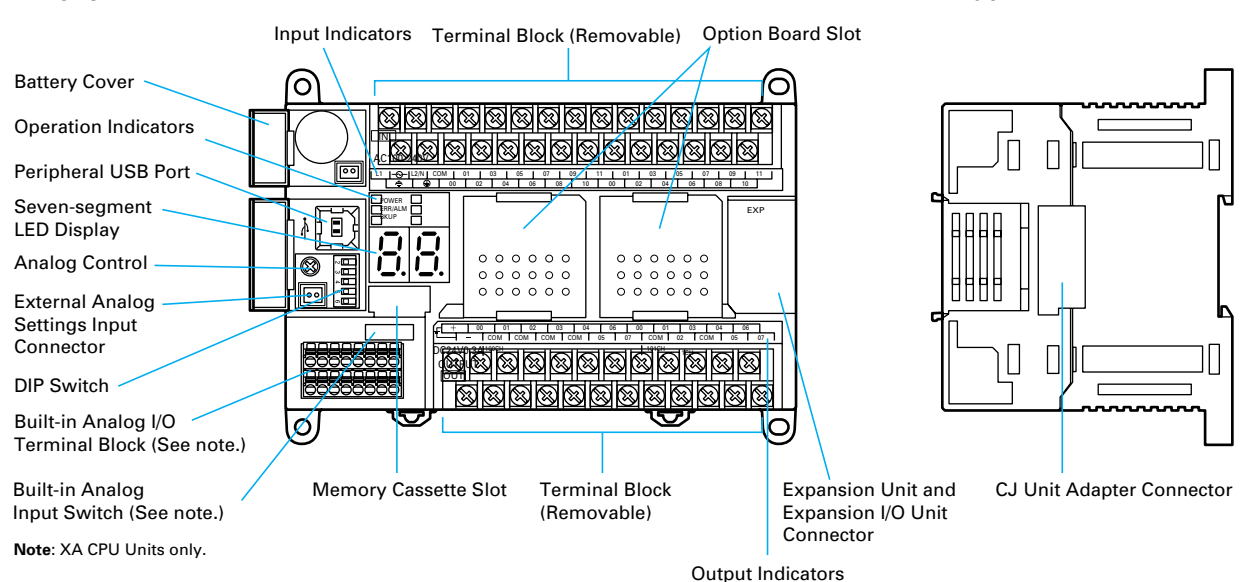

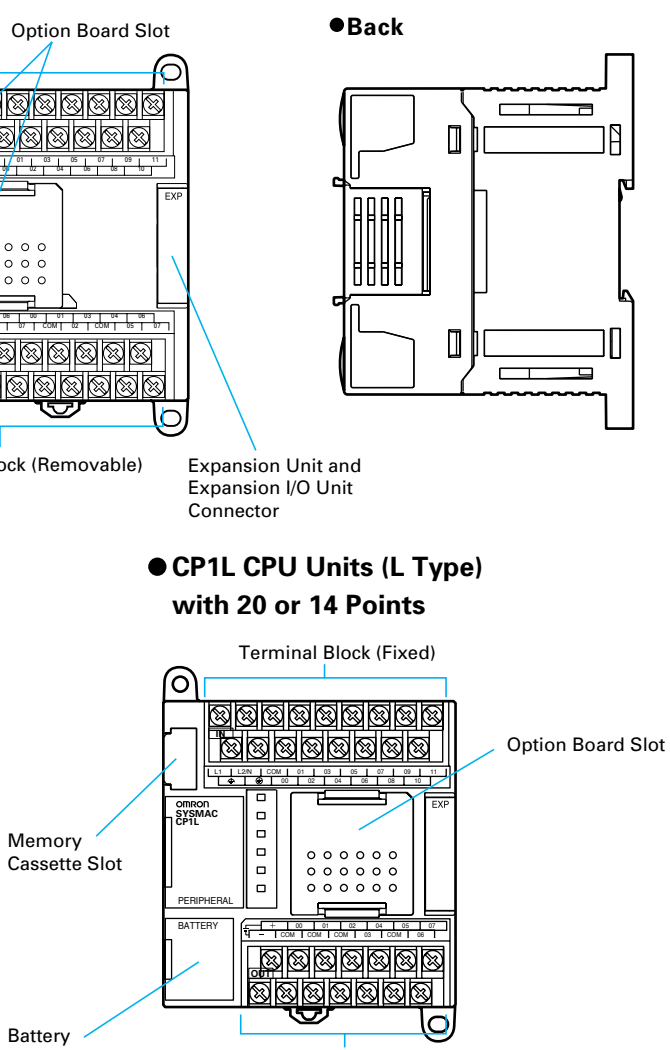

display from the ladder program.

Software.

#### **CP1H CPU Unit Nomenclature**

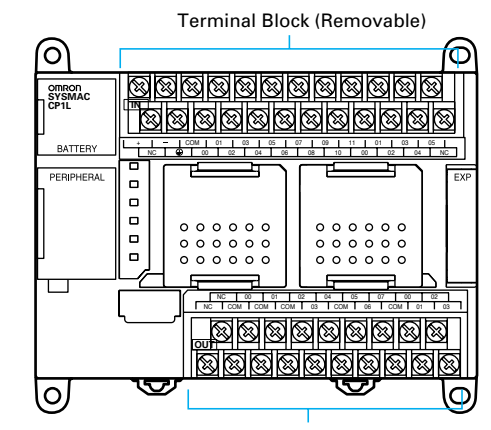

#### **CP1L CPU Unit Nomenclature**

• A battery is required for the clock function and to retain the status of HR Area bits and counter values.

• A battery is provided as a standard feature with the CPU Unit. • The user program (ladder program) is stored in built-in flash memory, so no battery is required to back it up.

Battery

Terminal Block (Removable)

Terminal Block (Removable)

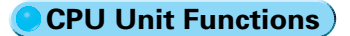

Terminal Block (Fixed)

CP1W/CPM1A Expansion Unit and Expansion I/O Units that can be connected is subject to the restrictions described above. Only one I/O Connecting Cable can be used.

 Based on the current consumption when CJ-series Special I/O Units or CPU Bus Units are used with a CP1H CPU Unit, the maximum number of Units that can be used is two CJ-series Units and seven CP1W/CPM1A Expansion Units and Expansion I/O Units.

The total current consumption for the CP1H CPU Unit must be no more than 2 A for 5 V and 1 A for 24 V. Check the total current consumption to be sure these limits are not exceeded referring to page 27 for the CP1H CPU Unit and CP1W Expansion Unit and Expansion I/O Unit current consumptions and to the above table for CJ-series Unit current consumptions.

■ CJ-series Special I/O Units and CPU Bus Units (For details, refer to the CJ Series Catalog (Cat. No. P052)).

### **Connecting Expansion Unit and Expansion I/O Units**

#### **Restrictions on the Number of CP1H Expansion Unit and I/O Unit Connections**

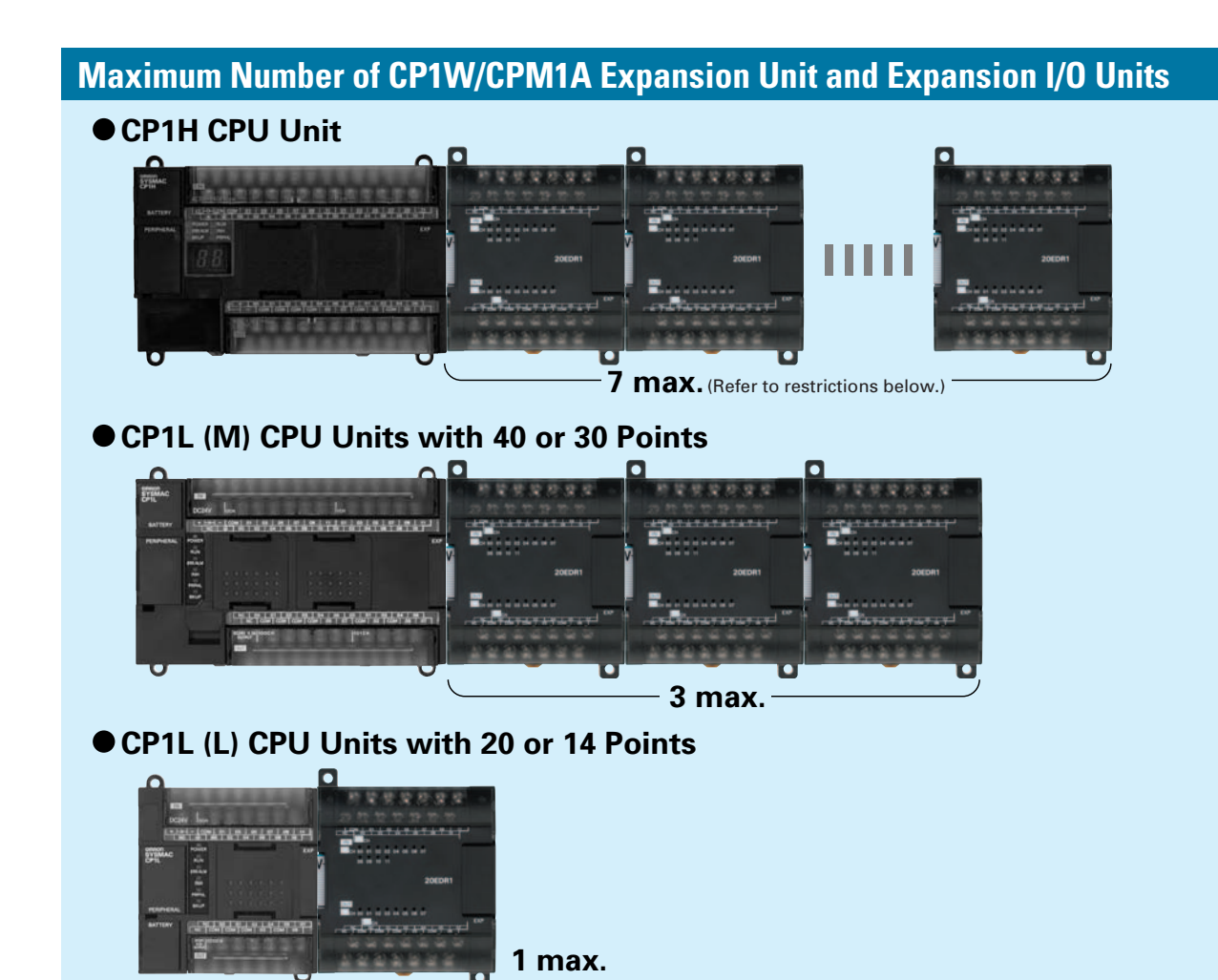

#### **Using CP1W-CN811 I/O Connecting Cable**

#### **Using CJ-series Special I/O Units or CPU Bus Units with a CP1H CPU Unit**

Control Units CompoBus/S Master Unit CJ1W-TC101 CJ1W-TC102 CJ1W-TC103 CJ1W-TC104 CJ1W-SRM2

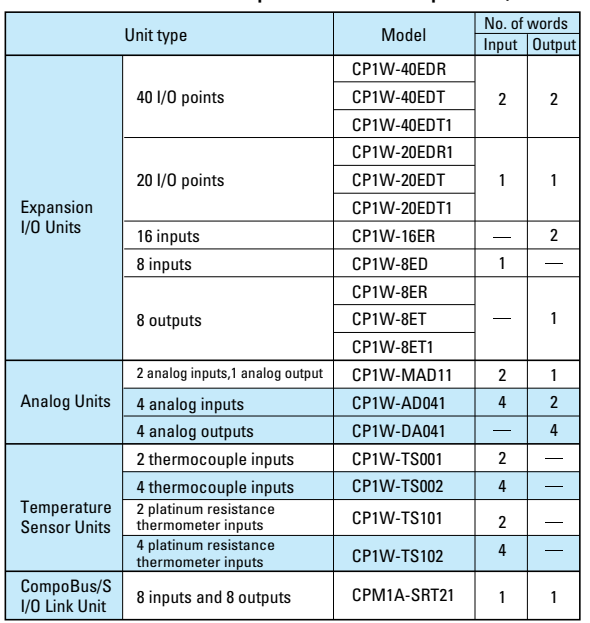

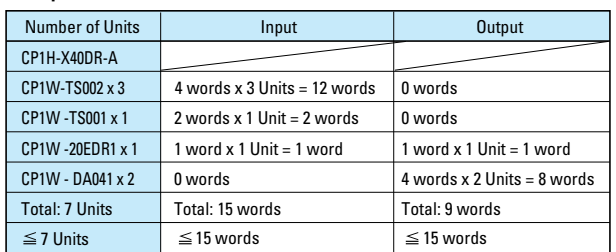

#### **Words Allocated to CP1W Expansion Units and Expansion I/O Units**

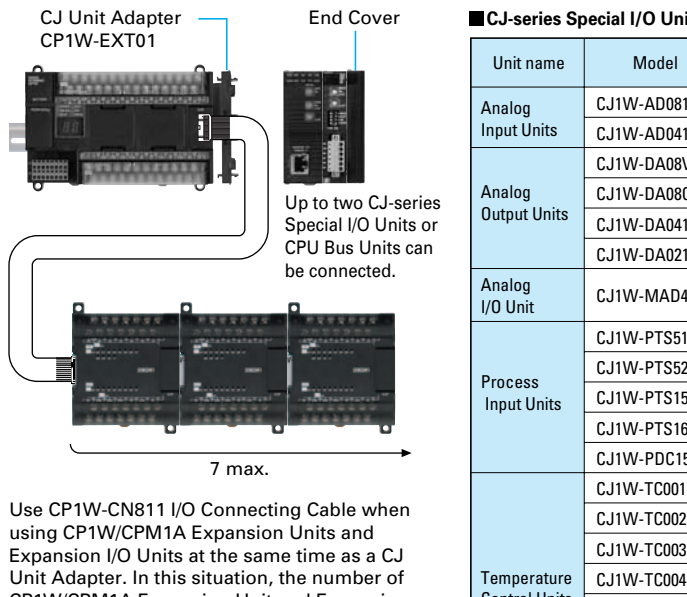

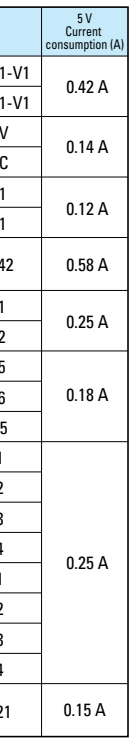

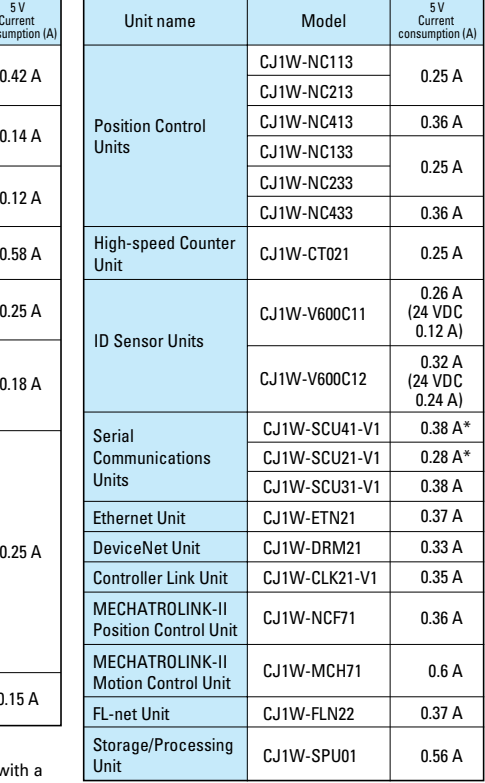

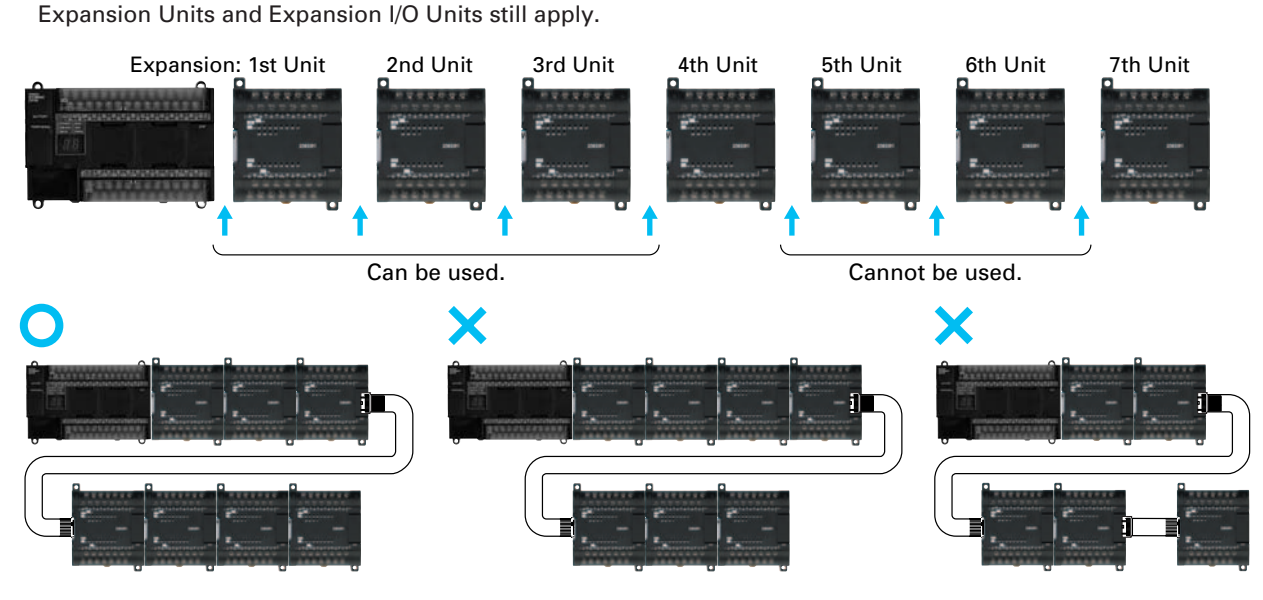

For example, the CP1W-TS002 Temperature Sensor Unit is allocated four words per Unit, so no more than three Units can be connected (4 words  $x$  3 Units = 12 words). It would then be possible to mount a combination of other Units to use the remaining three input and 15 output words.

#### **Examples of Possible Combinations**

Up to seven Expansion Units and Expansion I/O Units can be connected when a CP1H CPU Unit is used, but the following restrictions apply. Observe these restrictions when using the models in the shaded areas in the following tables.A maximum total of 15 input words is allocated for Expansion Units and A maximum total of 15 output words is allocated for Expansion Units and Expansion I/O Units.

- I/O Connecting Cable can be connected to any Unit from the CP1H/CP1L CPU Unit to the third Expansion Unit or Expansion I/O Unit (i.e., the fourth Unit).
- Only one I/O Connecting Cable can be used in each CP1H or CP1L PLC. • Even when I/O Connecting Cable is used, the above restrictions on the number of connectable CP1W/CPM1A

Up to two CJ-series Special I/O Units or CPU Bus Units can be connected by using a CP1W-EXT01 CJ Unit Adapter. The number of Units that can be used is as described below.

> \* The current consumption increases by 0.15 A/Adapter when NT-AL001 Link Adapters are used, and by 0.04 A/Converter when CJ1W-CIF11 RS-422A Converters are used.

#### ■ **I/O Bits and I/O Allocations**

With CP1H and CP1L CPU Units, the beginning input and output words (CIO 0 and CIO 100) are allocated by the CPU Unit one or two words at a time. I/O bits are allocated in word units in order of connection to Expansion Units and Expansion I/O Units connected to a CPU Unit.

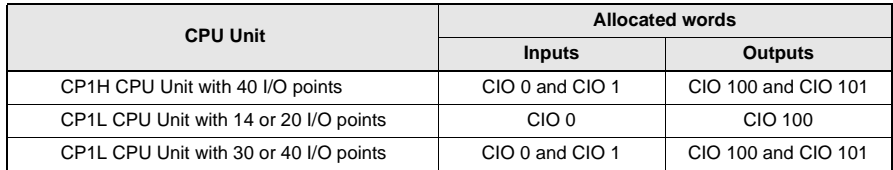

Note: For details on the number of words allocated to Expansion Units and Expansion I/O Units, refer to Words Allocated to CP1W Expansion Units and Expansion I/O Units on page 24.

#### ● **Example: I/O Bit Allocations When Expansion Units Are Connected**

CPU Unit with 40 I/O Points + Temperature Sensor Unit + Analog Output Unit + Expansion I/O Unit with 40 I/O Points

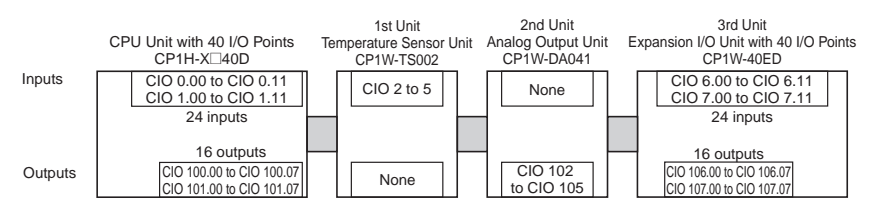

#### <span id="page-13-0"></span>■ General Specifications

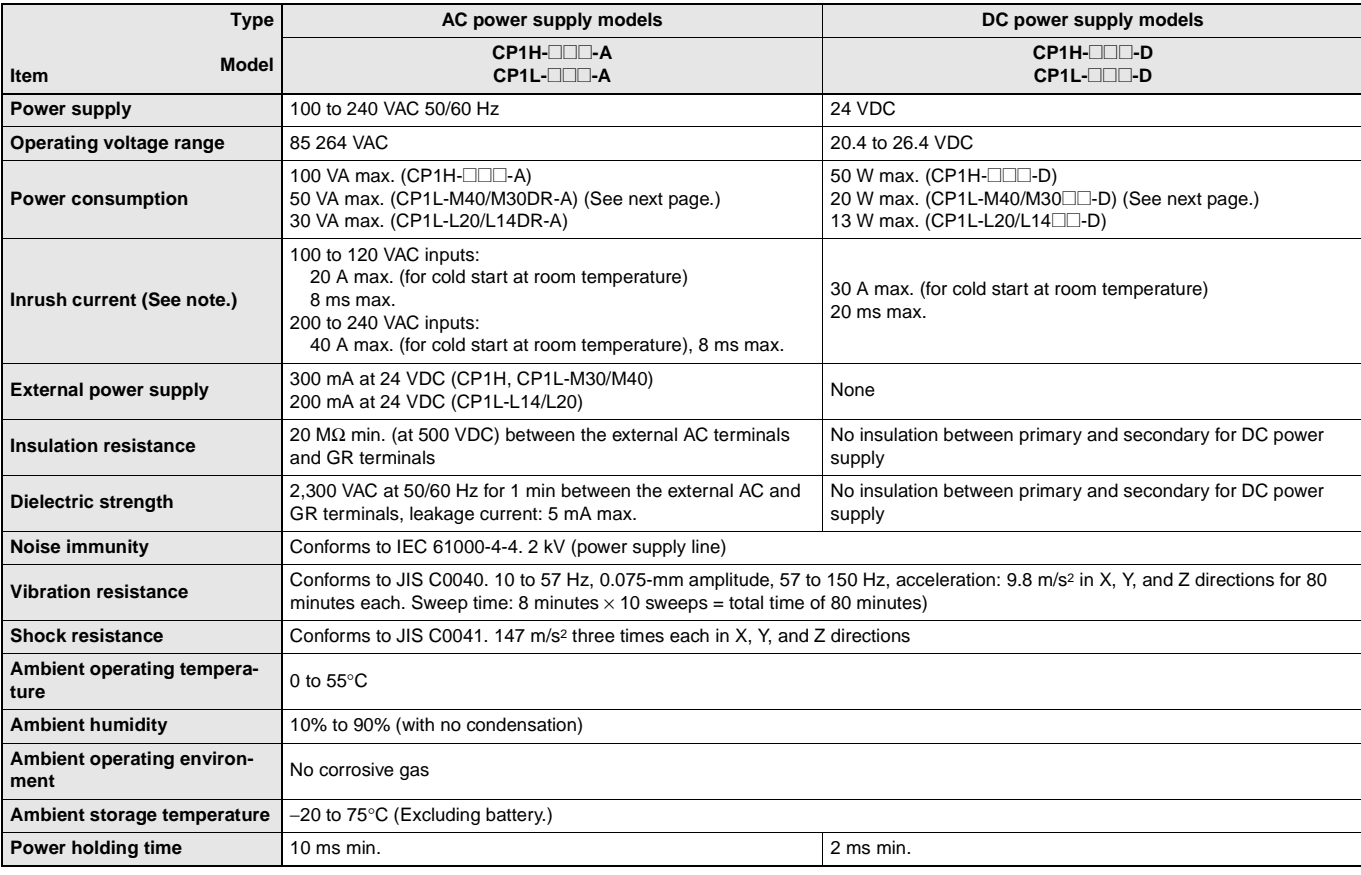

**Note:** The above values are for a cold start at room temperature for an AC power supply, and for a cold start for a DC power supply.

• A thermistor (with low-temperature current suppression characteristics) is used in the inrush current control circuitry for the AC power supply. The thermistor will not be sufficiently cooled if the ambient temperature is high or if a hot start is performed when the power supply has been OFF for only a short time. In those cases the inrush current values may be higher (as much as two times higher) than those shown above. Always allow for this when selecting fuses and breakers for external circuits.

• A capacitor charge-type delay circuit is used in the inrush current control circuitry for the DC power supply. The capacitor will not be charged if a hot start is performed when the power supply has been OFF for only a short time, so in those cases the inrush current values may be higher (as much as two times higher) than those shown above.

#### ■ **Current Consumption**

The power consumption shown on page [26](#page-13-0) is the maximum power consumption. To obtain the correct power consumption for the system configuration, calculate the power consumption for the external power supply from the current consumption given below for the CPU Unit, Expansion Units, and Expansion I/O Units. (When using CJ-series Units with the CP1H, add the current consumption for the CJ-series Units shown on page 25.)

#### ● **CPU Units**

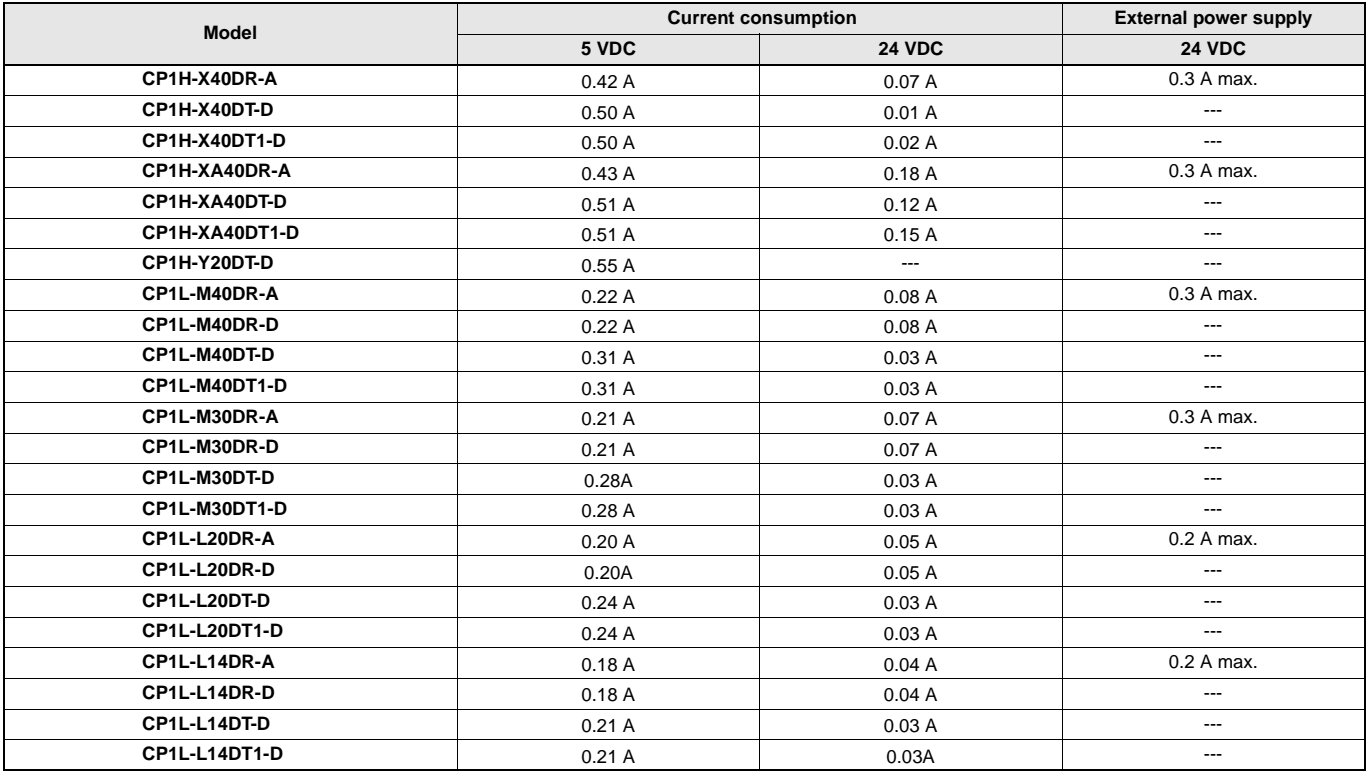

**Note 1.** The current consumption of the CP1W-ME05M Memory Cassette and the CP1W-CIF01/CIF11 Option Boards are included in the current consumption of the CPU Unit.

**2.** CPU Units with DC power do not provide an external power supply.

**3.** The current consumptions given in the following table must be added to the current consumption of the CPU Unit if an Expansion Unit or Expansion I/O Unit is connected.

**4.** The external power supply cannot be used if an Expansion Unit or Expansion I/O Unit is connected to a CPU Unit with 14 or 20 I/O points.

#### ● **Expansion Units and Expansion I/O Units**

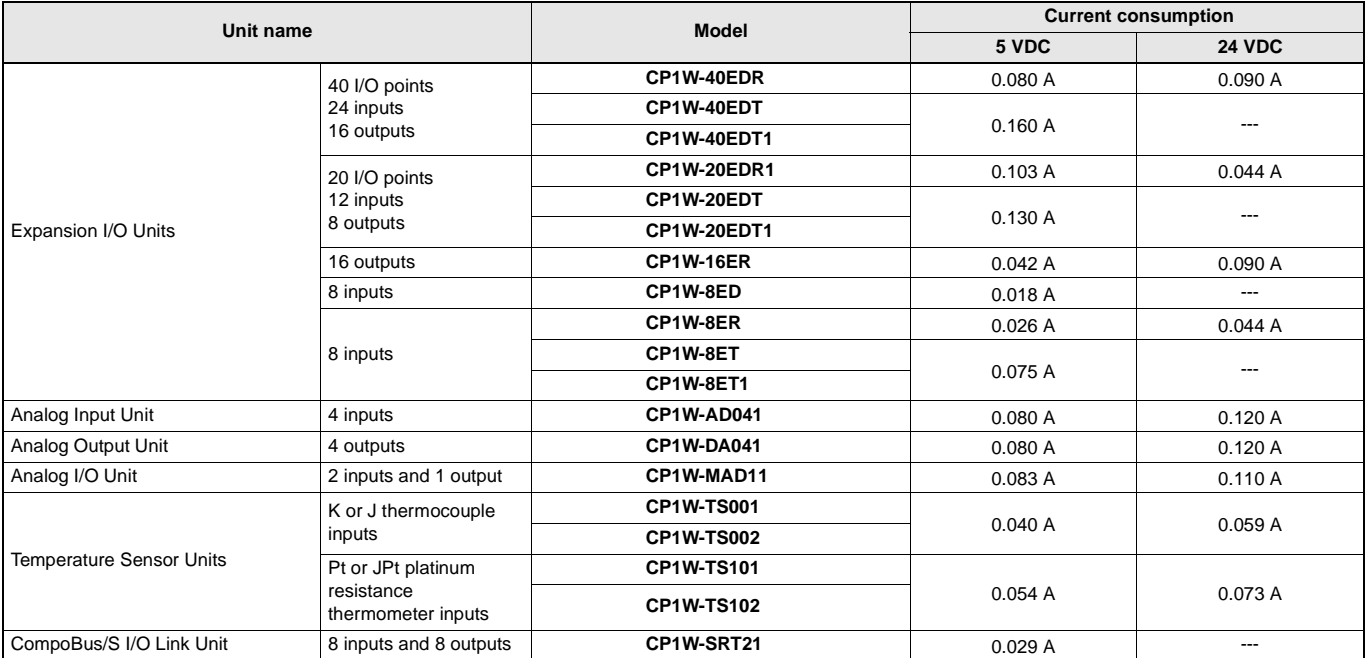

#### ■ **Characteristics**

#### ● **CP1H**

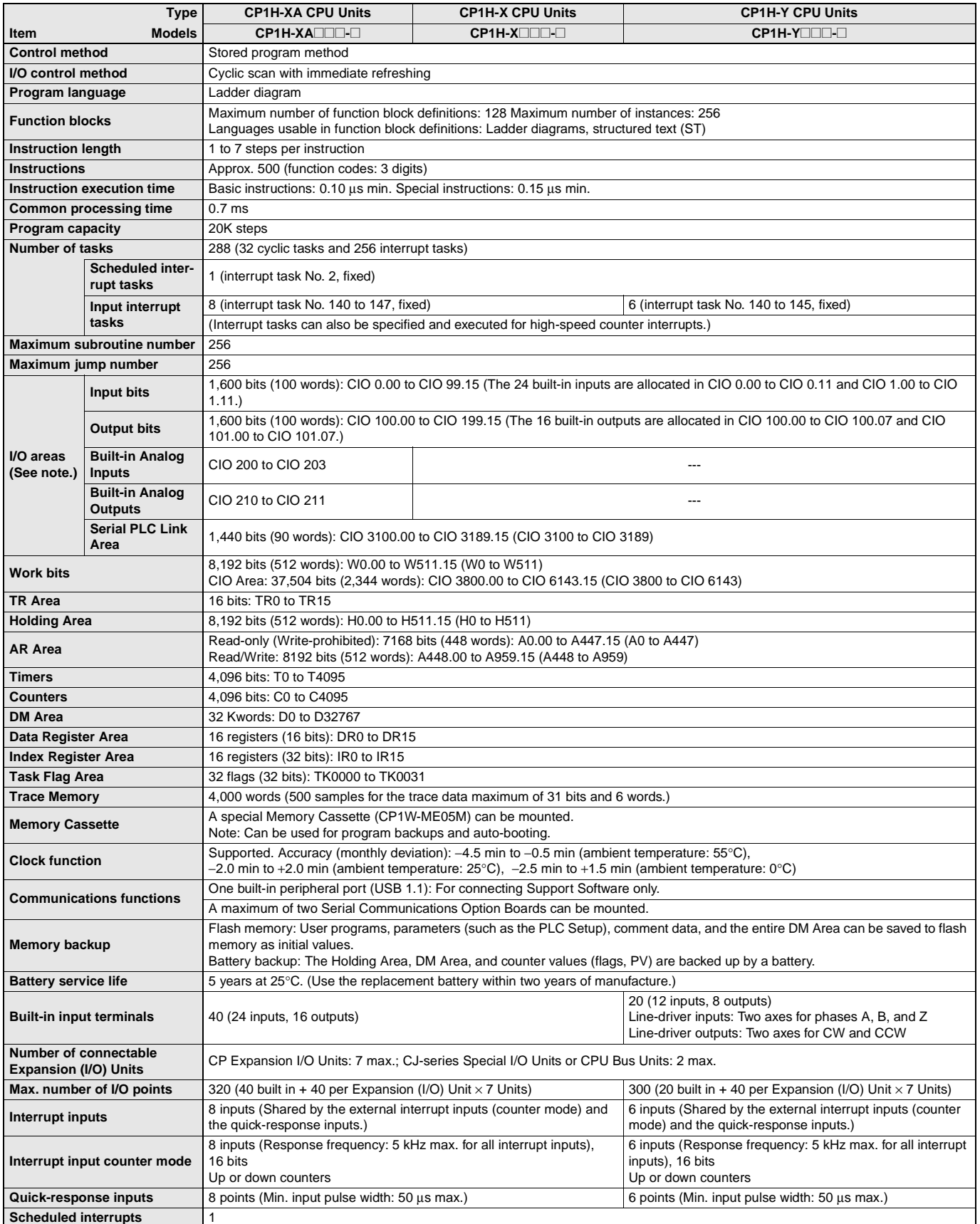

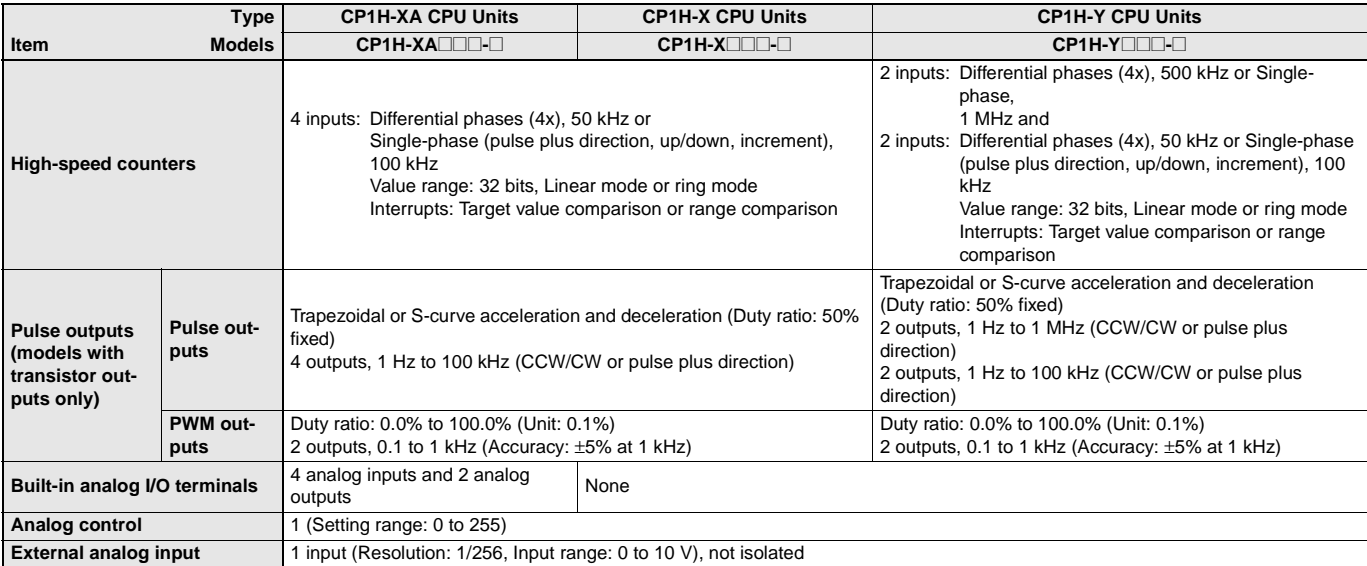

**Note:** The memory areas for CJ-series Special I/O Units and CPU Bus Units are allocated at the same as for the CJ-series. For details, refer to the CJ Series catalog (Cat. No. P052).

#### ● **CP1L**

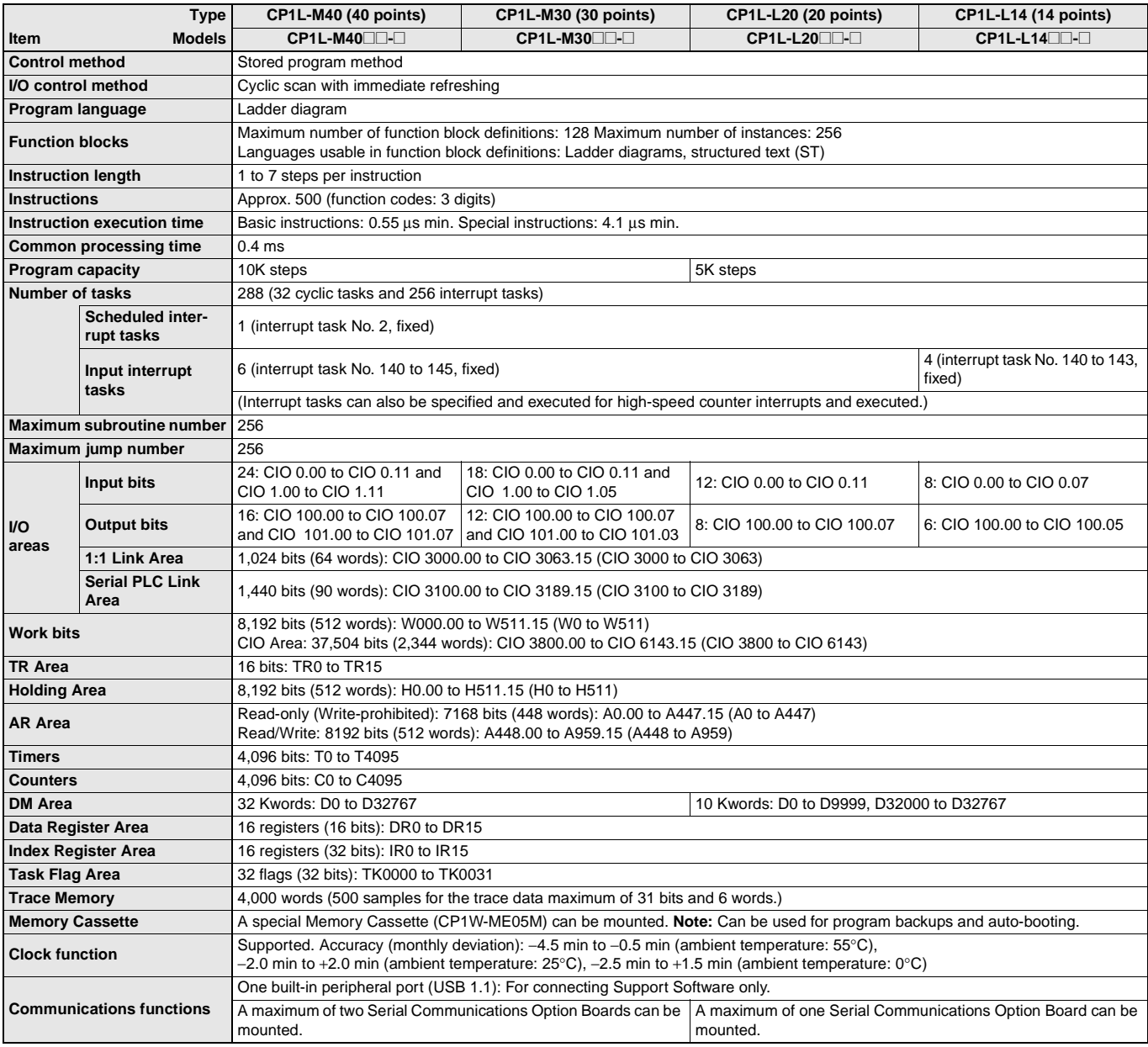

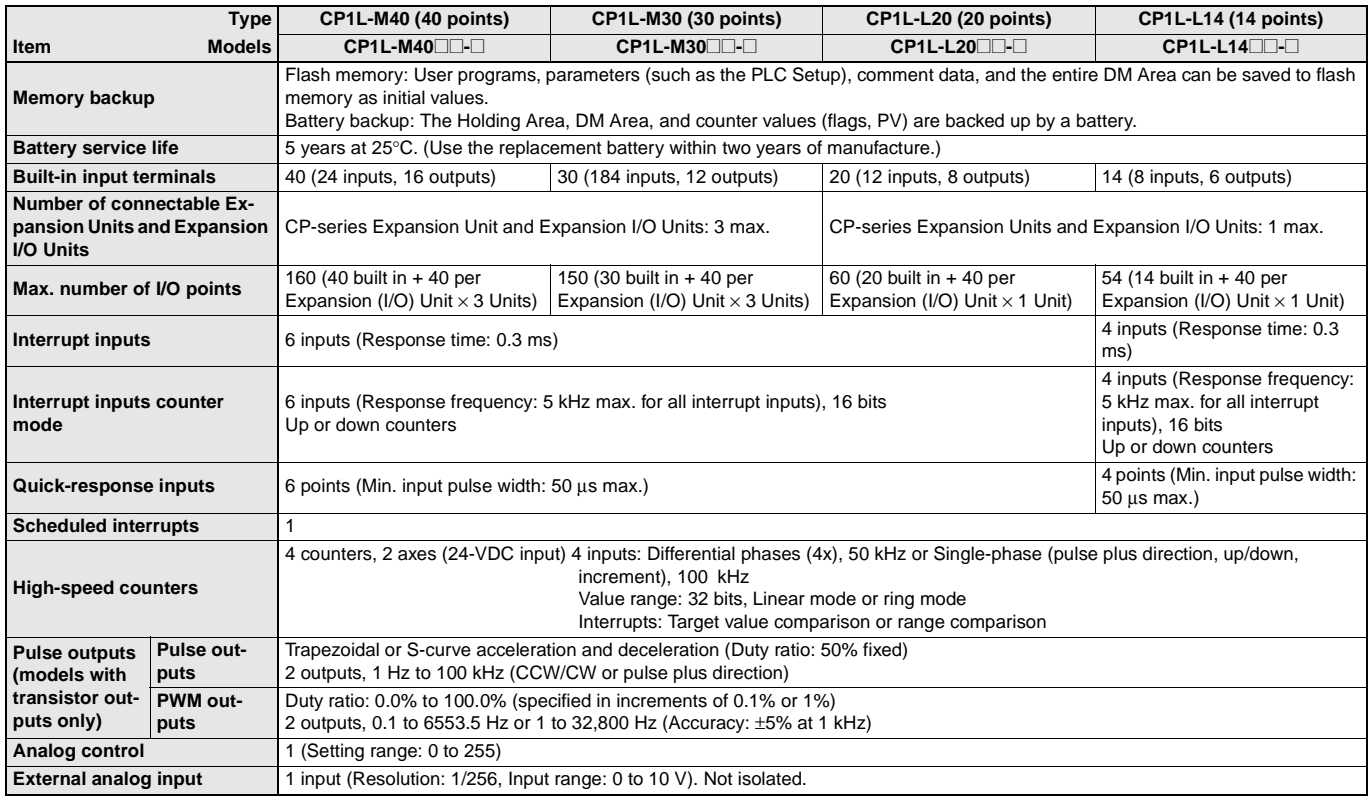

#### ■ **Terminal Block Arrangement**

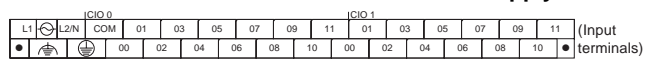

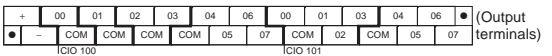

#### ■ **Built-in Input Area**

#### ● **CP1H-XA and X CPU Units**

● **CP1H-XA and X CPU Units with AC Power Supply** ● **CP1H-XA and X CPU Units with DC Power supply** 

CIO 0 CIO 1

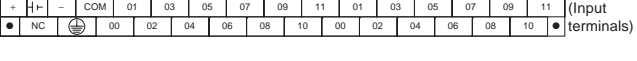

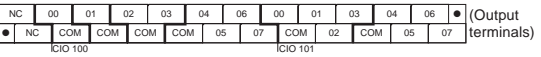

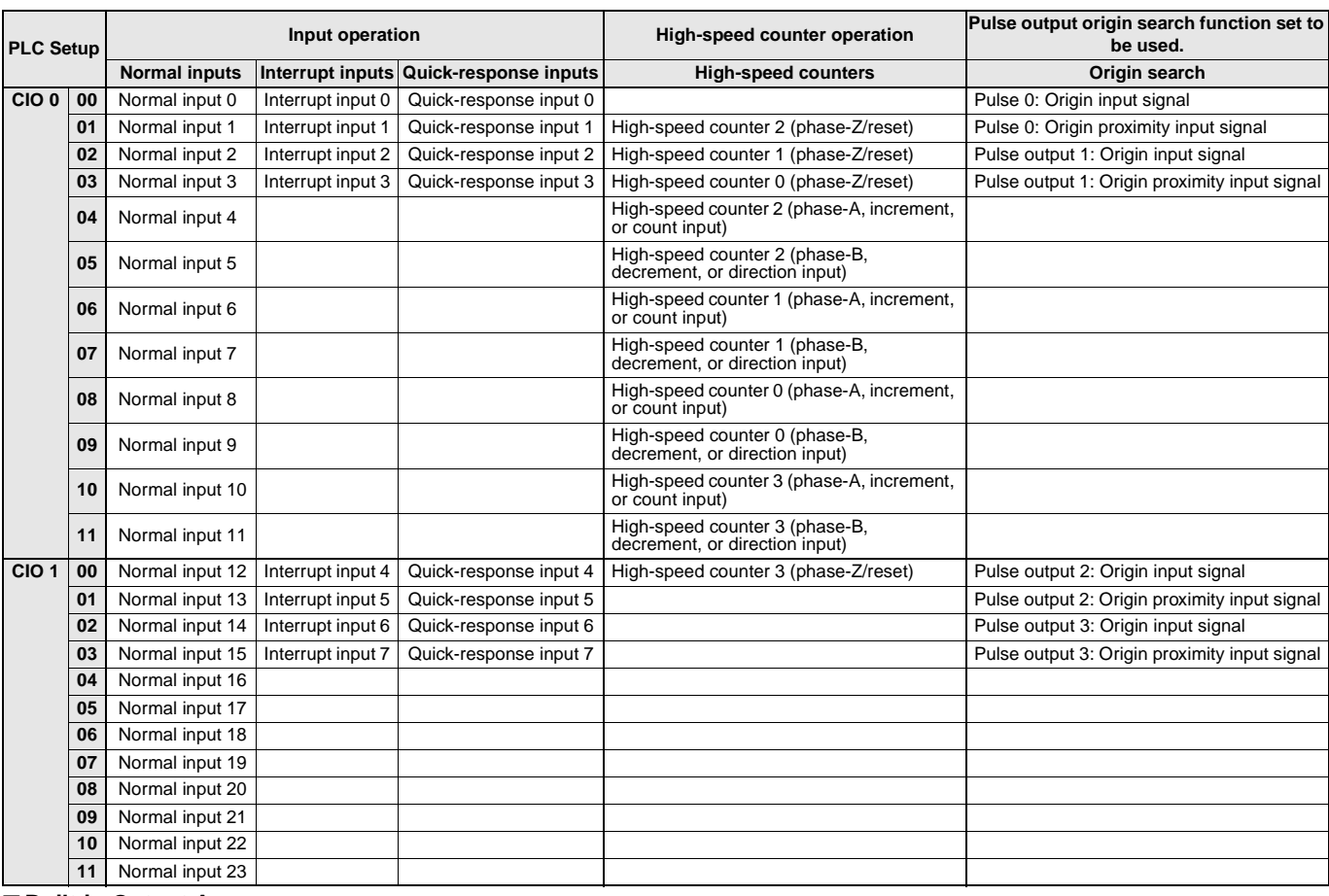

#### ■ **Built-in Output Area**

#### ● **CP1H-XA and CP1H-X CPU Units**

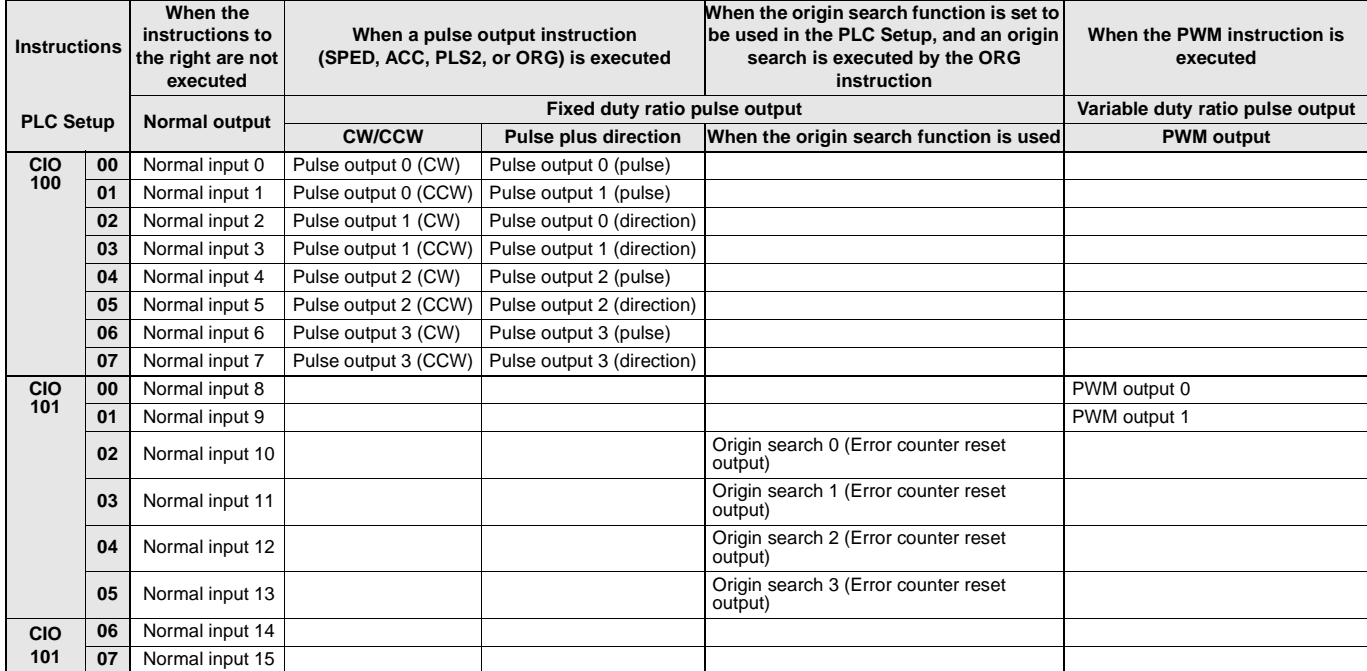

#### ■ **Terminal Block Arrangement**

#### ● **CP1H-Y CPU Units**

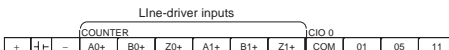

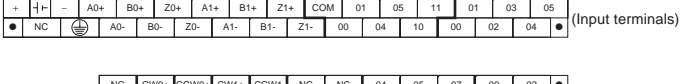

Line-driver outputs (See note.) NC CW0+ CCW0+ CW1+ CCW1 NC NC 04 05 07 00 02 NC CW0+ CCW0+ CW1+ CCW1 NC NC 04 05 07 03<br>
■ NC CW0- CCW0- CW1- CCW1- + + + - COM 06 COM ● (Output terminals)CIO 100 CIO 101 PULSE

**Note:** Supply 24 VDC to the bottom 24 VDC input terminals when using bits 04 to 07 of output word CIO 100.

CIO 1

#### ■ **Built-in Input Area**

#### ● **CP1H-Y CPU Units**

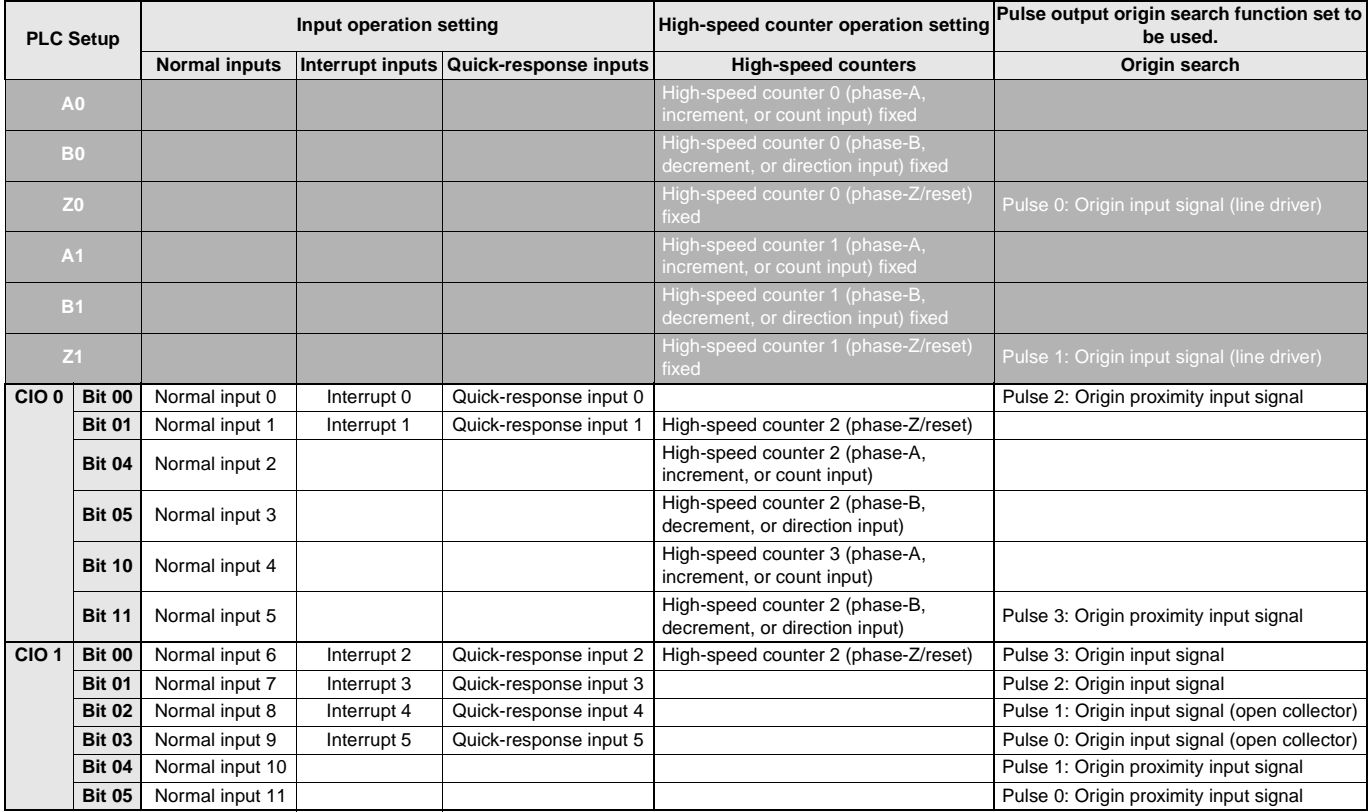

These areas are for line-driver inputs, so they can be used only for high-speed counters (1 MHz) and not for other purposes, such as normal inputs. ſ

#### ■ **Built-in Output Area**

#### ● **CP1H-Y CPU Units**

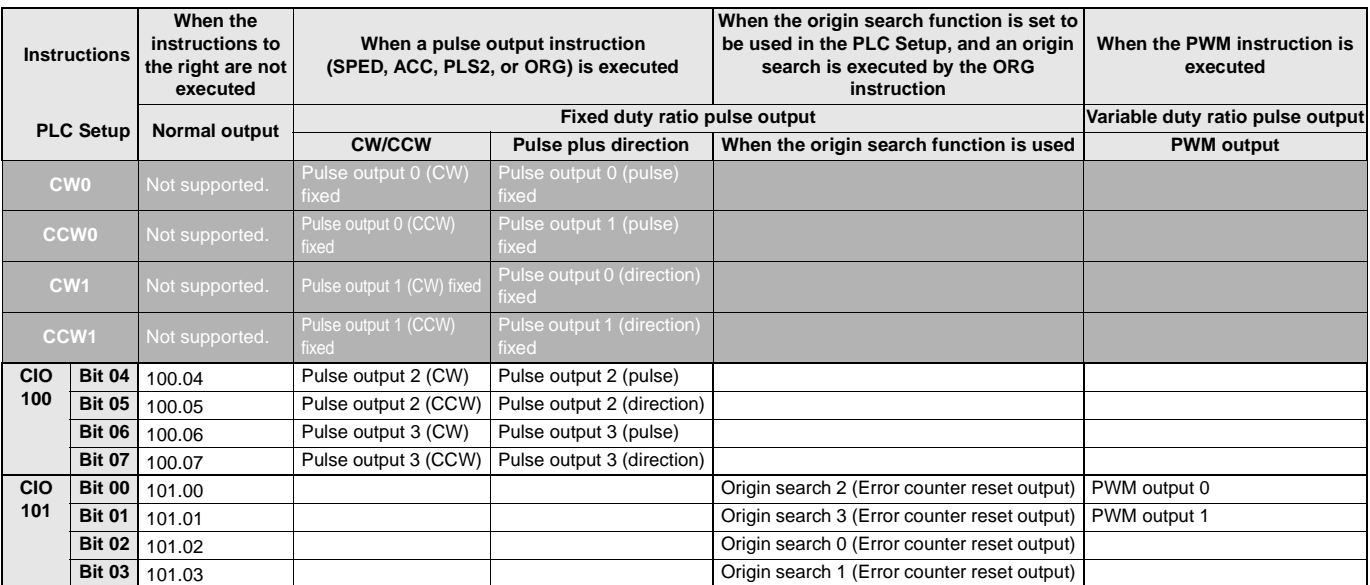

These areas are for line-driver inputs, so they can be used only for high-speed counters (1 MHz) and not for other purposes, such as normal inputs.

### ■ **Input Terminal Block Arrangement (Top Block)**

### ● **CP1L (40 Inputs)**

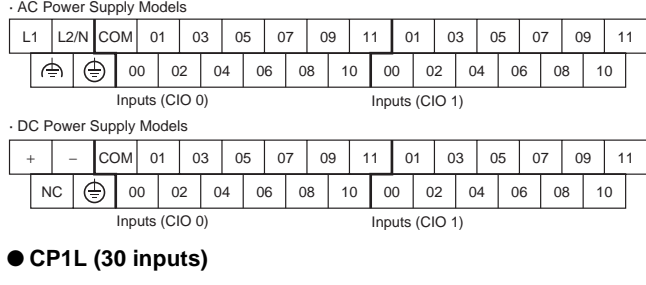

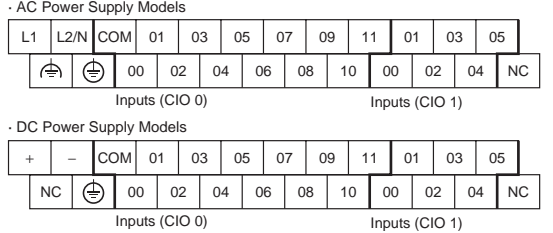

#### ● **CP1L (20 Inputs)**

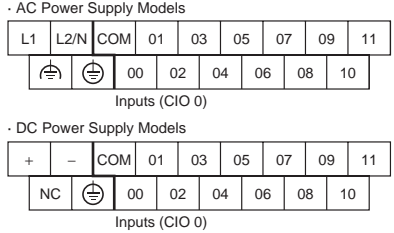

#### ● **CP1L (14 Inputs)**

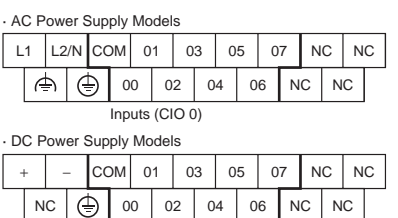

Inputs (CIO 0)

#### ■ **Built-in Input Area**

● **CP1L** 

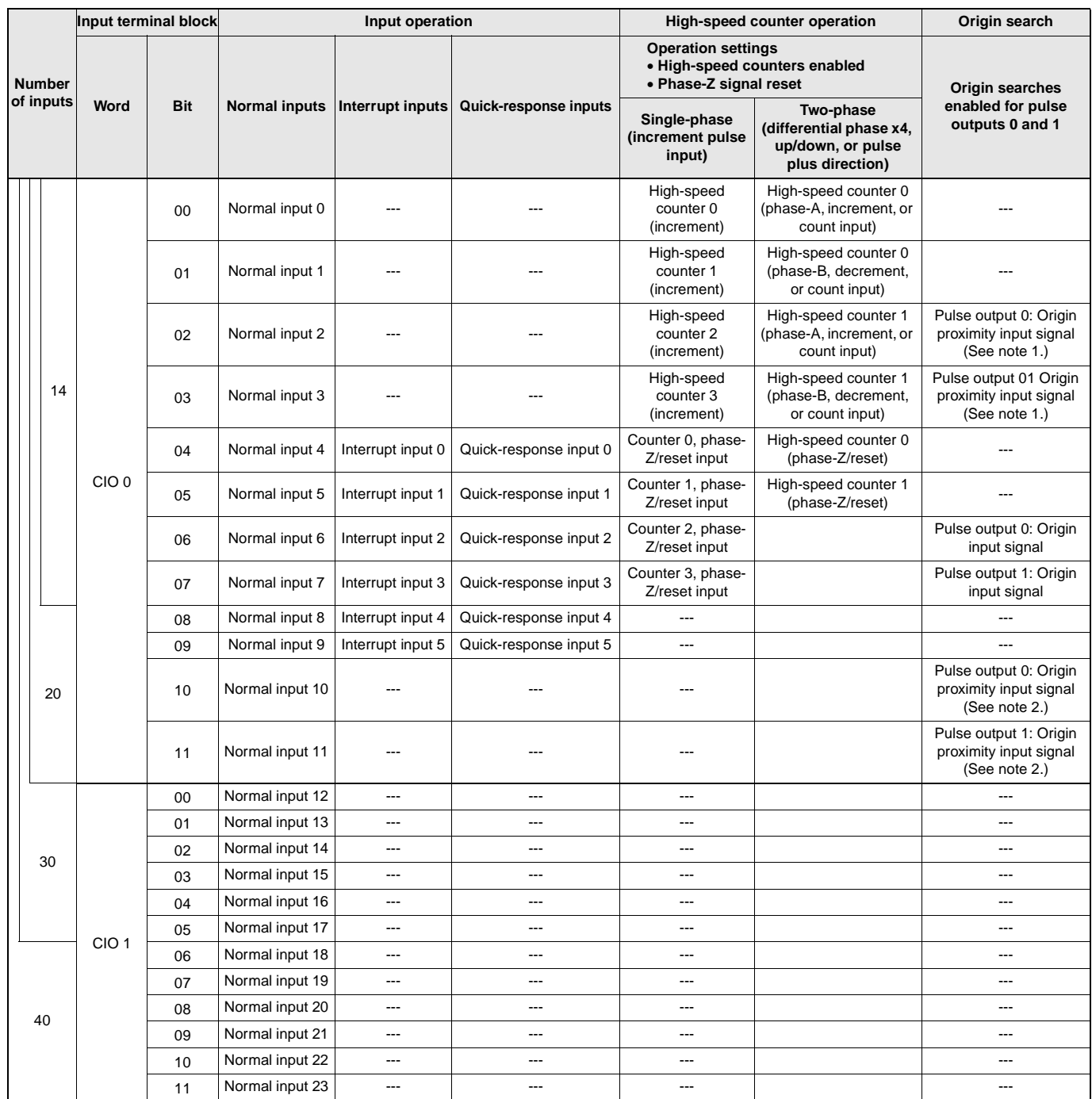

**Note 1.** The origin proximity input signals for CPU Units with 14 points are bits 02 and 03 of CIO 0.

**2.** The origin proximity input signals for CPU Units with 20 points are bits 10 and 11 of CIO 0.

#### ■ **Output Terminal Block Arrangement (Bottom Block)** ● **CP1L (40 Outputs)**

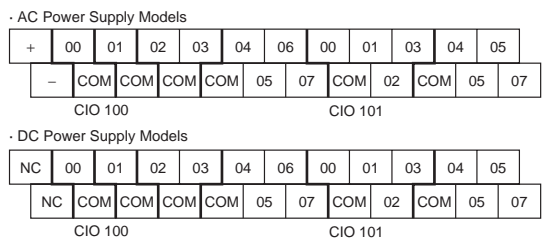

#### ● **CP1L (30 Outputs)**

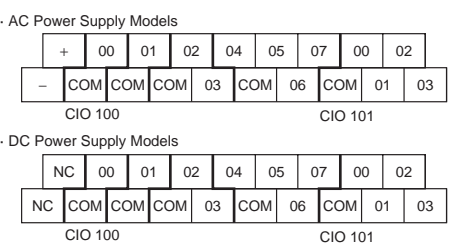

#### ■ **Built-in Output Area**

#### ● **CP1L**

#### ● **CP1L (20 Outputs)**

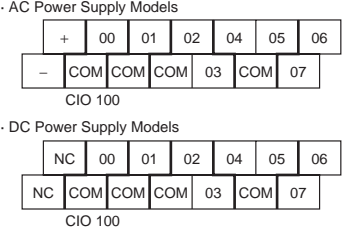

#### ● **CP1L (14 Outputs)**

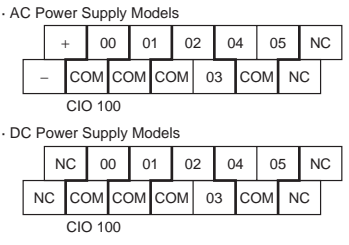

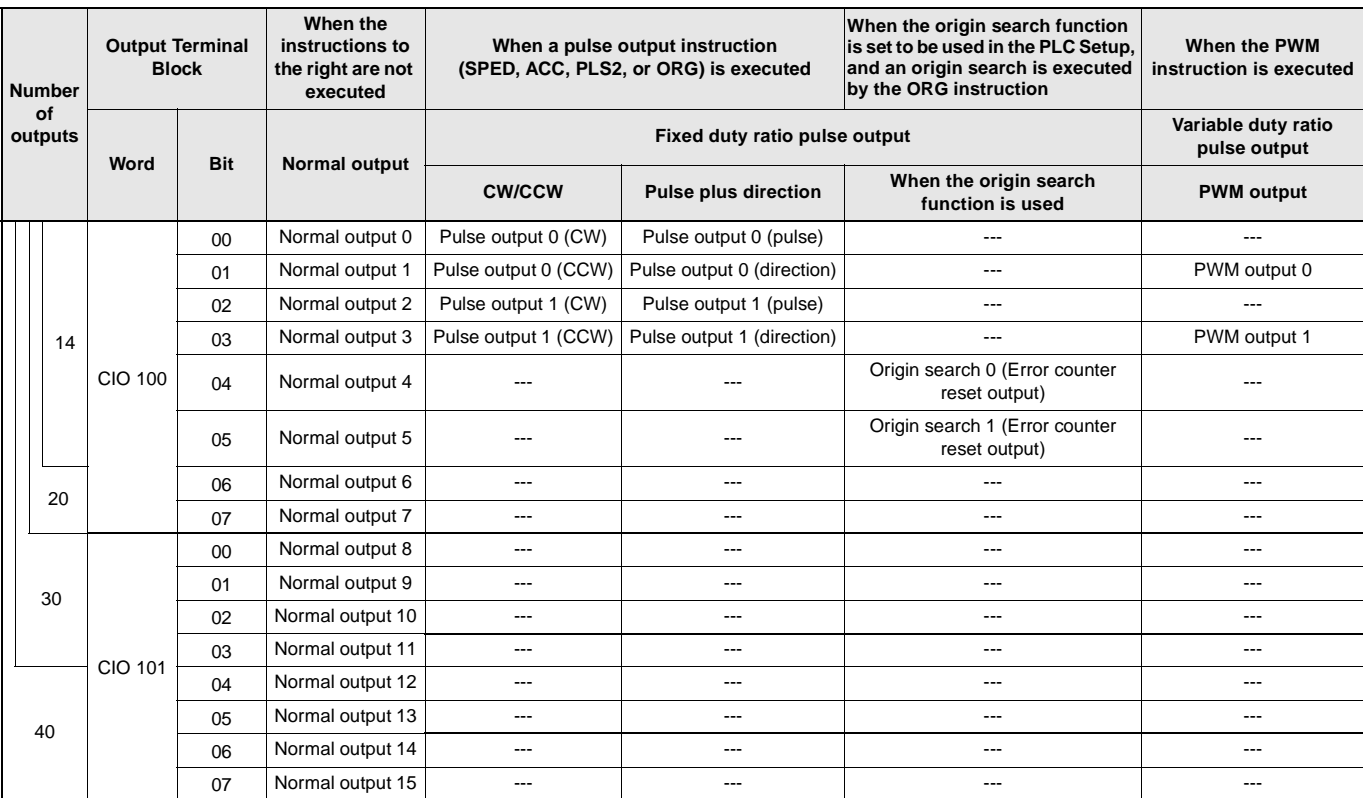

#### ■ **Input Specifications**

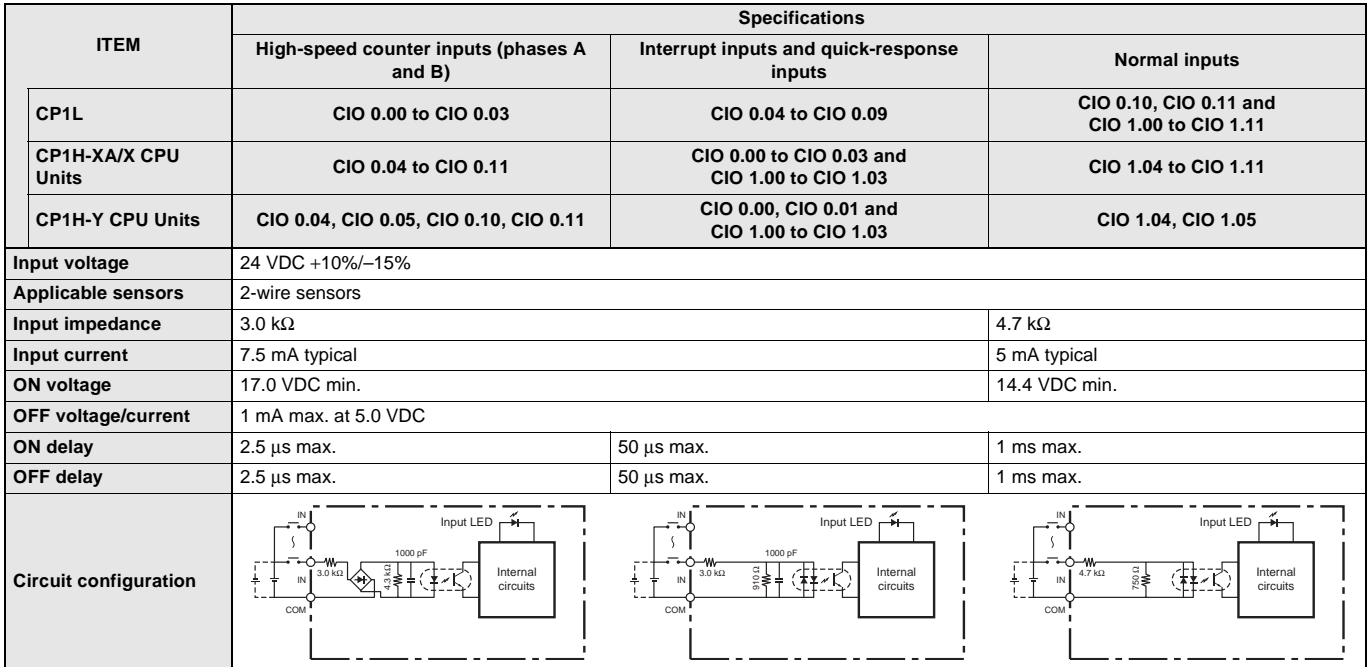

#### ● **High-speed Counter Function Input Specifications**

CP1L CPU Units (Input bits: CIO 0.00 to CIO 0.03)

CP1H-XA/X CPU Units (Input bits: CIO 0.04 to CIO 0.11)

CP1H-Y CPU Units (Input bits: CIO 0.04, CIO 0.05, CIO 0.10, CIO 0.11)

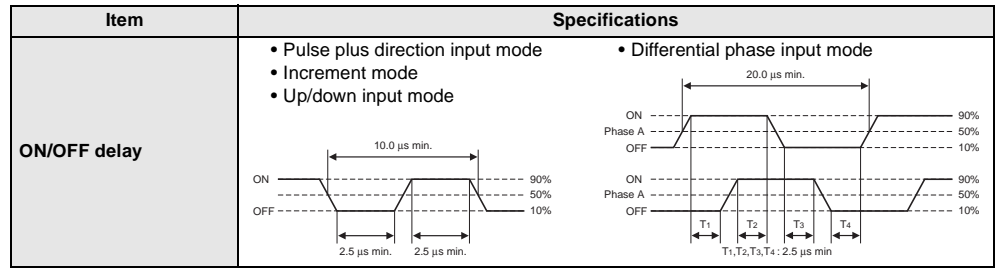

#### ● **Interrupt Input Counter Mode**

CP1L CPU Units (Input bits: CIO 0.04 to CIO 0.09) CP1H-XA/X CPU Units (Input bits: CIO 0.00 to CIO 0.03, CIO 1.00 to CIO 1.03) CP1H-Y CPU Units (Input bits: CIO 0.00, CIO 0.11, CIO 1.00 to CIO 1.03)

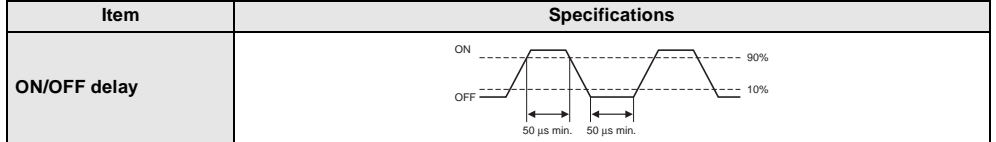

#### ● **High-speed Counter Inputs (Line-driver Inputs)**

CP1H-Y CPU Units

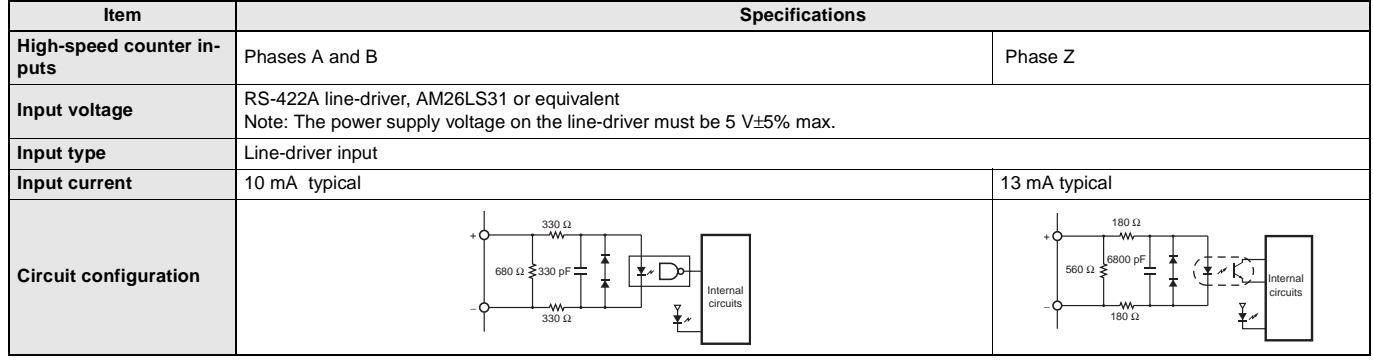

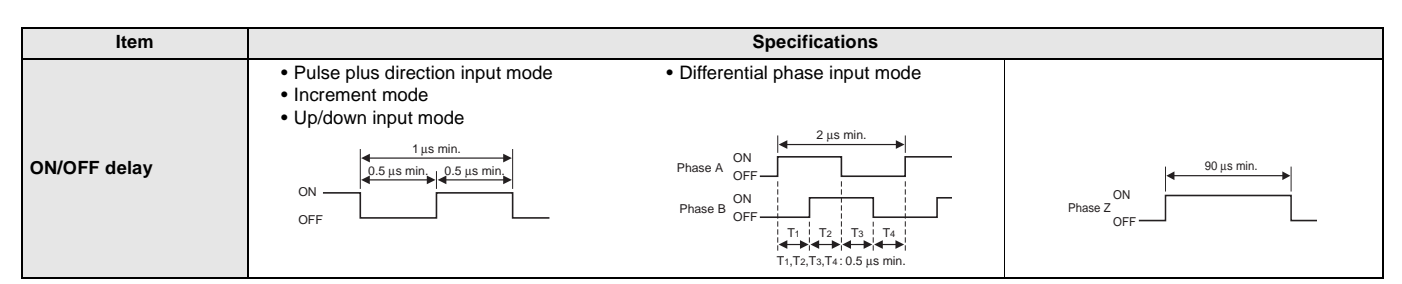

### ■ **Output Specifications**

#### ● **CPU Units with Relay Outputs**

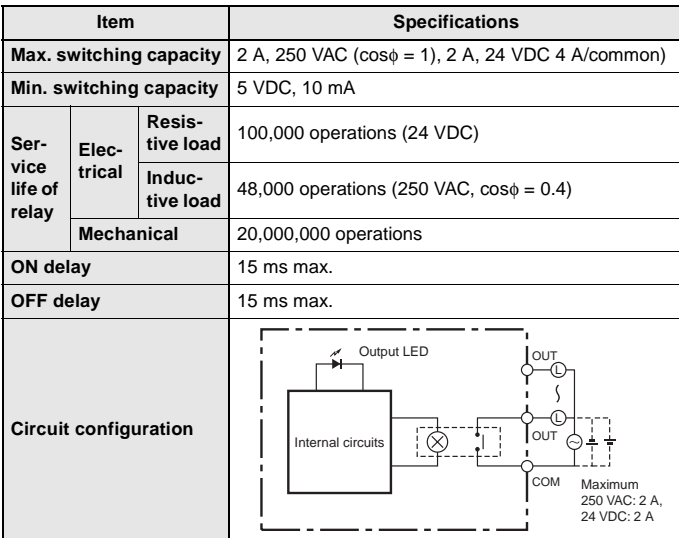

**Note:** Under the worst conditions, the service life of output contacts is as shown on the left.

The service life of relays is as shown in the following diagram as a guideline.

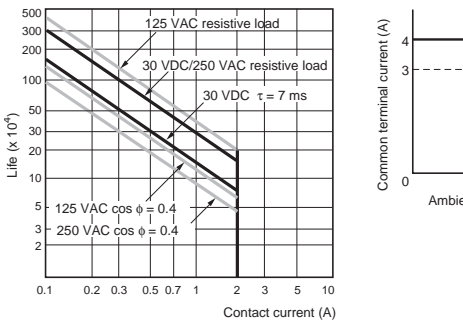

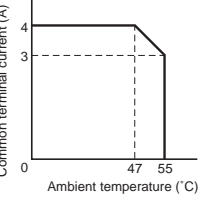

#### ● **CPU Units with Transistor Outputs (Sinking/Sourcing)**

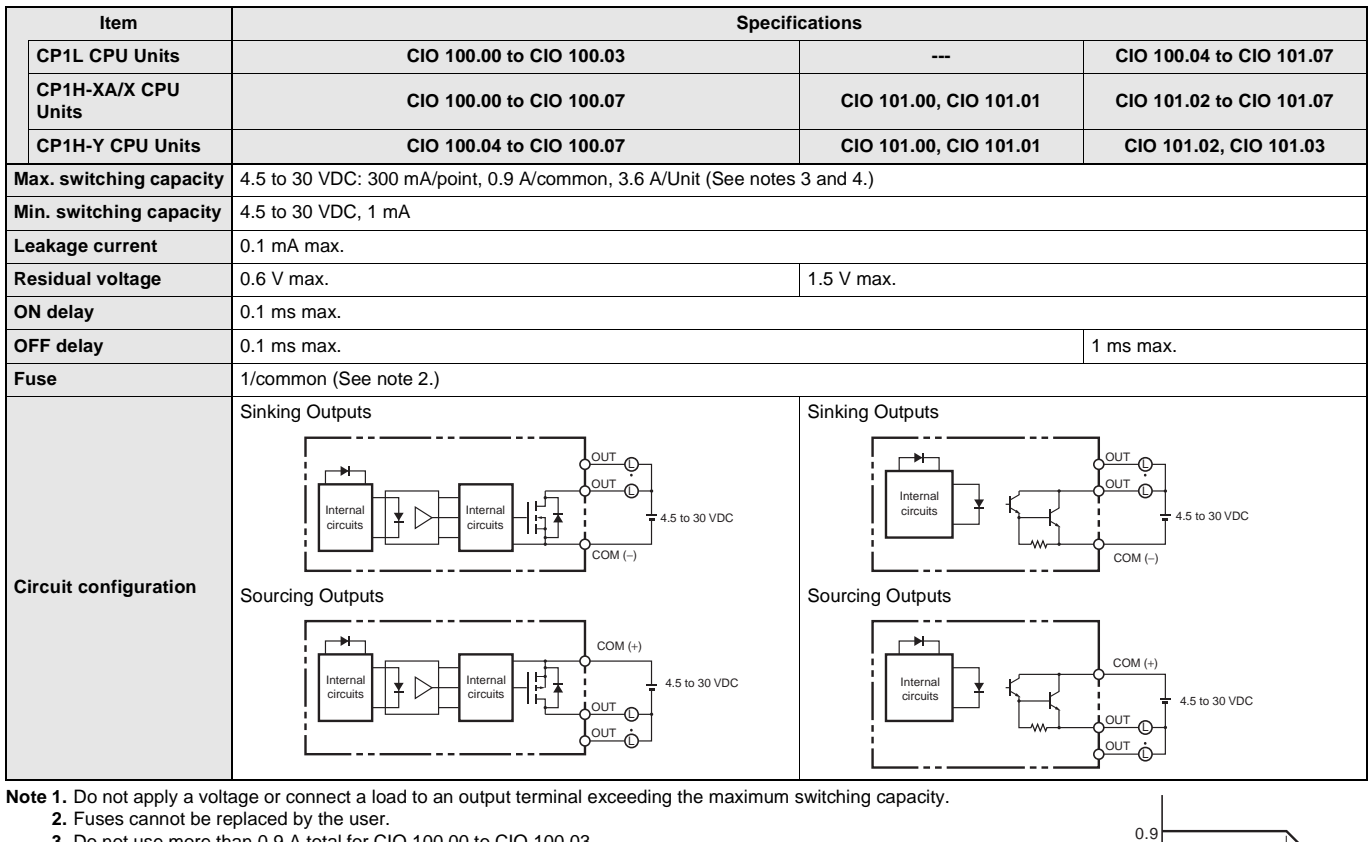

**3.** Do not use more than 0.9 A total for CIO 100.00 to CIO 100.03.

**4.** A maximum of 0.9 A per common can be switched at an ambient temperature of 50°C.

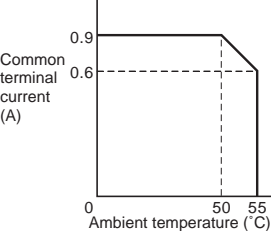

#### ● **Pulse outputs**

CP1L CPU Units: Output bits CIO 100.00 to CIO 100.03 CP1H-XA/X CPU Units: Output bits CIO 100.00 to CIO 100.07 CP1H-Y CPU Units: Output bits CIO100.04 to CIO 100.07

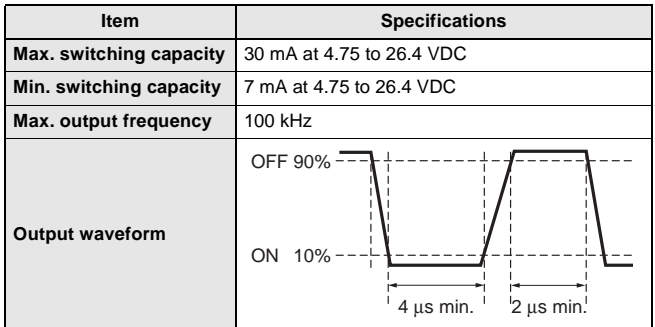

**Note 1.** The above values assume a resistive load and do not consider the impedance of the cable connecting the load.

**2.** The pulse widths during actual use may be smaller than the ones shown above due to pulse distortion caused by connecting cable impedance.

#### ● **Pulse Outputs (Line-driver Outputs)**

CP1H-Y CPU Units

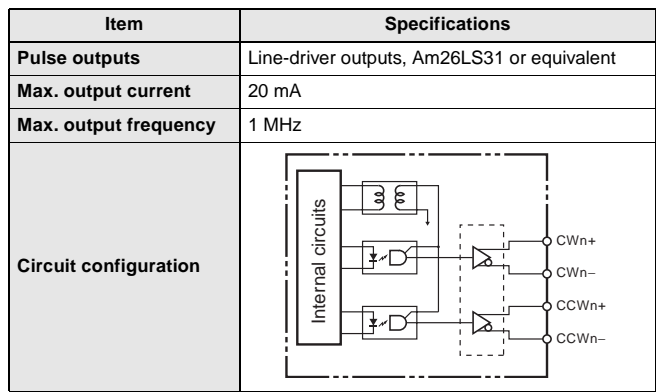

**Note:** Connect a load of 20 mA or less to the output. The Unit may be damaged if a current of more than 20 mA is output.

#### ● **Pulse outputs**

CP1L CPU Units: Output bits CIO100.01, CIO 100.03 CP1H-XA/X/Y CPU Units: Output bits CIO101.00, CIO 101.01

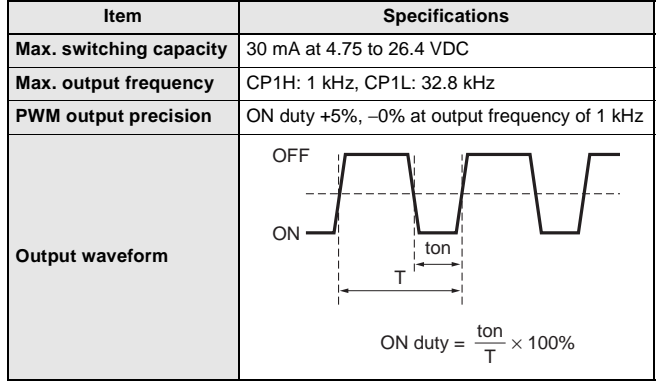

**Note 1.** The above values assume a resistive load and do not consider the impedance of the cable connecting the load.

**2.** The pulse widths during actual use may be smaller than the ones shown above due to pulse distortion caused by connecting cable impedance.

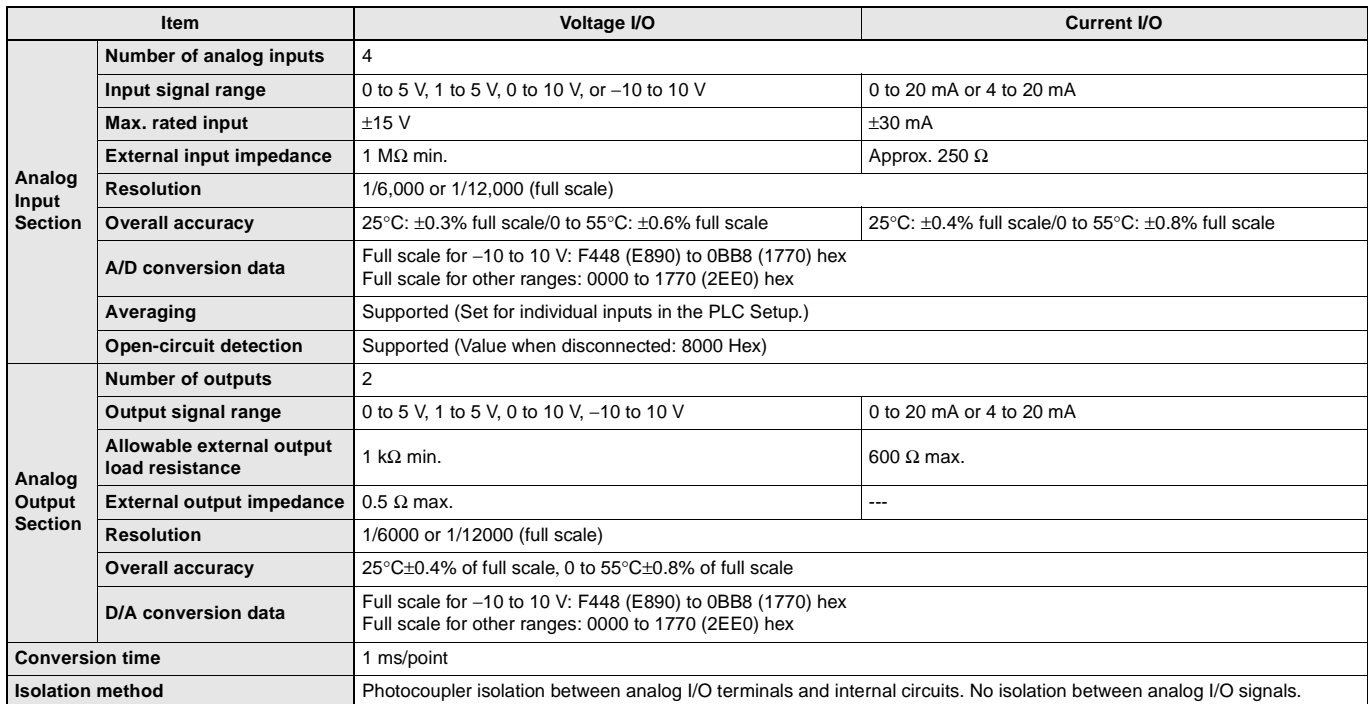

#### ■ Analog I/O Specifications (CP1H-XA CPU Units Only)

Built-in Analog Input Switch (Factory Settings)

Current input Voltage input ON AD1 OFF AD2 AD3 AD4

Built-in Analog I/O Terminal Block Arrangement

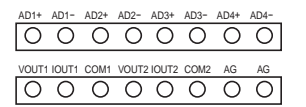

#### ■ **Serial Communications Specifications**

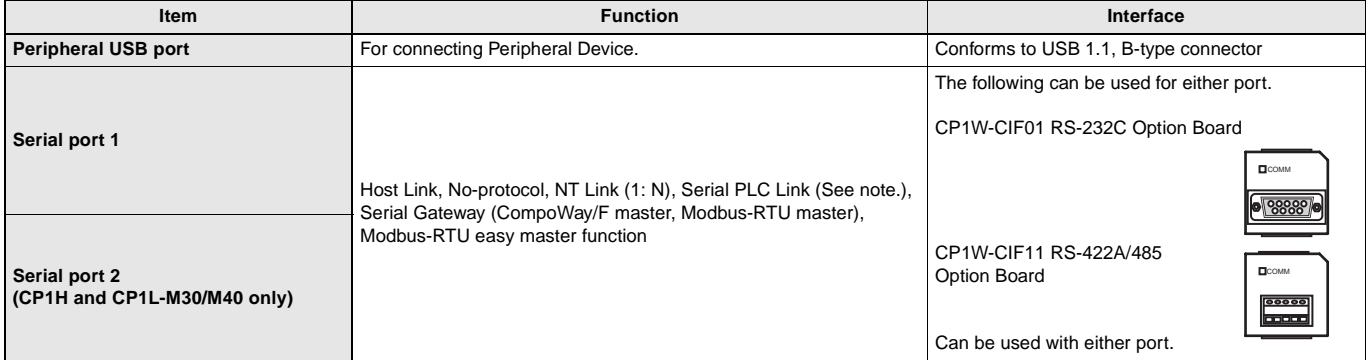

**Note:** Serial PLC Link can be used with either serial port 1 or serial port 2.

#### ■ **CP1W-40EDR/40EDT/40EDT1/20EDR1/20EDT/20EDT1/16ER/8ED/8ER/8ET/8ET1 Expansion I/O Units**

Expansion I/O Units can be connected to the CPU Unit to configure the required number of I/O points.

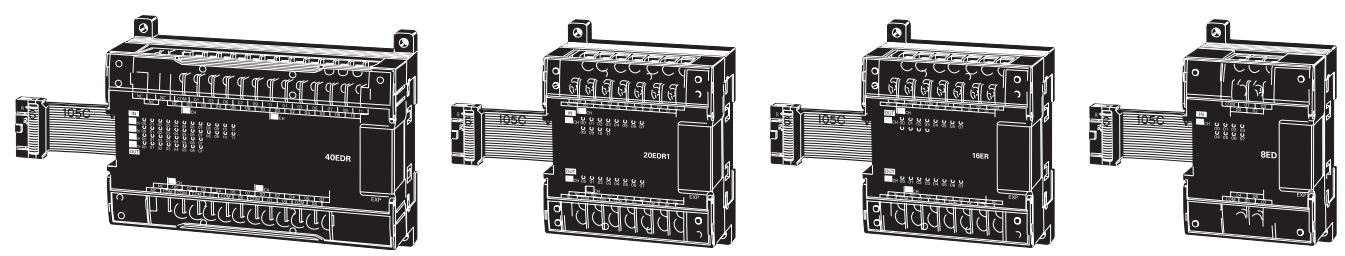

#### ■ **Input Specifications of Expansion I/O Units**

● **DC Inputs (CP1W-40EDR/40EDT/40EDT1/20EDR1/20EDT/20EDT1/8ED)**

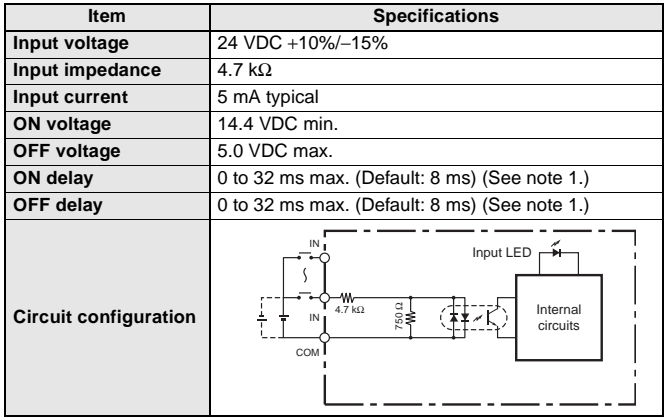

#### ● **Relay Outputs (CP1W-40EDR/20EDR1/16ER/8ER)**

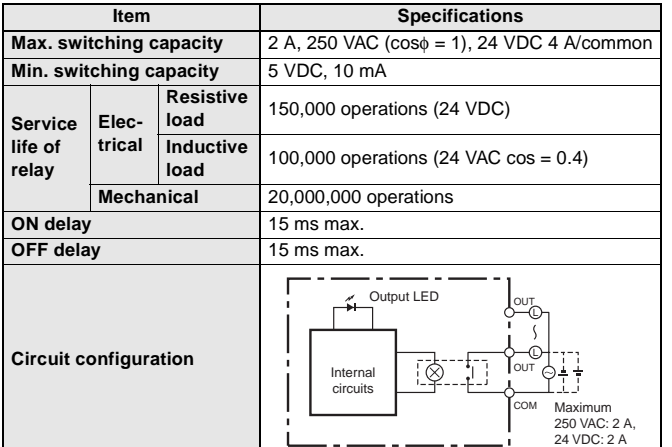

**Note 1.** Do not apply a voltage exceeding the rated voltage to an input terminal. **2.** Can be set in the PLC Setup to 0, 0.5, 1, 2, 4, 8, 16 or 32 ms. The CP1W-40EDR/EDT/EDT1 are fixed at 16 ms.

**Note:** Under the worst conditions, the service life of output contacts is as shown on the left. The service life of relays is as shown in the following diagram as a guideline.

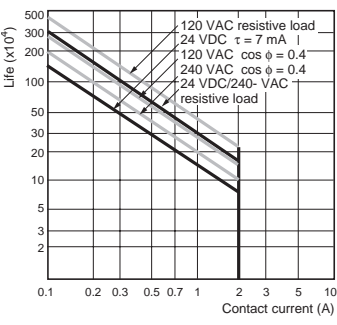

Switching frequency: 1,800 operations/h

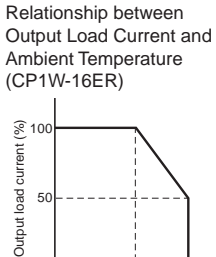

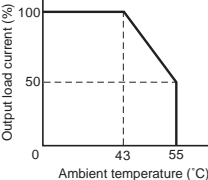

#### ● **Transistor Outputs (Sinking/Sourcing)**

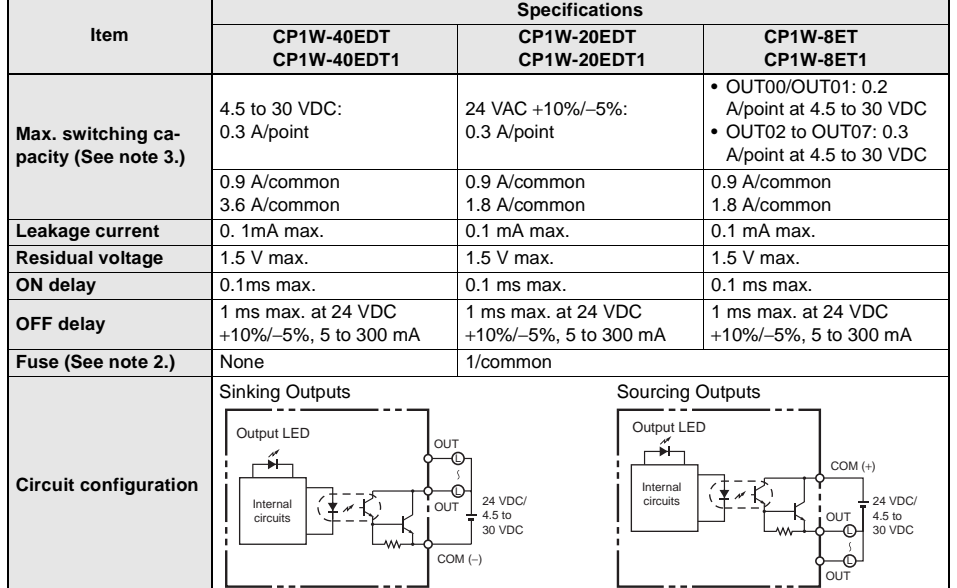

- **Note 1.** Do not apply a voltage or connect a load to an output terminal exceeding
	- the maximum switching capacity. **2.** The fuses cannot be replaced by the user.
	- **3.** A maximum of 0.9 A per common can be switched at an ambient temperature of 50°C.

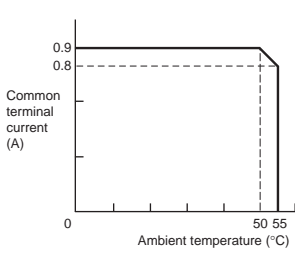

#### ■ **CP1W-AD041/DA041/MAD11 Analog Units**

Analog values that are input are converted to binary data and stored in the input area, or binary data is output as analog values.

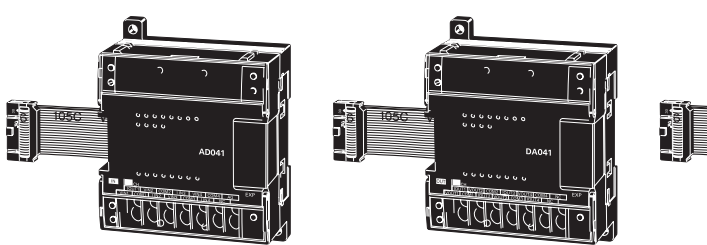

#### ■ Analog Input Unit: CP1W-AD041 ■ Analog Output Unit: CP1W-DA041

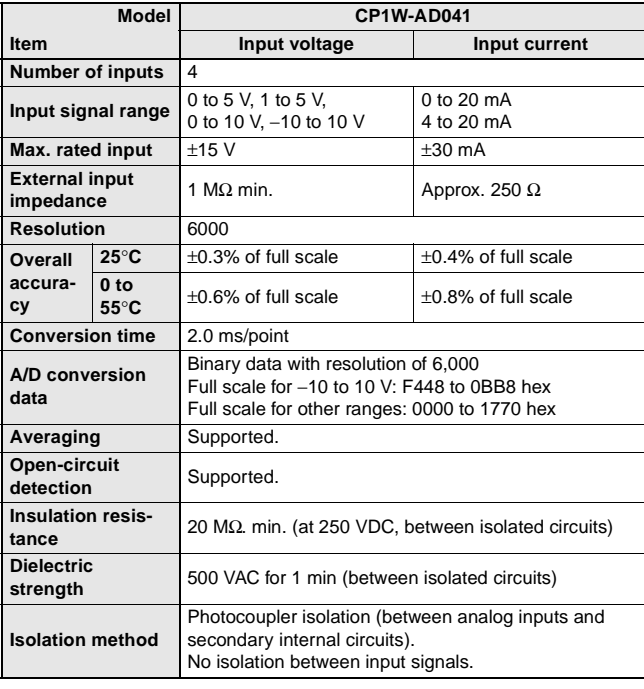

์ดี

**d** dadadas

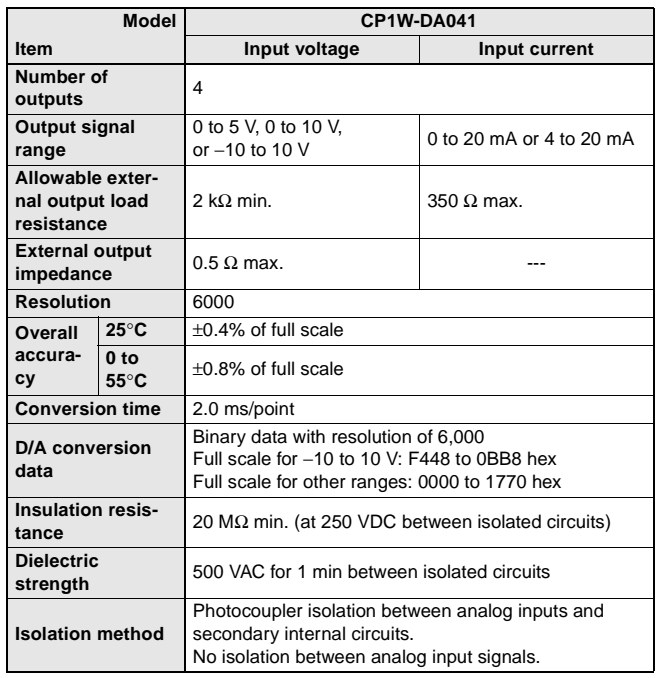

#### ■ Analog I/O Unit: CP1W-MAD11

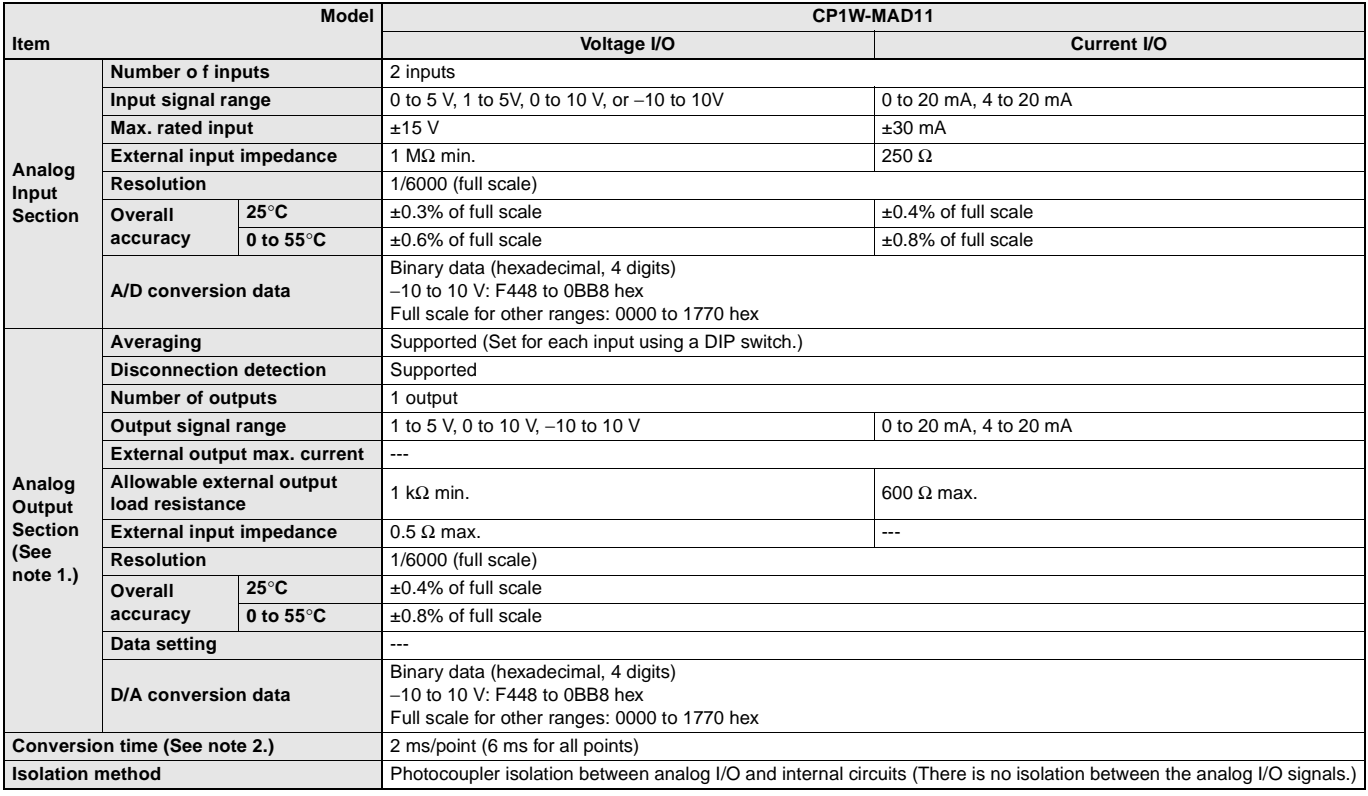

**Note 1.** The voltage output and current output can be used at the same time for analog outputs, but the total output current must not exceed 21 mA.

**2.** The conversion time is the total time for 2 analog inputs and 1 analog output.

#### ■ **Temperature Sensor Units: CP1W-TS001/TS002/TS101/TS102**

By mounting a Temperature Sensor Unit to the PLC, inputs can be obtained from thermocouples or platinum resistance thermometers, and temperature measurements can be converted to binary data (4-digit hexadecimal) and stored in the input area of the CPU Unit.

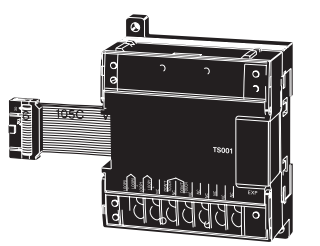

#### ● **Specifications**

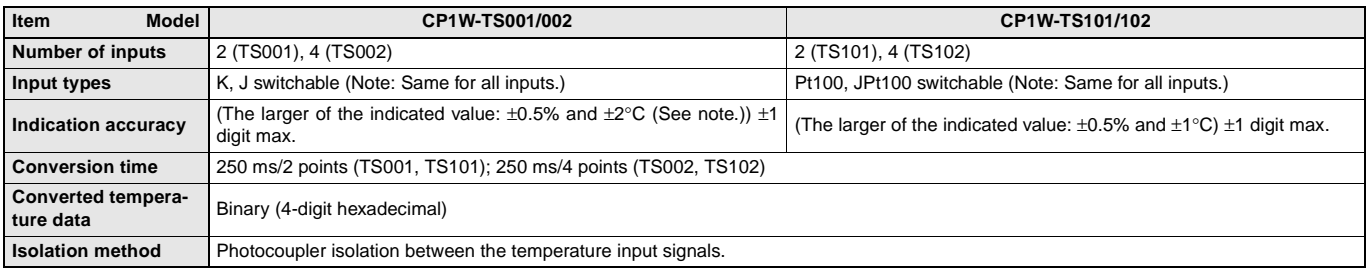

**Note:** The indication accuracy when using a K-type thermocouple for temperature less than −100°C is ±4°C±1 digit max.

#### ● **Input Temperature Ranges for CP1W-TS001/002 (The rotary switch can be used to make the following range and input type settings.)**

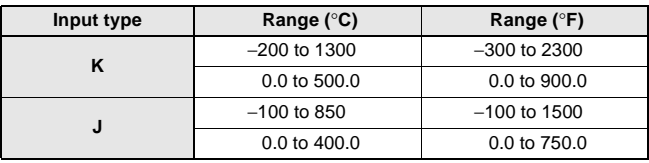

#### ● **Input Temperature Ranges for CP1W-TS101/102 (The rotary switch can be used to make the following range and input type settings.)**

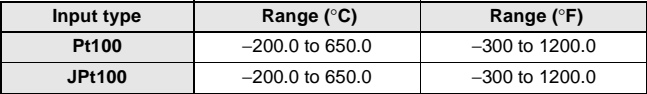

#### ■ CP1W-SRT21 CompoBus/S I/O Link Unit

The CompoBus/S I/O Link Unit functions as a slave for a CompoBus/S Master Unit (or an SRM1 CompoBus/S Master Control Unit) to form an I/O Link with 8 inputs and 8 outputs between the CompoBus/S I/O Link Unit and the Master Unit.

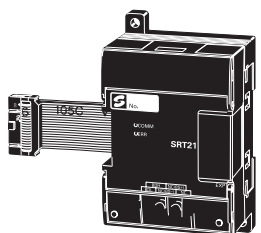

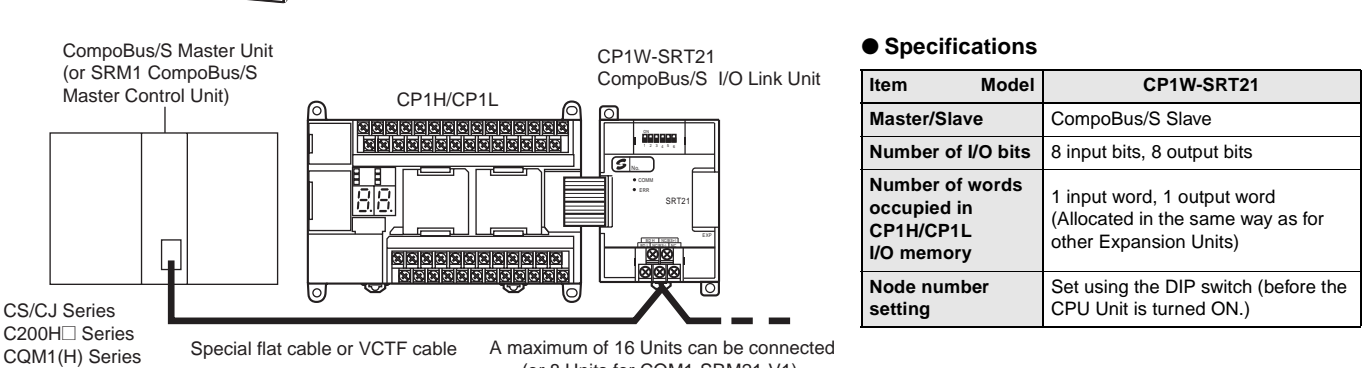

SRM1 Series CPM2C-S Series (or 8 Units for CQM1-SRM21-V1).

### **Dimensions**

#### **Dimensions** (Unit: mm)

■ **CPU Units CP1H CPU Units (X/XA/Y Types)**

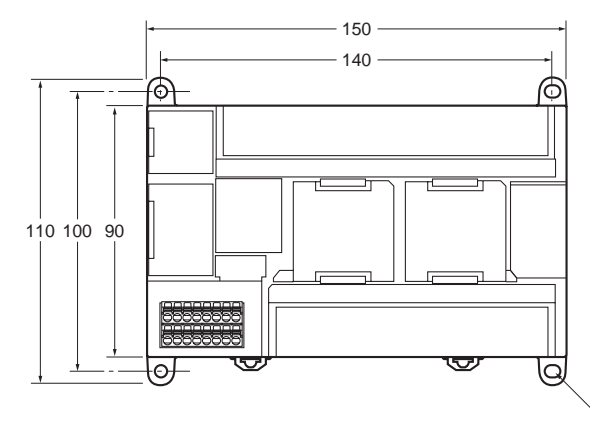

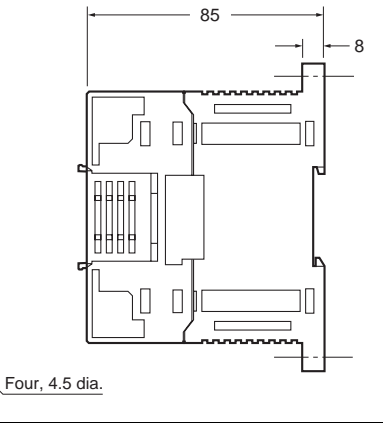

Weight: CP1H-□□□-A (AC power supply): 740 g max. CP1H-□□□-D DC power supply): 590 g max.

#### **CP1L CPU Units with 40 I/O Points**

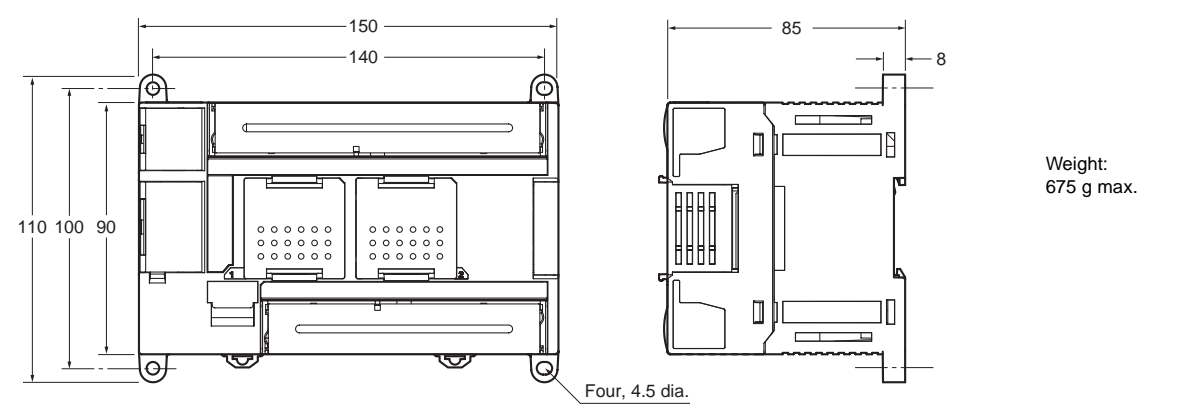

#### **CP1L CPU Units with 30 I/O Points**

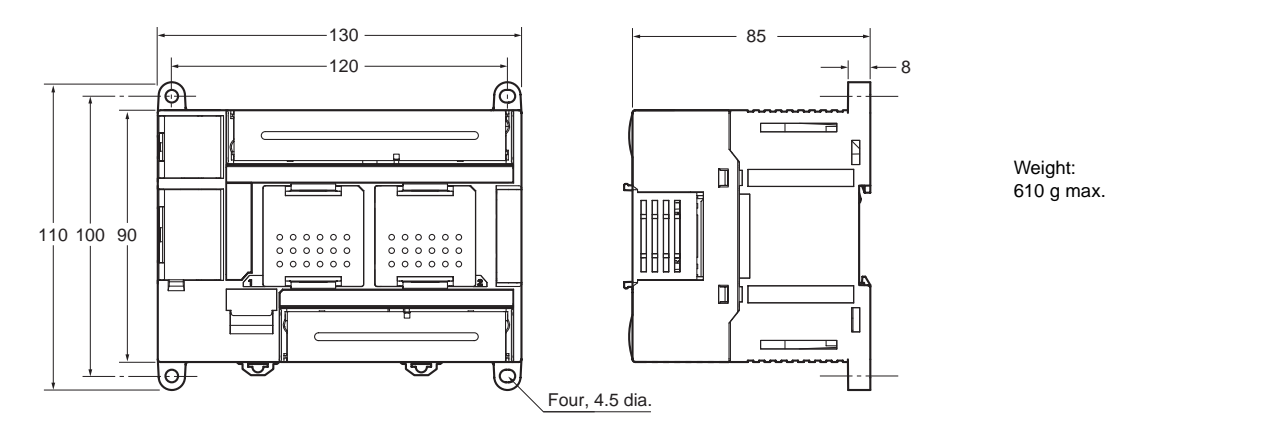

**CP1L CPU Units with 14 or 20 I/O Points**

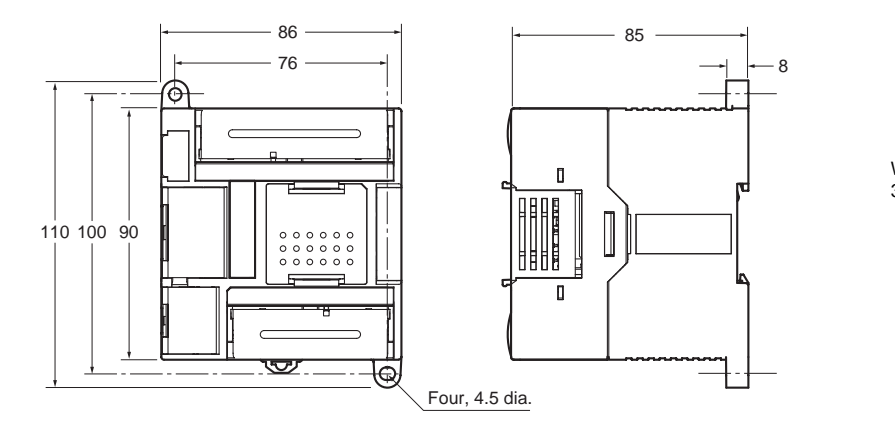

Weight: 380 g max.

### **Dimensions**

■ **Expansion Units and Expansion I/O Units** 

**CP1W-20ED@ CP1W-16ER CP1W-AD041/CP1W-DA041 CP1W-MAD11/CP1W-TS@@@**

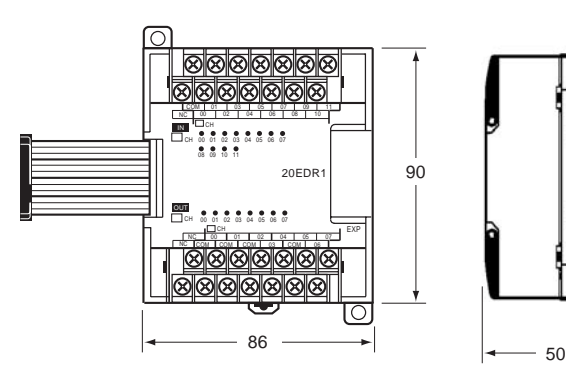

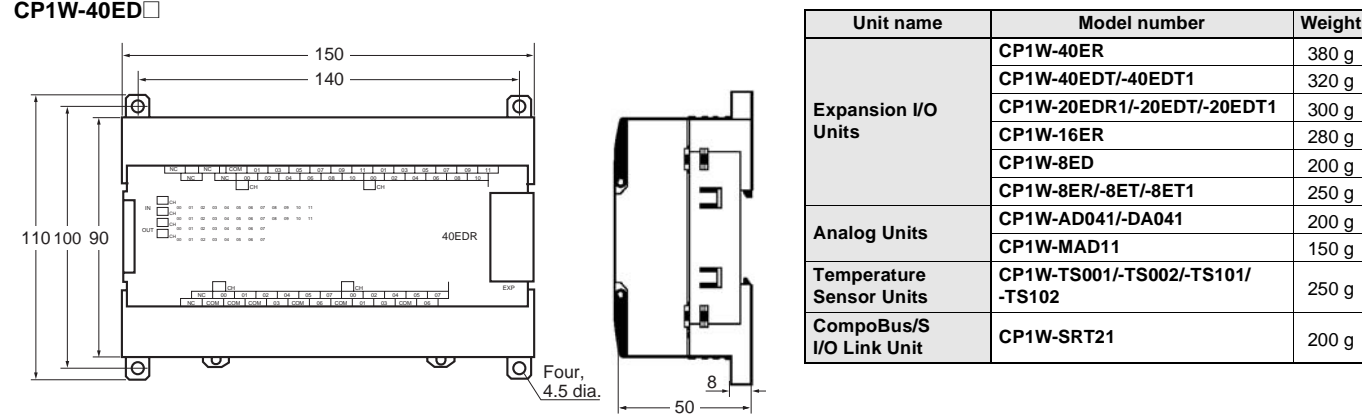

**CP1W-8E@@ CP1W-SRT21**

ï.

 $\Box$ 

⊐

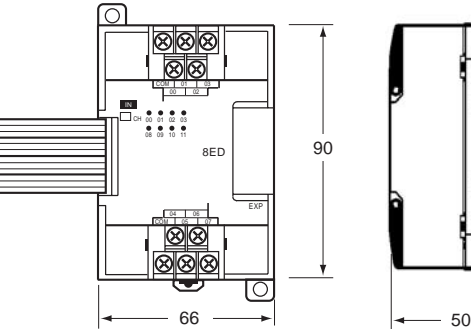

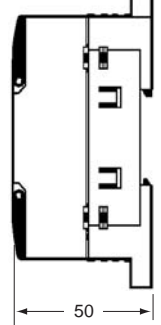

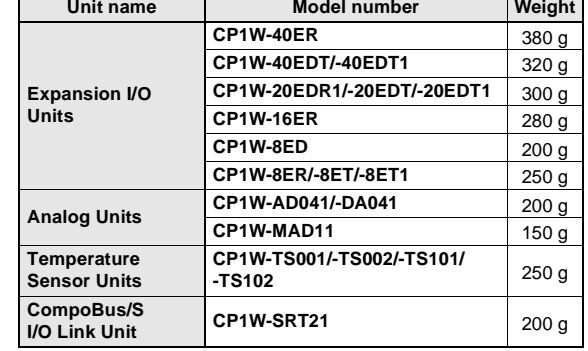

#### ■ **CJ-series Special I/O Units and CPU Bus Units ■ ■ BULLER ■ CJ Unit Adaptor**

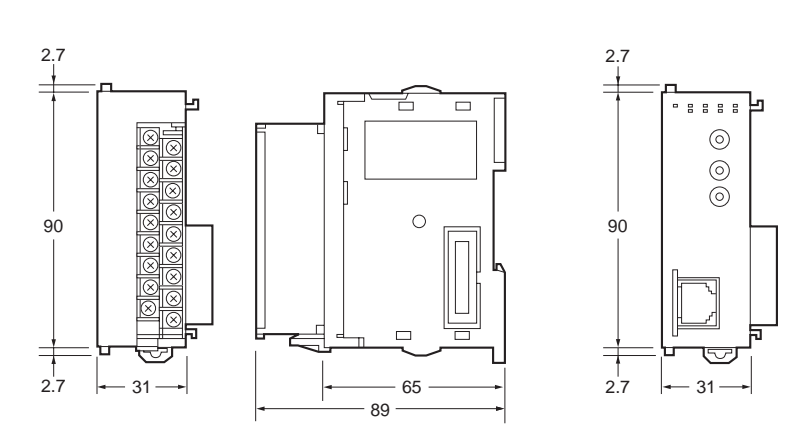

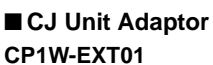

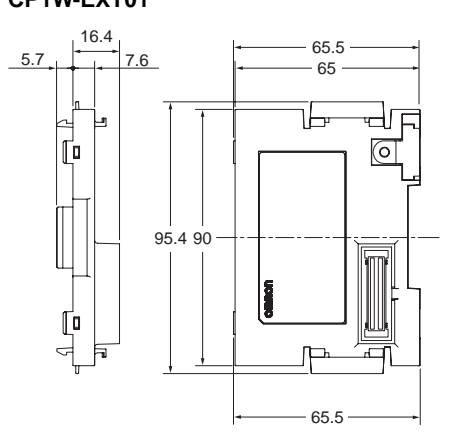

#### ■ **CP1H**

Example: Two CJ-series Units (31-mm widths) Connected Using a CJ Unit Adapter

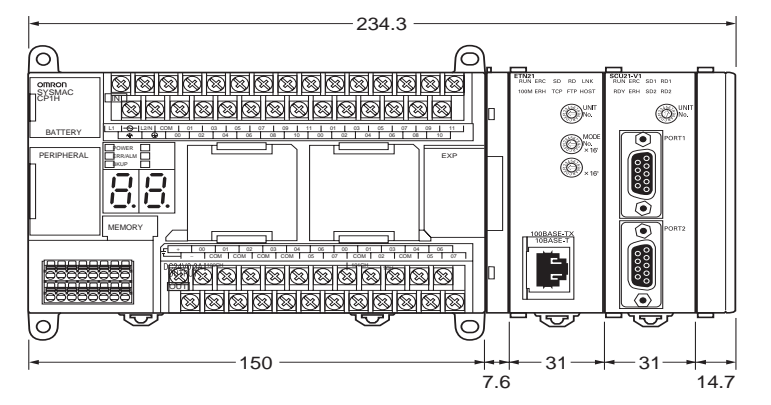

#### **A Wealth of Instructions**

#### **Floating-point Decimal Instructions, Trigonometric Instruction, and More**

Just like the CS/CJ-series PLCs, the CP1H and CP1L have approximately 500 instructions for ladder programming.

#### **Example: PID Instructions with Autotuning**

Autotuning of PID constants is enabled using the PID CONTROL instruction. The limit cycle method is used for tuning, so tuning is completed in a short time.

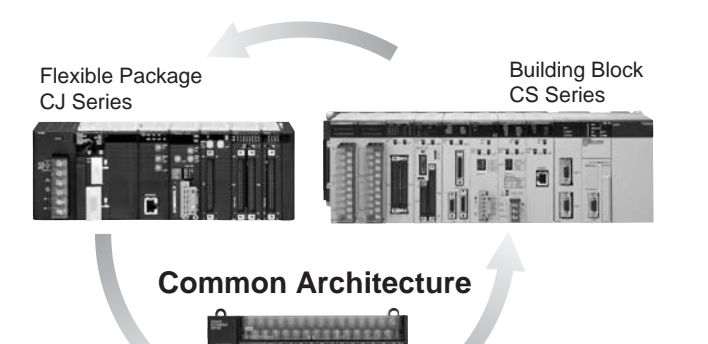

All-in-one Package CP Series

**Note:** The CP1H and CP1L FB (Function Block)/ST language is compatible with the CS/CJ Series version 3.0.

#### ● **Sequence Input Instructions**

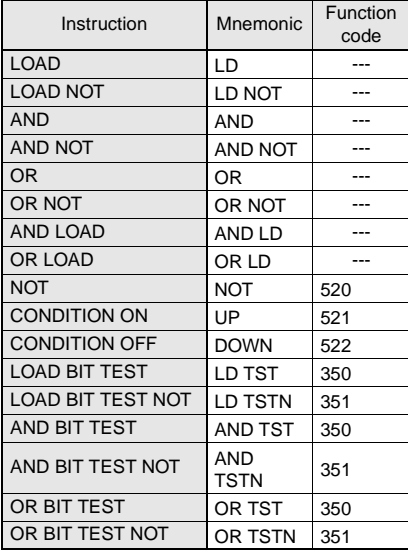

#### ● **Sequence Output Instructions**

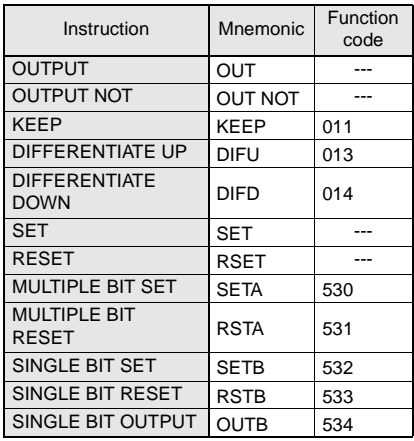

#### ● **Sequence Control Instructions**

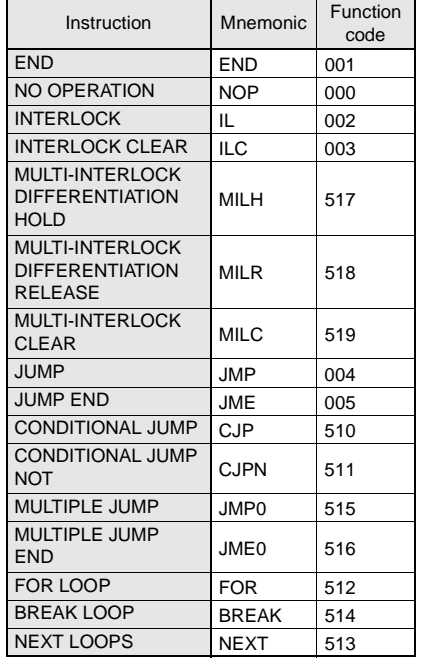

● **Timer and Counter Instructions**

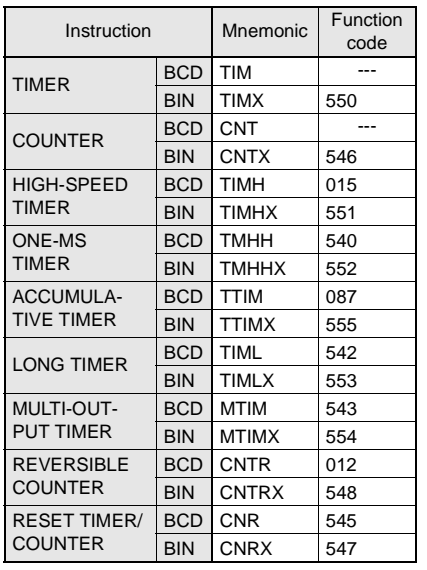

#### ● **Data Comparison Instructions**

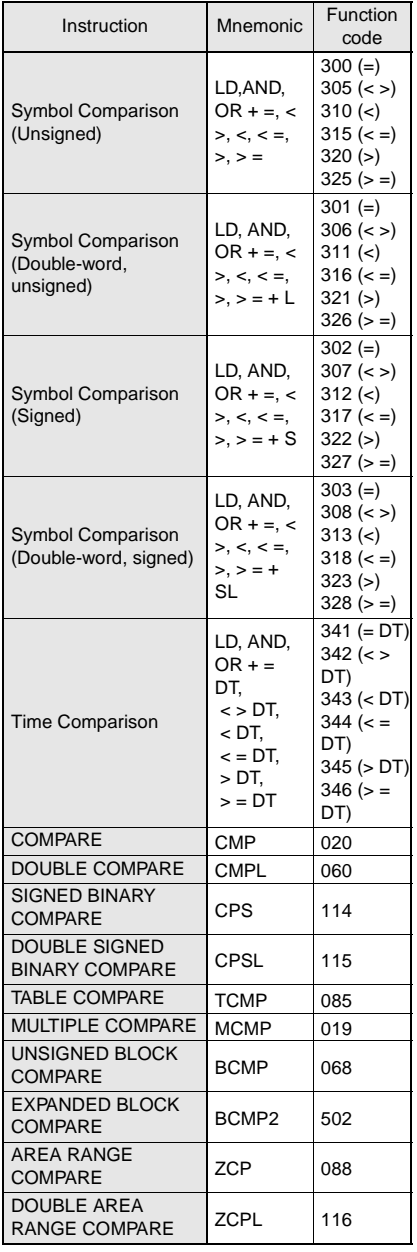

#### ● **Data Movement Instructions**

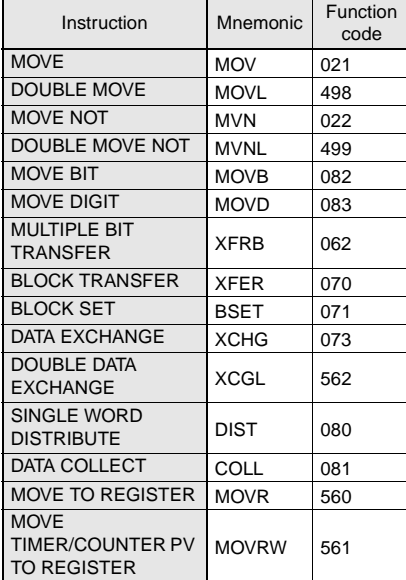

#### ● **Data Shift Instructions**

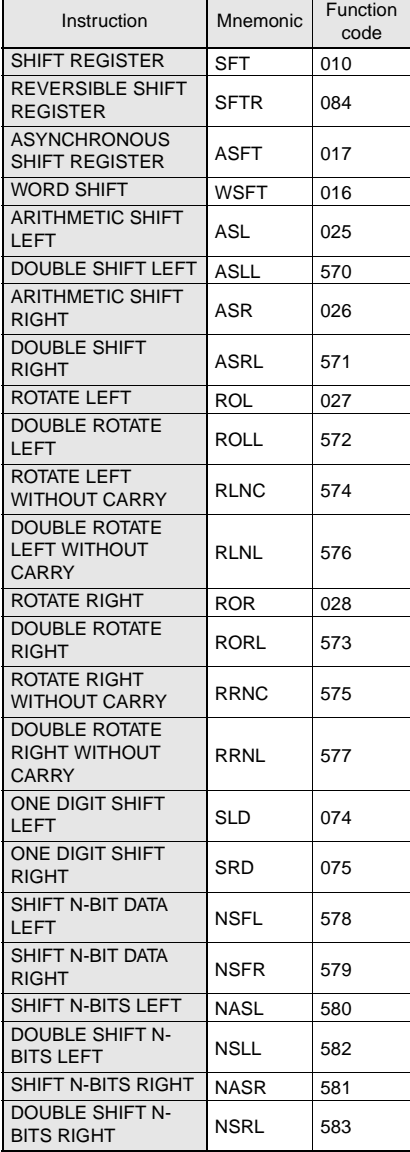

#### ● **Increment/Decrement Instructions**

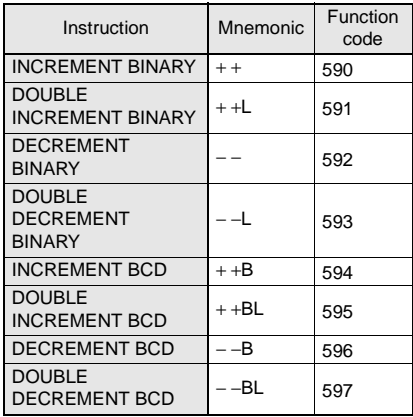

#### ● **Symbol Math Instructions**

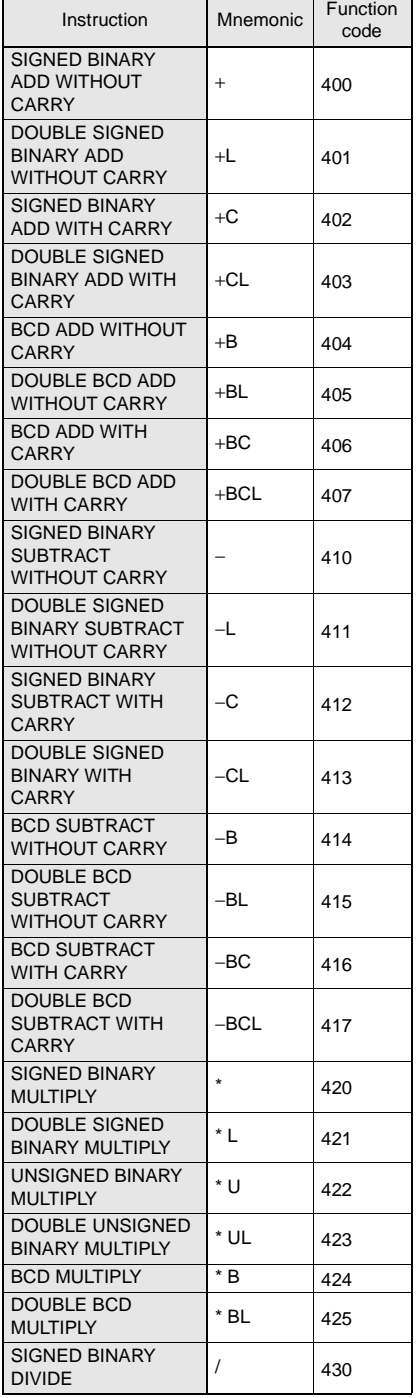

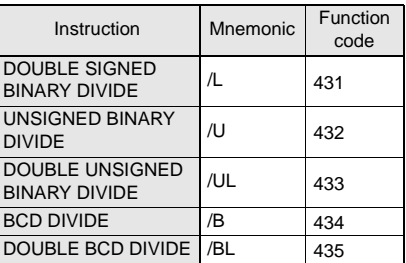

#### ● **Data Conversion Instructions**

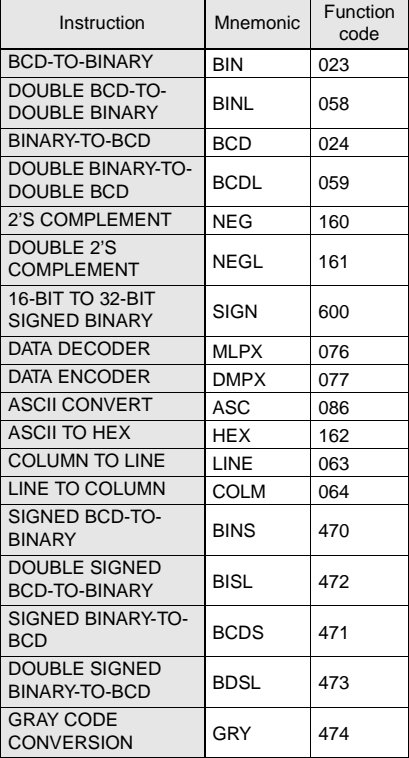

#### ● **Special Math Instructions**

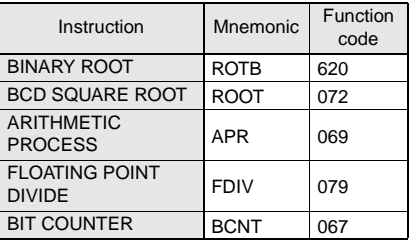

#### ● **Logic Instructions**

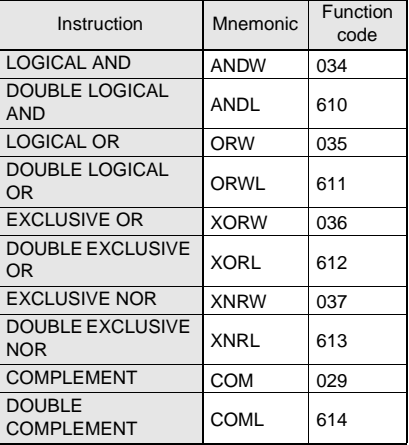

#### ● **Floating-point Math Instructions**

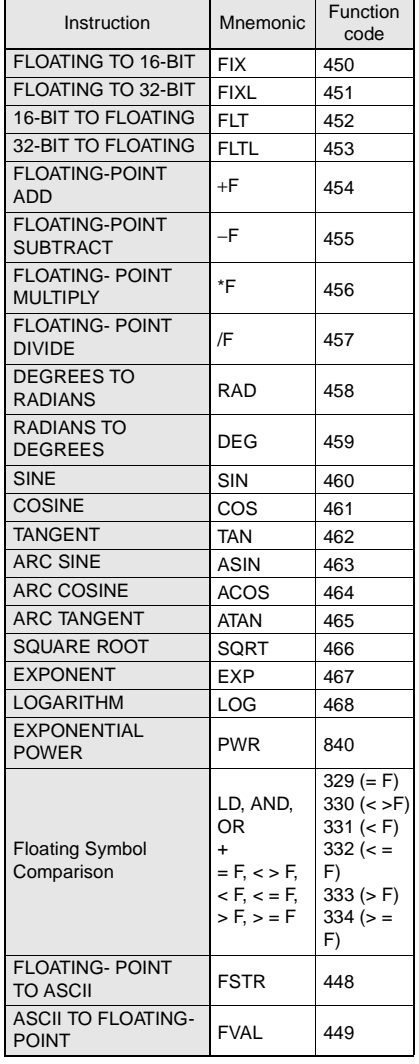

#### ● **Double-precision Floating-point Instructions**

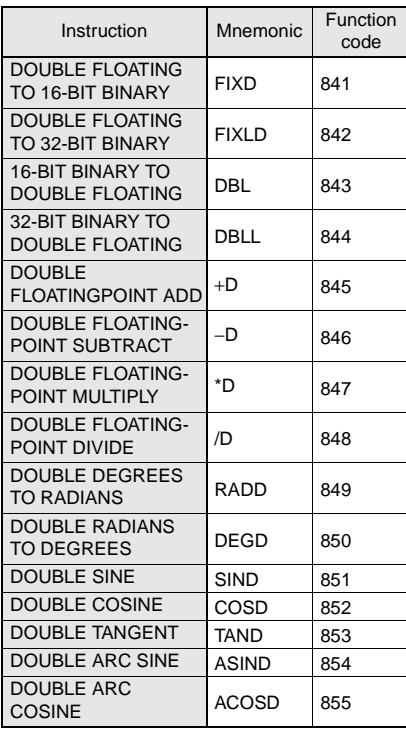

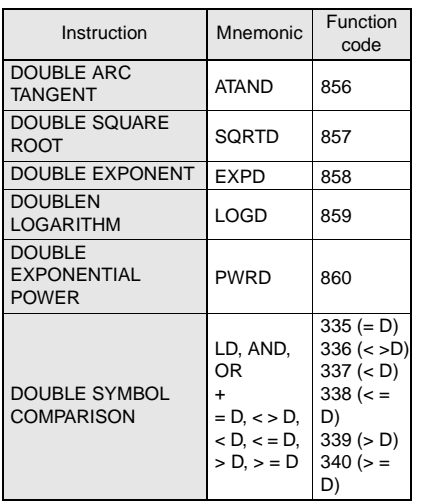

#### ● **Table Data Processing Instructions**

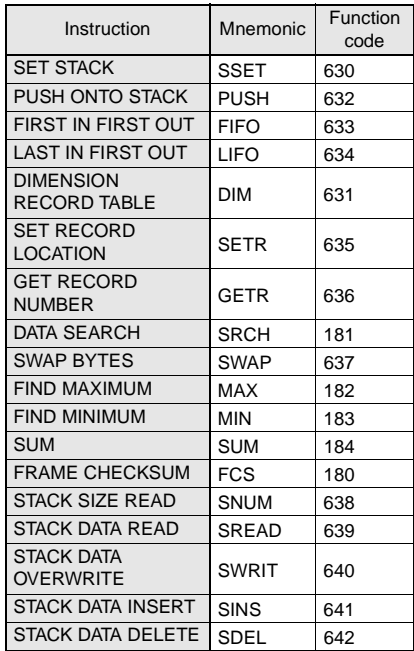

#### ● **Data Control Instructions**

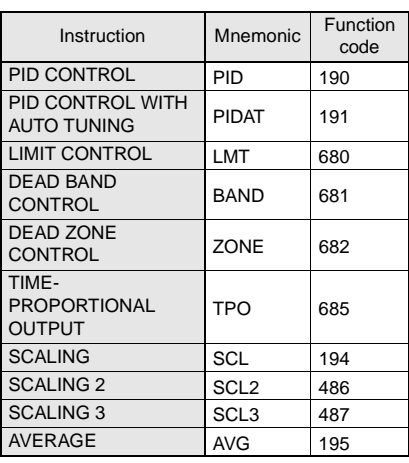

#### ● **Subroutine Instructions**

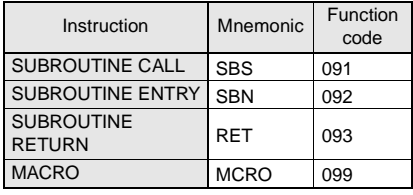

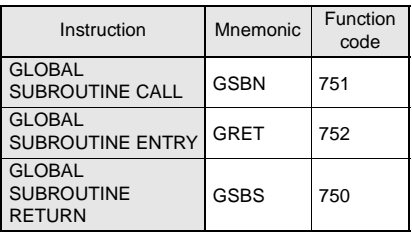

#### ● **Interrupt Control Instructions**

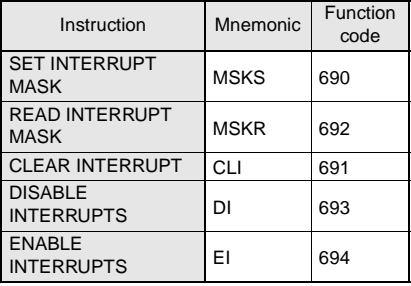

#### ● **High-speed Counter and Pulse Output Instructions**

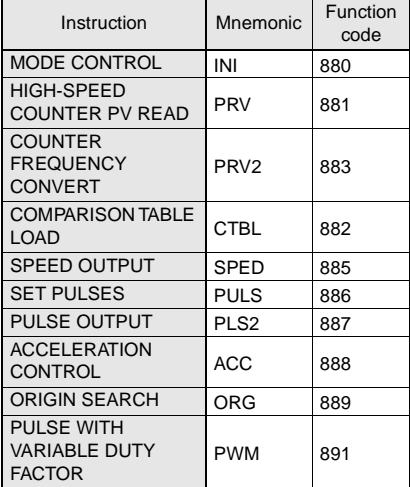

#### ● **Step Instructions**

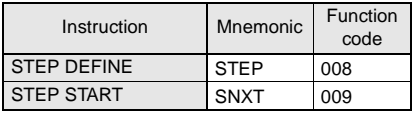

#### ● **Basic I/O Unit Instructions**

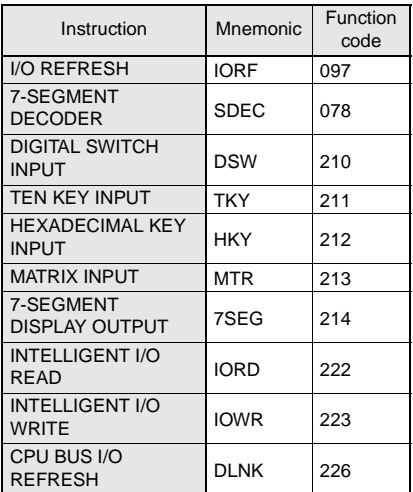

#### ● **Serial Communications Instructions**

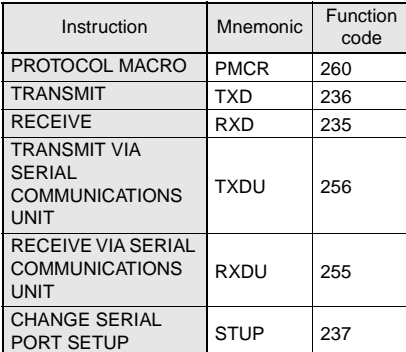

#### ● **Network Instructions**

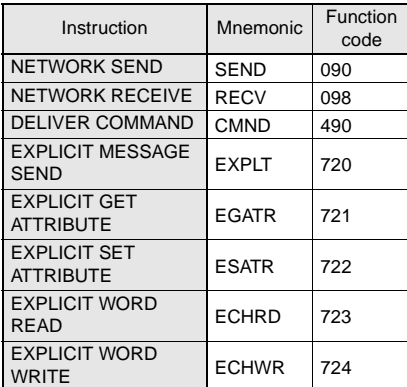

#### ● **Display Instructions**

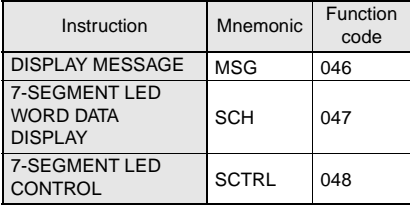

#### ● **Clock Instructions**

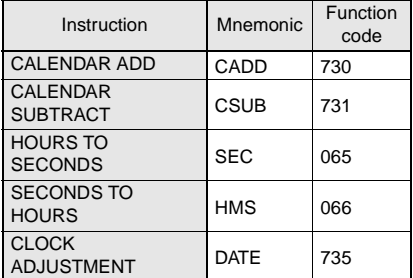

#### ● **Debugging Instructions**

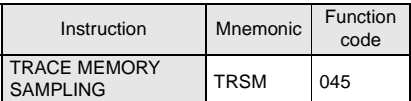

#### ● **Failure Diagnosis Instructions**

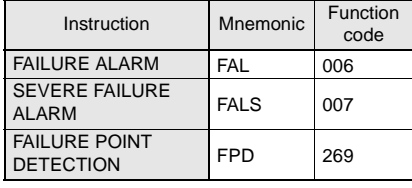

#### ● **Other Instructions**

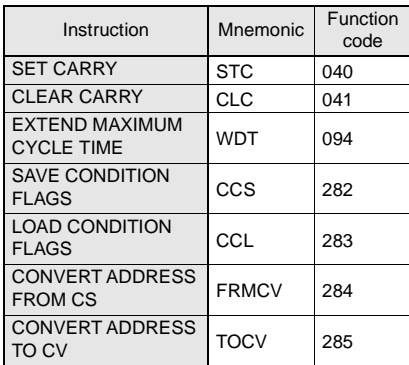

#### ● **Block Programming Instructions**

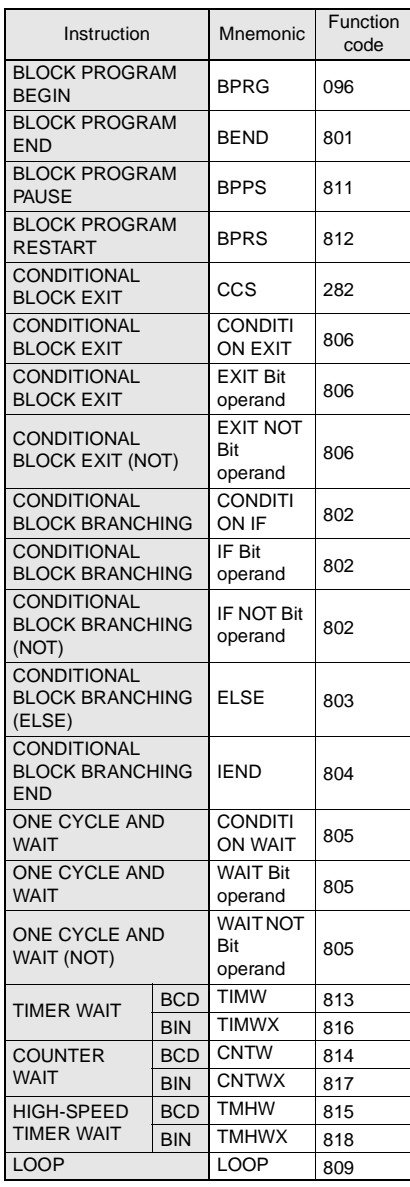

#### ● **Block Programming Instructions**

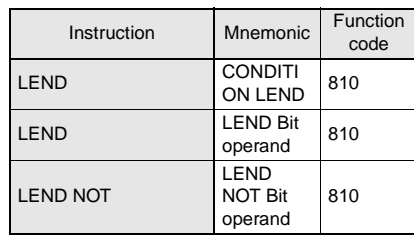

#### ● **Text String Processing Instructions**

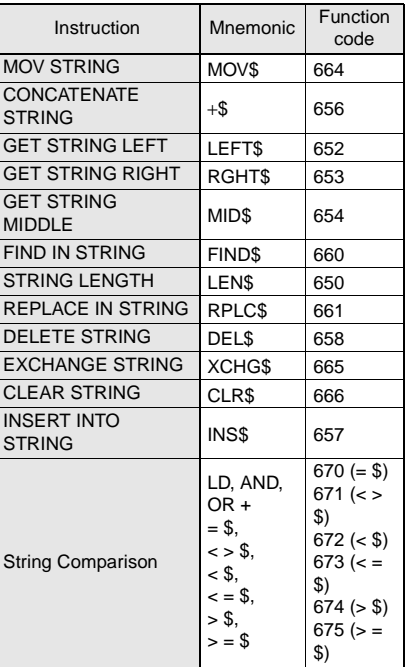

#### ● **Task Control Instructions**

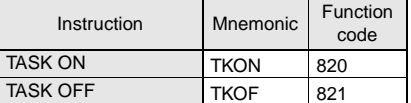

#### ● **Model Conversion Instructions**

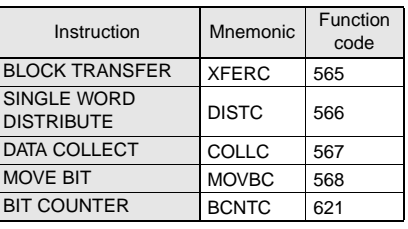

#### ● **Special Instructions for Function Blocks**

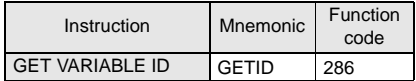

### MEMO

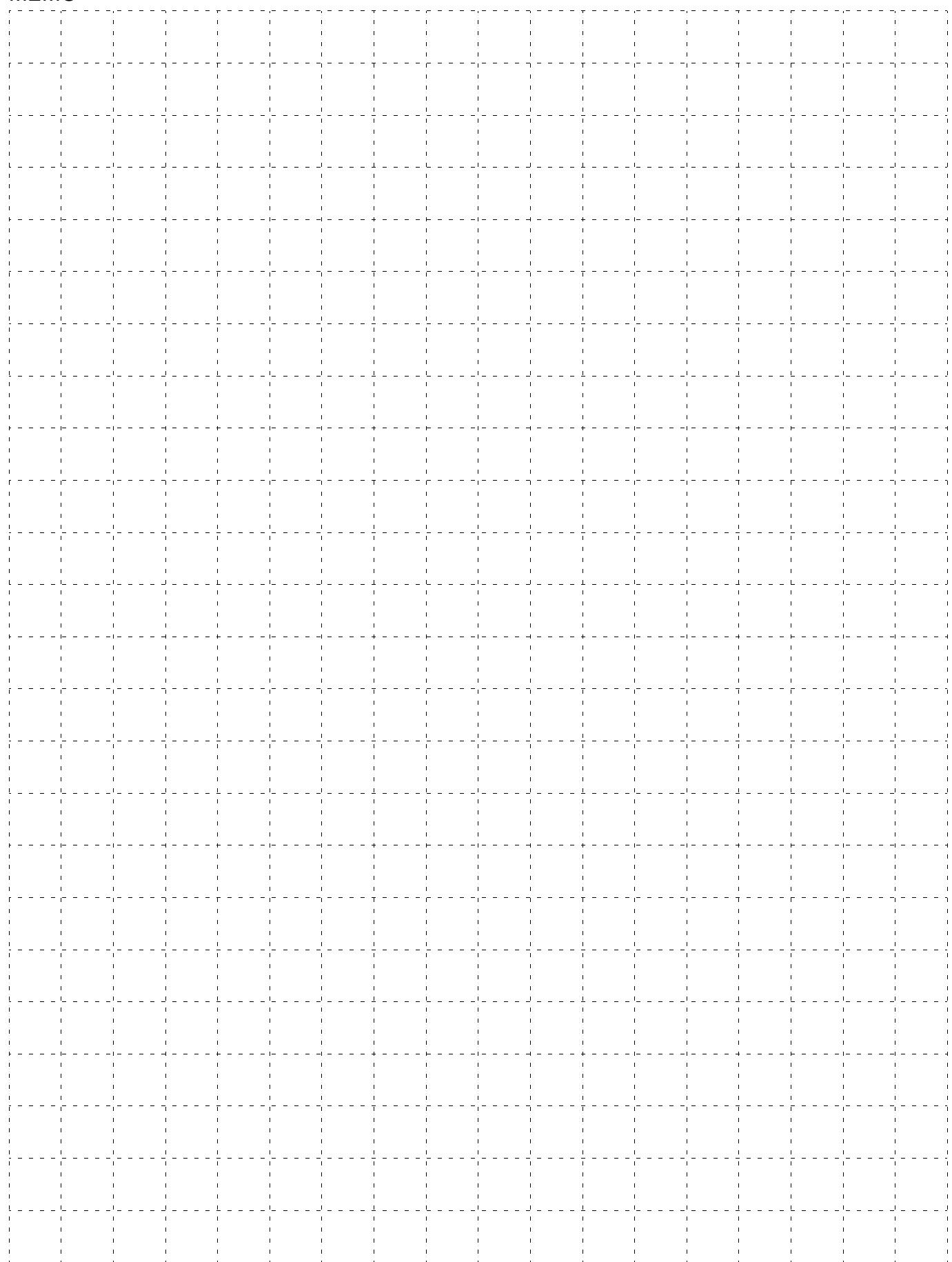

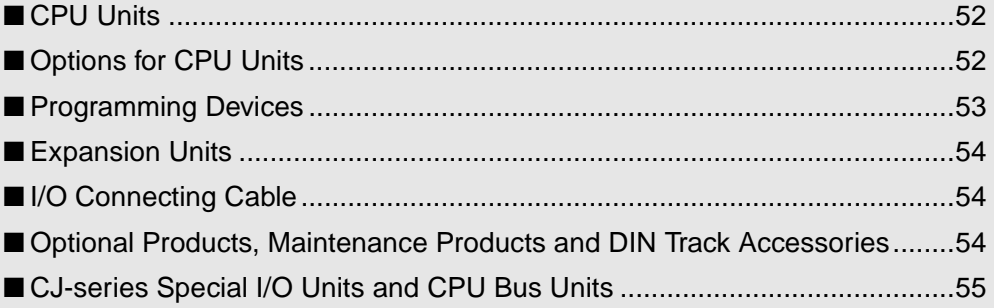

#### **Standards and Directives**

#### ● **International Standards**

- The standards indicated in the "Standards" column are those current for UL, CSA, cULus, NK, and Lloyd standards and EC Directives as of the end of April 2007. The standards are abbreviated as follows: U: UL, U1: UL (Class I Division 2 Products for Hazardous Locations), C: CSA, UC: cULus, UC1: cULus (Class I Division 2 Products for Hazardous Locations), CU: cUL, N: NK, L: Lloyd, and CE: EC **Directives**
- Ask your OMRON representative for the conditions under which the standards were met.

#### ● **EC Directives**

The EC Directives applicable to PLCs include the EMC Directives and the Low Voltage Directive. OMRON complies with these directives as described below.

#### ● **EMC Directives Applicable Standards**

**EMI: EN61000-6-4**

#### **EMS: EN61131-2 and EN61000-6-2 (See note.)**

PLCs are electrical devices that are incorporated in machines and manufacturing installations. OMRON PLCs conform to the related EMC standards so that the devices and machines into which they are built can more easily conform to EMC standards. The actual PLCs have been checked to ensure conformity to EMC standards. Whether these standards are satisfied for the actual system, however, must be checked by the customer.

EMC-related performance will vary depending on the configuration, wiring, and other conditions of the equipment or control panel in which the PLC is installed. The customer must, therefore, perform final checks to confirm that the overall machine or device conforms to EMC standards.

**Note:** The applicable EMS standards depend on the product.

#### ● **Low Voltage Directive Applicable Standard: EN61131-2**

Devices that operate at voltages from 50 to 1,000 VAC o r 75 to 150 VDC must satisfy the appropriate safety requirements. With PLCs, this applies to Power Supply Units and I/O Units that operate in these voltage ranges.

These Units have been designed to conform to EN61131-2, which is the applicable standard for PLCs.

#### <span id="page-39-0"></span>■ **CPU Units**

#### ● **CP1H CPU Units**

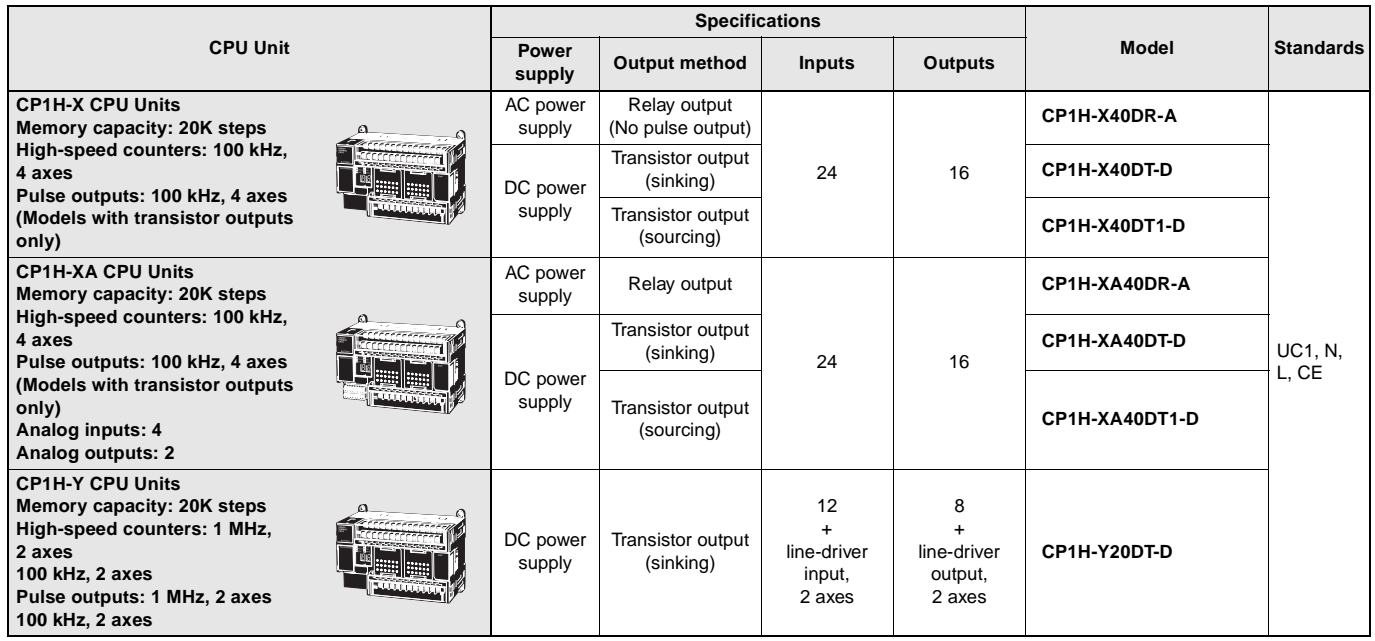

**Note:** CP1H PLCs are supported by CX-Programmer version 6.2 or higher.

#### ● **CP1L CPU Units**

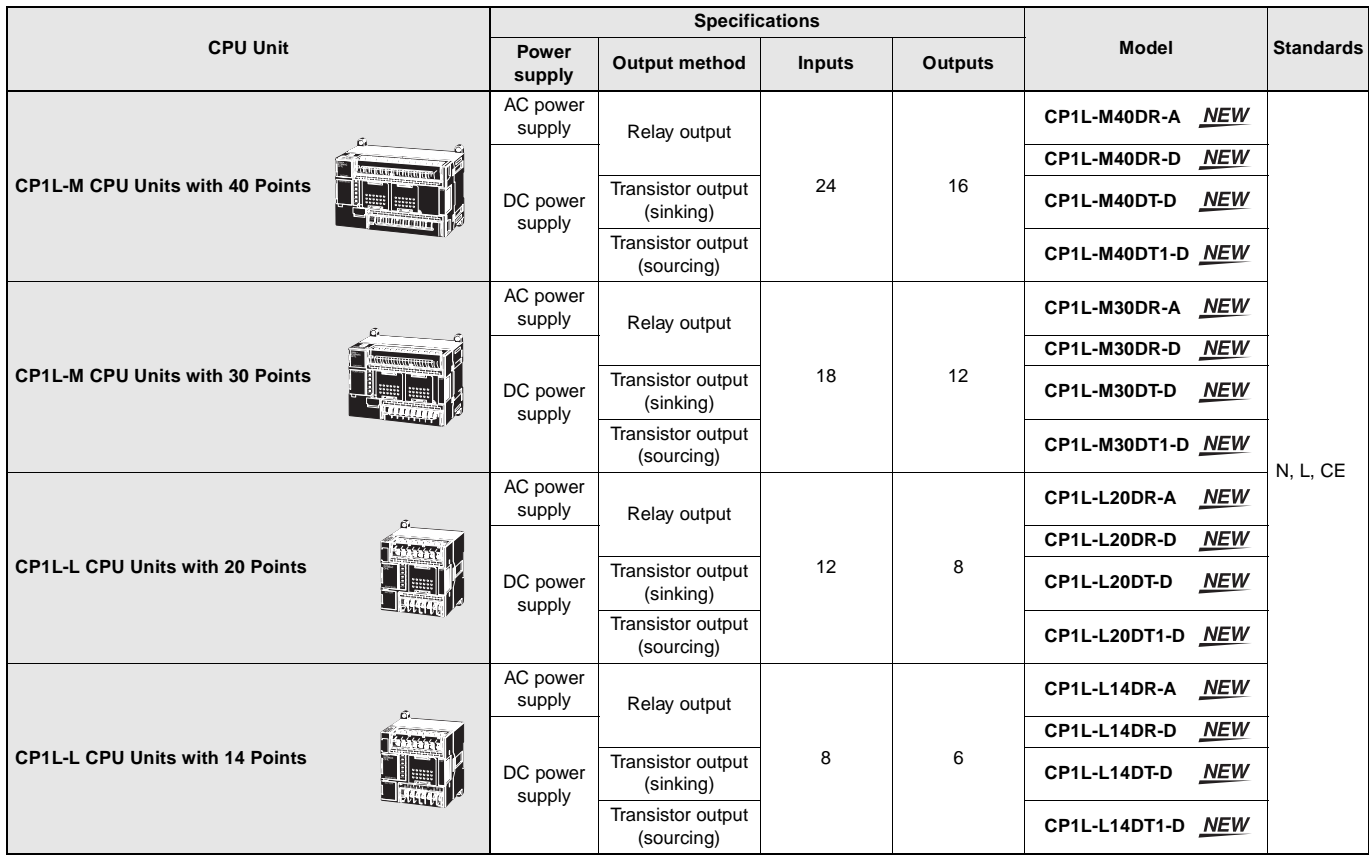

**Note:** CP1L PLCs are supported by auto-updating CX-Programmer version 7.0 or 7.1 (to add new CP1L models) or by using CX-Programmer version 7.2 or higher.

#### <span id="page-39-1"></span>■ **Options for CPU Units**

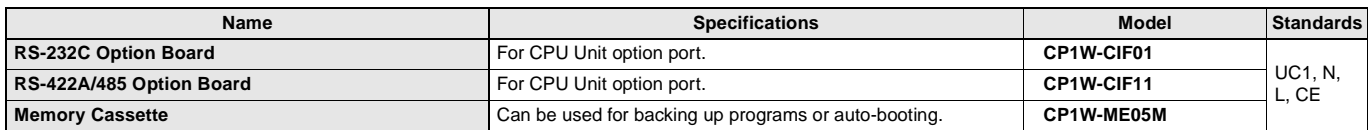

#### <span id="page-40-0"></span>■ **Programming Devices**

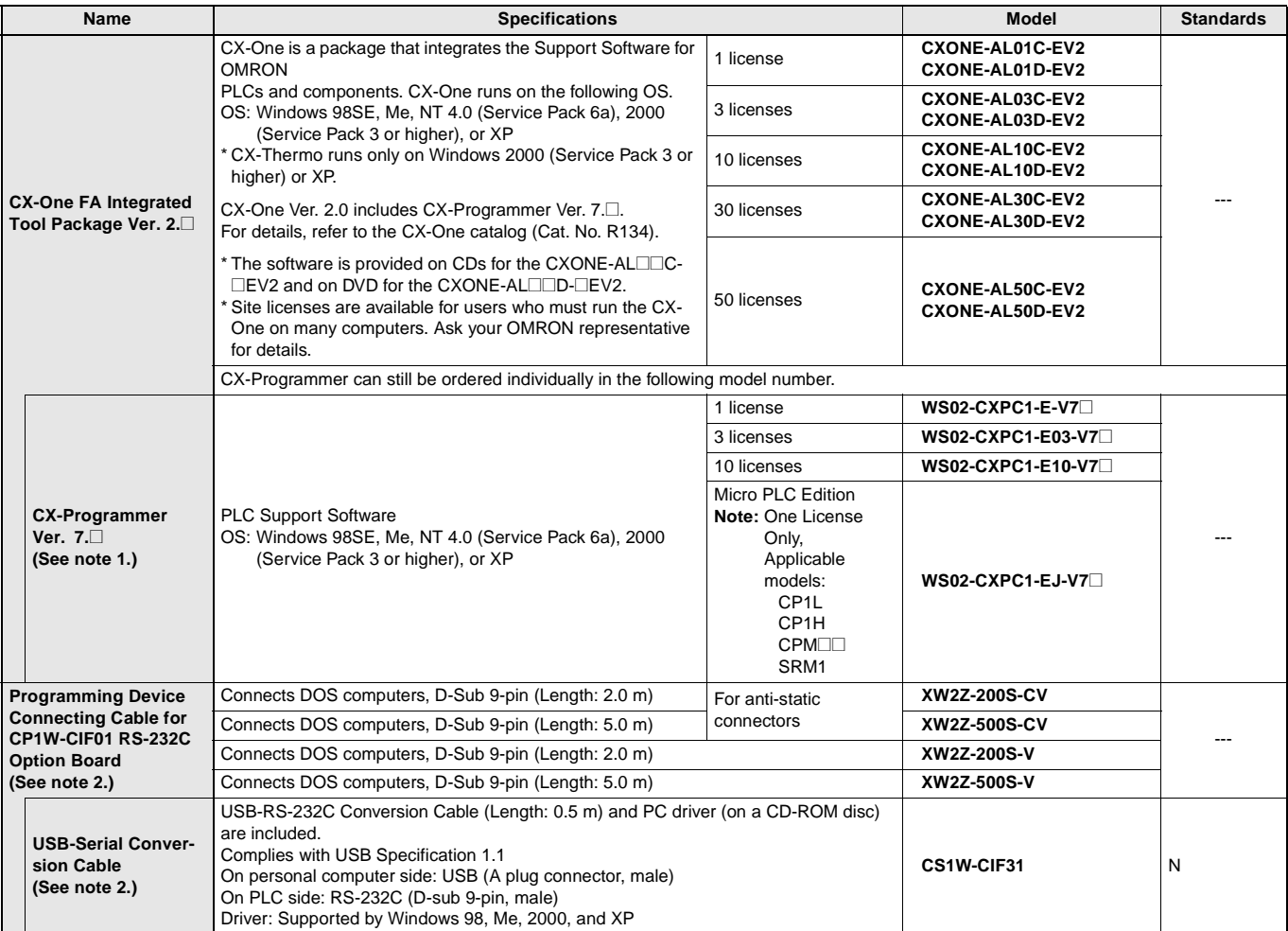

**Note 1.** CP1H PLCs are supported by CX-Programmer version 6.2 or higher.

CP1L PLCs are supported by CX-Programmer version 7.2 or higher.

Update The CX-Programmer version automatically from the website using CX-Programmer version 7.0 (included with CX-One version 2.0).

**2.** Cannot be used with a peripheral USB port.

To connect to a personal computer via a peripheral USB port, use commercially-available USB cable (A or B type, male).

#### <span id="page-41-0"></span>■ **Expansion Units**

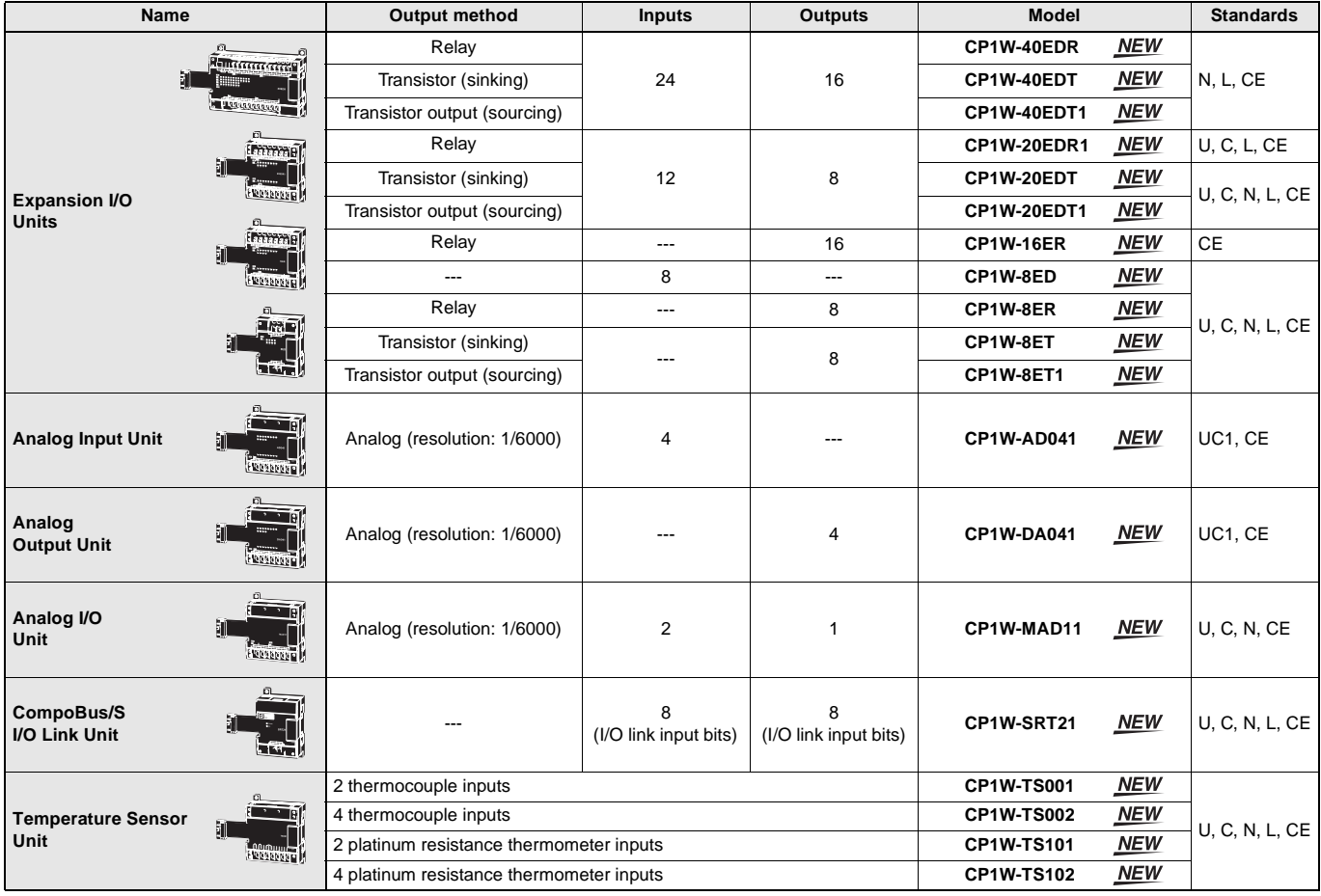

#### <span id="page-41-1"></span>■ **I/O Connecting Cable**

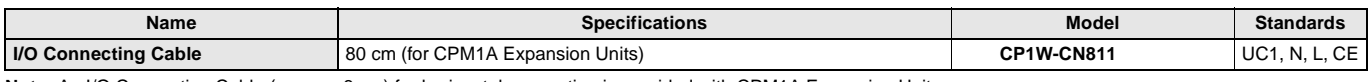

**Note:** An I/O Connecting Cable (approx. 6 cm) for horizontal connection is provided with CPM1A Expansion Units.

#### <span id="page-41-2"></span>■ **Optional Products, Maintenance Products and DIN Track Accessories**

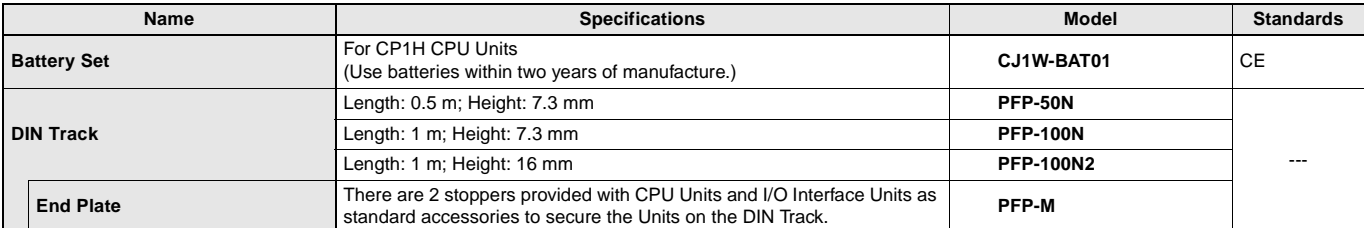

#### <span id="page-42-0"></span>■ **CJ-series Special I/O Units and CPU Bus Units**

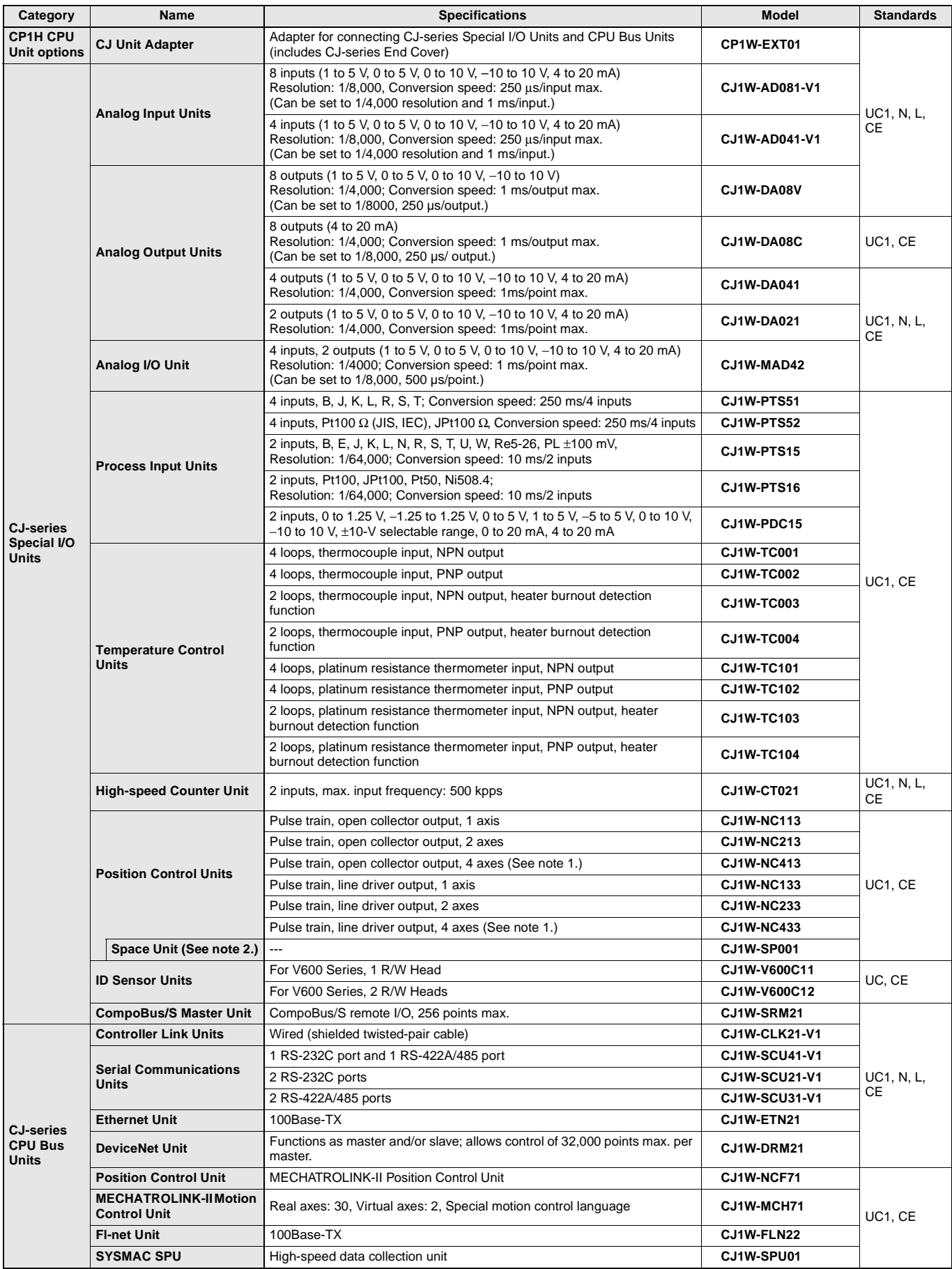

**Note 1.** For 4-axis Position Control Units, the ambient operating temperature is 0 to 50°C, and the allowable fluctuation range for an external 24-VDC power supply is 22.8 to 25.2 VDC (24 V±5%).

**2.** Use a CJ1W-SP001 Space Unit if the operating temperature is 0 to 55°C.

#### **Main Library Function Blocks**

#### ■ **Function Blocks for Positioning with Position Controllers**

When using the CP1H, use the CP1H function blocks for positioning. When using the CP1L, use the CP1M-CPU21/22/23 function blocks for positioning.

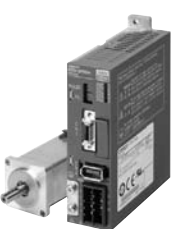

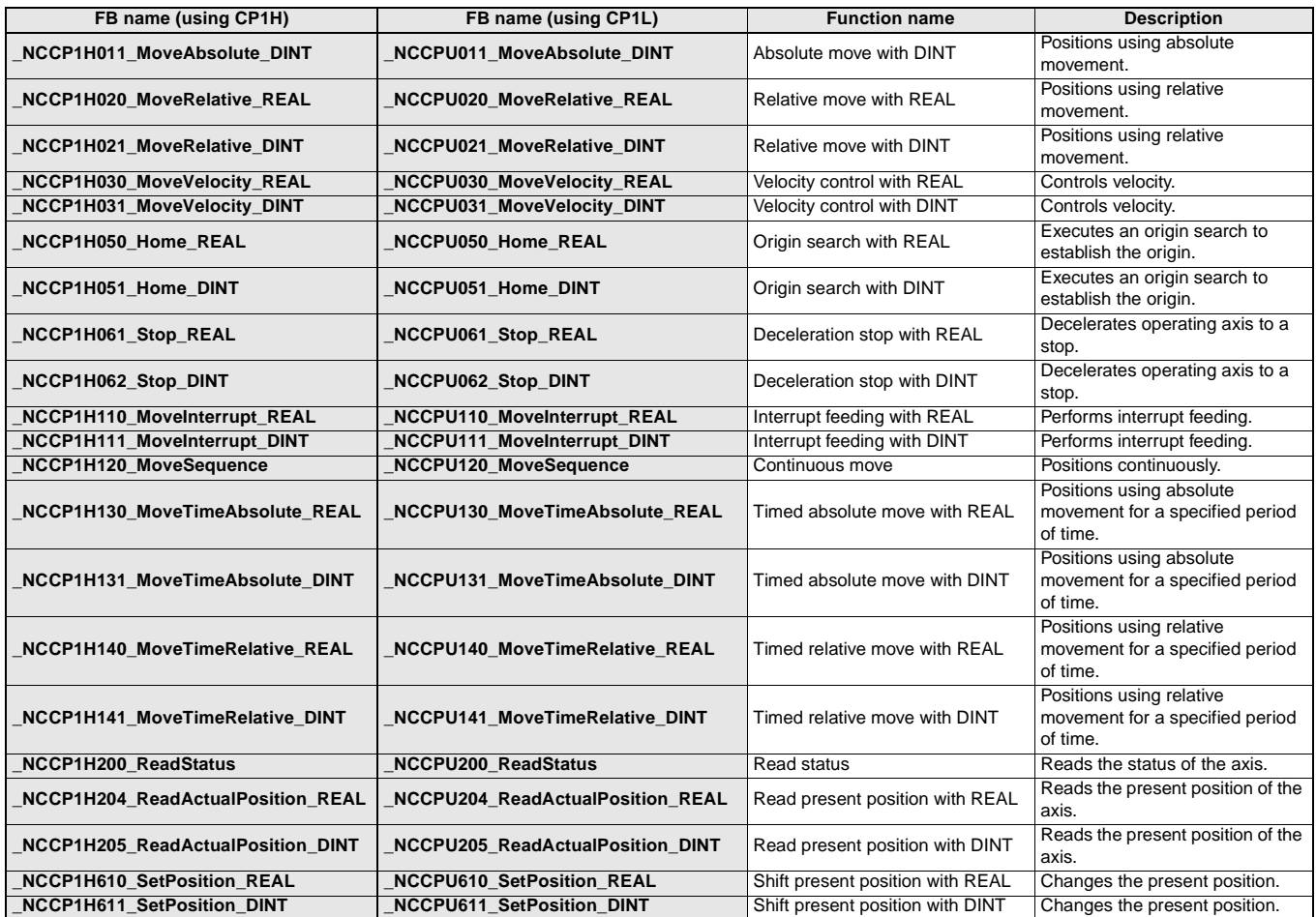

■ Function Blocks for 3G3MV and 3G3RV Inverter Serial Communications

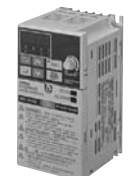

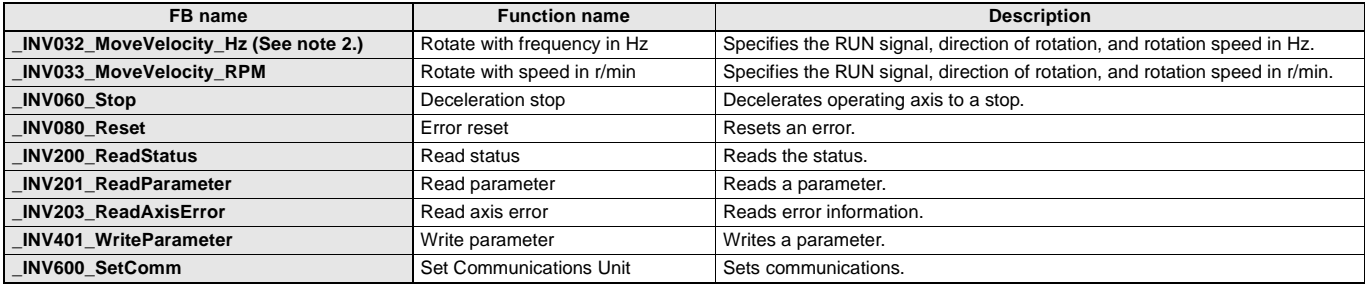

**Note 1.** Function blocks for Inverter serial communications can use either serial port 1 or 2.

**2.** Use a file of version 2.0 or higher if \_INV002\_Refresh is used with the CP1L-L14/20.

Files including 20 or more number sections (\_INV002\_Refresh20.cxf) are version 2.0 or higher. Versions 1.2 and lower (\_INV002\_Refresh12.cxf) cannot be used.

For the CP1L-H and CP1L-M, use version 1.2 (\_INV002\_Refresh12.cxf).

Use the latest version of the FB library.

Download the latest FB library from the Smart Library download service on the CX-One Web.

#### **Main Library Function Blocks**

#### ■ **Function Blocks for E5CN and E5CN-U-series Temperature Controller Serial Communications**

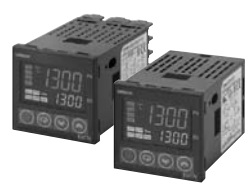

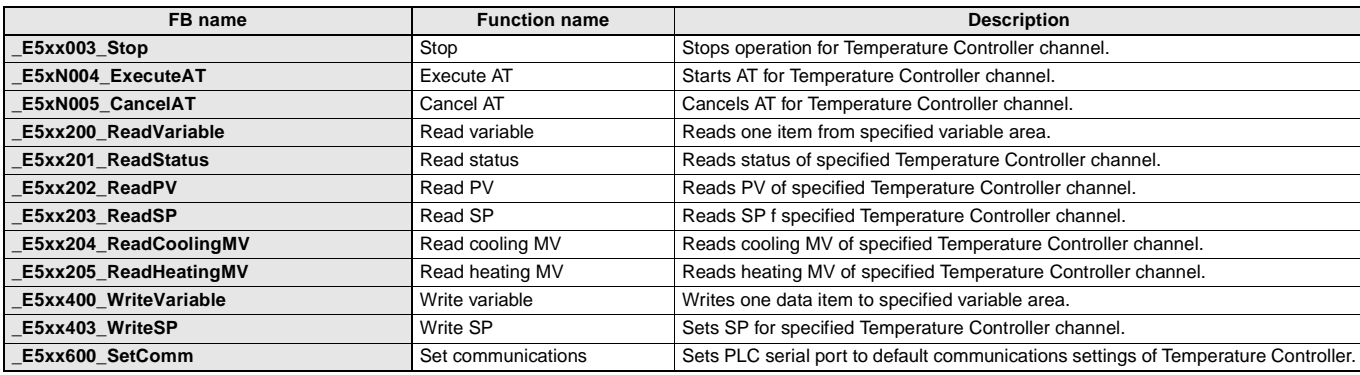

**Note:** These function blocks can be used for only serial port 2 (the port on the right) for CP1H and CP1L-M30□/-M40□ CPU Units. They can be used for serial port 1 only on CP1L-L14 $\Box$ /-L20 $\Box$  CPU Units (which have only one serial port).

#### ■ **Function Blocks for E5AR and E5ER-series Temperature Controller Serial Communications**

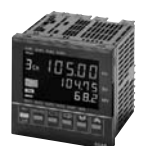

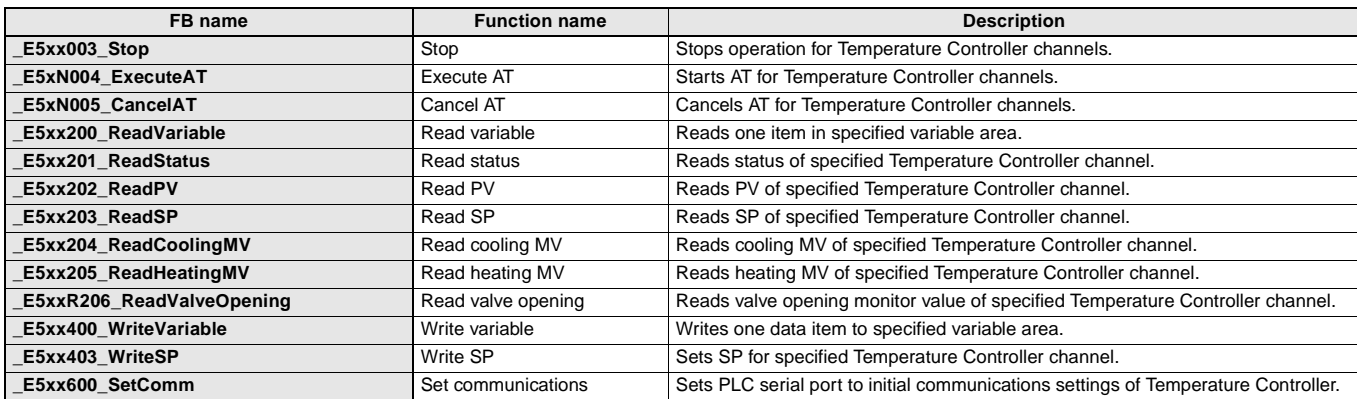

**Note:** These function blocks can be used for only serial port 2 (the port on the right) for CP1H and CP1L-M30□/-M40□ CPU Units.

They can be used for serial port 1 only on CP1L-L14@/-L20@ CPU Units (which have only one serial port).

#### ■ **Function Blocks for E5ZN-series Temperature Controller Serial Communications**

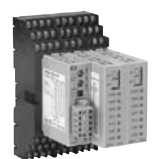

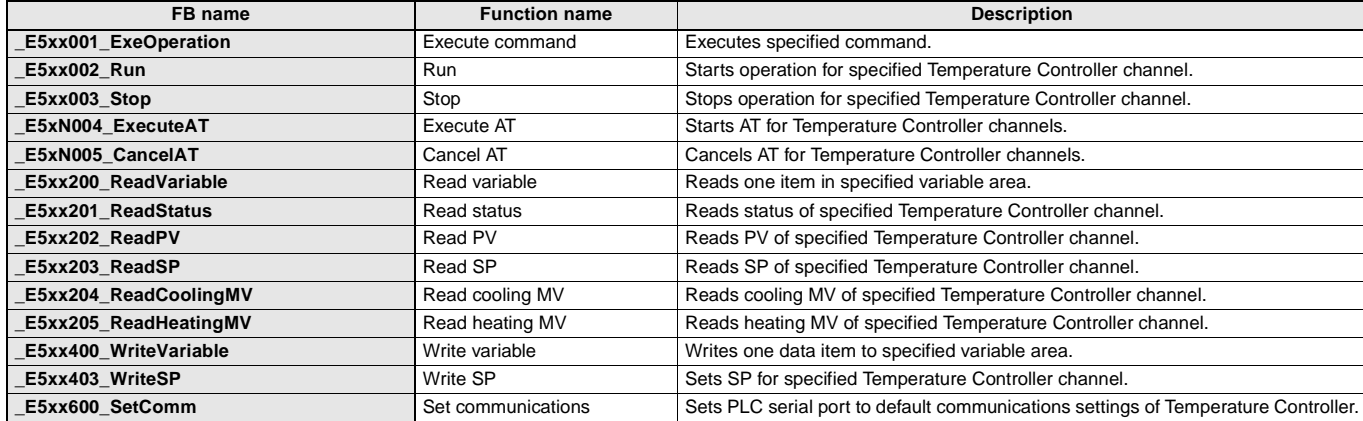

Note: These function blocks can be used for only serial port 2 (the port on the right) for CP1H and CP1L-M30⊡/-M40⊟ CPU Units.<br>They can be used for serial port 1 only on CP1L-L14⊟/-L20⊟ CPU Units (which have only one seri

SMARTSTEP Junior AC Servomotors and Servo Drivers **R7M-Z/R7D-Z**

### **New Generation of Compact, Smart Servomotors and Servo Drivers! A New Servo System for Positioning Using Pulse Train Inputs.**

- Plug-and-Play Servo System for Reduced System Startup Time Just wire and set command pulses to complete the setup. Automatic control and adjustment functions are provided to enable stable control. Operation can be started quickly with no need for any difficult settings.
- Compact Design for Improved Control Panel Space Efficiency A volume of less than half that of the R7D-A Series saves space in the control panel.
- High Performance Is Easy

High-speed, high-performance positioning is made easy with a command resolution of 10,000 pulses/rotation and a maximum input frequency of 750 kHz.

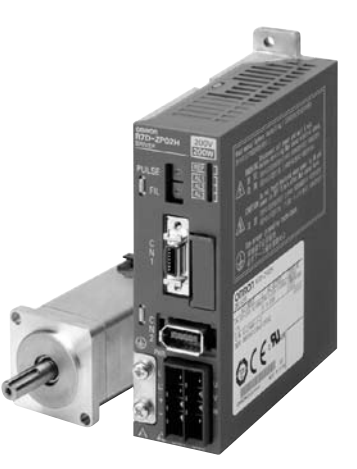

#### **Servo Driver Specifications**

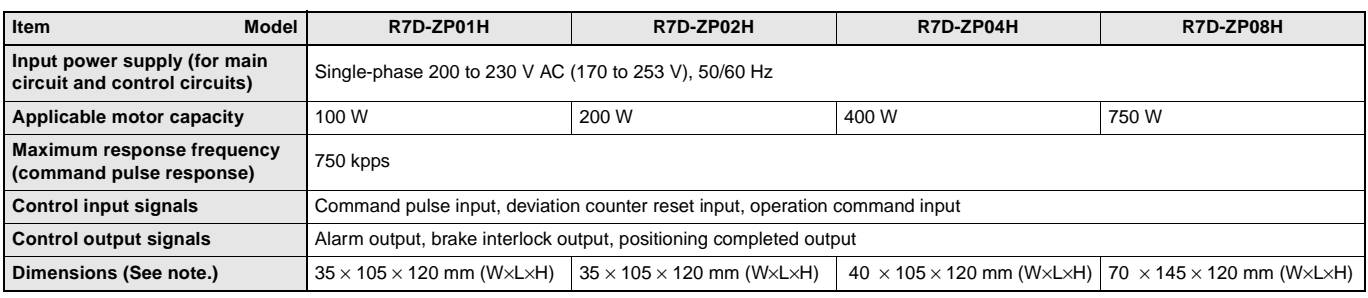

**Note:** The height does not include the mounting section.

### **Servomotor Specifications**

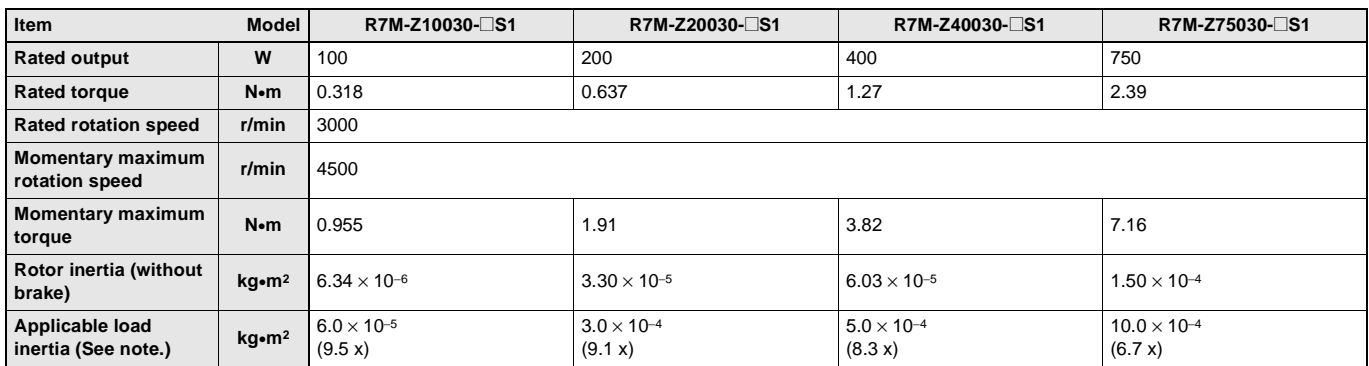

**Note:** Use within the applicable load inertia range. Operation may not be stable outside of this range.

#### **Read and Understand this Catalog**

Please read and understand this catalog before purchasing the product. Please consult your OMRON representative if you have any questions or comments.

#### **Warranty and Limitations of Liability**

#### **WARRANTY**

OMRON's exclusive warranty is that the products are free from defects in materials and workmanship for a period of one year (or other period if specified) from date of sale by OMRON.

OMRON MAKES NO WARRANTY OR REPRESENTATION, EXPRESS OR IMPLIED, REGARDING NON-INFRINGEMENT, MERCHANTABILITY, OR FITNESS FOR PARTICULAR PURPOSE OF THE PRODUCTS. ANY BUYER OR USER ACKNOWLEDGES THAT THE BUYER OR USER ALONE HAS DETERMINED THAT THE PRODUCTS WILL SUITABLY MEET THE REQUIREMENTS OF THEIR INTENDED USE. OMRON DISCLAIMS ALL OTHER WARRANTIES, EXPRESS OR IMPLIED.

#### **LIMITATIONS OF LIABILITY**

OMRON SHALL NOT BE RESPONSIBLE FOR SPECIAL, INDIRECT, OR CONSEQUENTIAL DAMAGES, LOSS OF PROFITS OR COMMERCIAL LOSS IN ANY WAY CONNECTED WITH THE PRODUCTS, WHETHER SUCH CLAIM IS BASED ON CONTRACT, WARRANTY, NEGLIGENCE, OR STRICT LIABILITY.

In no event shall the responsibility of OMRON for any act exceed the individual price of the product on which liability is asserted.

IN NO EVENT SHALL OMRON BE RESPONSIBLE FOR WARRANTY, REPAIR, OR OTHER CLAIMS REGARDING THE PRODUCTS UNLESS OMRON'S ANALYSIS CONFIRMS THAT THE PRODUCTS WERE PROPERLY HANDLED, STORED, INSTALLED, AND MAINTAINED AND NOT SUBJECT TO CONTAMINATION, ABUSE, MISUSE, OR INAPPROPRIATE MODIFICATION OR REPAIR.

#### **Application Considerations**

#### **SUITABILITY FOR USE**

OMRON shall not be responsible for conformity with any standards, codes, or regulations that apply to the combination of the product in the customer's application or use of the product.

Take all necessary steps to determine the suitability of the product for the systems, machines, and equipment with which it will be used.

Know and observe all prohibitions of use applicable to this product.

NEVER USE THE PRODUCT FOR AN APPLICATION INVOLVING SERIOUS RISK TO LIFE OR PROPERTY WITHOUT ENSURING THAT THE SYSTEM AS A WHOLE HAS BEEN DESIGNED TO ADDRESS THE RISKS, AND THAT THE OMRON PRODUCT IS PROPERLY RATED AND INSTALLED FOR THE INTENDED USE WITHIN THE OVERALL EQUIPMENT OR SYSTEM.

#### **PROGRAMMABLE PRODUCTS**

OMRON shall not be responsible for the user's programming of a programmable product, or any consequence thereof.

#### **Disclaimers**

#### **CHANGE IN SPECIFICATIONS**

Product specifications and accessories may be changed at any time based on improvements and other reasons. Consult with your OMRON representative at any time to confirm actual specifications of purchased product.

#### **DIMENSIONS AND WEIGHTS**

Dimensions and weights are nominal and are not to be used for manufacturing purposes, even when tolerances are shown.

#### **PERFORMANCE DATA**

Performance data given in this catalog is provided as a guide for the user in determining suitability and does not constitute a warranty. It may represent the result of OMRON's test conditions, and the users must correlate it to actual application requirements. Actual performance is subject to the OMRON Warranty and Limitations of Liability.

#### **Note: Do not use this document to operate the Unit.**

#### **OMRON Corporation**

**Industrial Automation Company Control Devices Division H.Q.** Shiokoji Horikawa, Shimogyo-ku, Kyoto, 600-8530 Japan Tel: (81)75-344-7109 Fax: (81)75-344-7149

#### *Regional Headquarters*

**OMRON EUROPE B.V.** Wegalaan 67-69, NL-2132 JD Hoofddorp 200 Yin Cheng Zhong Road, The Netherlands Tel: (31)2356-81-300 Fax: (31)2356-81-388

**OMRON ELECTRONICS LLC**

One Commerce Drive Schaumburg, IL 60173-5302 U.S.A. Tel: (1) 847-843-7900/Fax: (1) 847-843-7787

**OMRON ASIA PACIFIC PTE. LTD.** No. 438A Alexandra Road # 05-05/08 (Lobby 2), Alexandra Technopark, Singapore 119967 Tel: (65) 6835-3011/Fax: (65) 6835-2711

**OMRON (CHINA) CO., LTD.** Room 2211, Bank of China Tower, Pu Dong New Area, Shanghai, 200120, China Tel: (86) 21-5037-2222/Fax: (86) 21-5037-2200

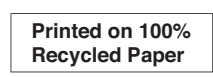

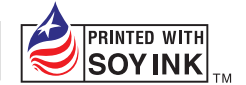

#### Note: Specifications subject to change without notice. Cat. No. P057-E1-01

**Authorized Distributor:**

Printed in Japan 0507-1M